ΧΑΡΟΚΟΠΕΙΟ ΠΑΝΕΠΙΣΤΗΜΙΟ Τμήμα Γεωγραφίας

### **ΧΑΡΤΗΣ ΤΩΝ ΔΙΑΔΡΟΜΩΝ ΠΡΟΣΒΑΣΗΣ ΣΤΟ ΧΑΡΟΚΟΠΕΙΟ ΠΑΝΕΠΙΣΤΗΜΙΟ ΑΠΟ ΚΟΜΒΙΚΑ ΣΗΜΕΙΑ ΤΟΥ ΝΟΜΟΥ ΑΤΤΙΚΗΣ**

Πτυχιακή εργασία του Αξαρλή Άγγελου

Αθήνα, Σεπτέμβριος 2006

ΧΑΡΟΚΟΠΕΙΟ ΠΑΝΕΠΙΣΤΗΜΙΟ Τμήμα Γεωγραφίας

### **ΧΑΡΤΗΣ ΤΩΝ ΔΙΑΔΡΟΜΩΝ ΠΡΟΣΒΑΣΗΣ ΣΤΟ ΧΑΡΟΚΟΠΕΙΟ ΠΑΝΕΠΙΣΤΗΜΙΟ ΑΠΟ ΚΟΜΒΙΚΑ ΣΗΜΕΙΑ ΤΟΥ ΝΟΜΟΥ ΑΤΤΙΚΗΣ**

Πτυχιακή εργασία του Αξαρλή Άγγελου Επιβλέπων Εμμανουήλ Στεφανάκης

Αθήνα, Σεπτέμβριος 2006

### **ΠΕΡΙΕΧΟΜΕΝΑ**

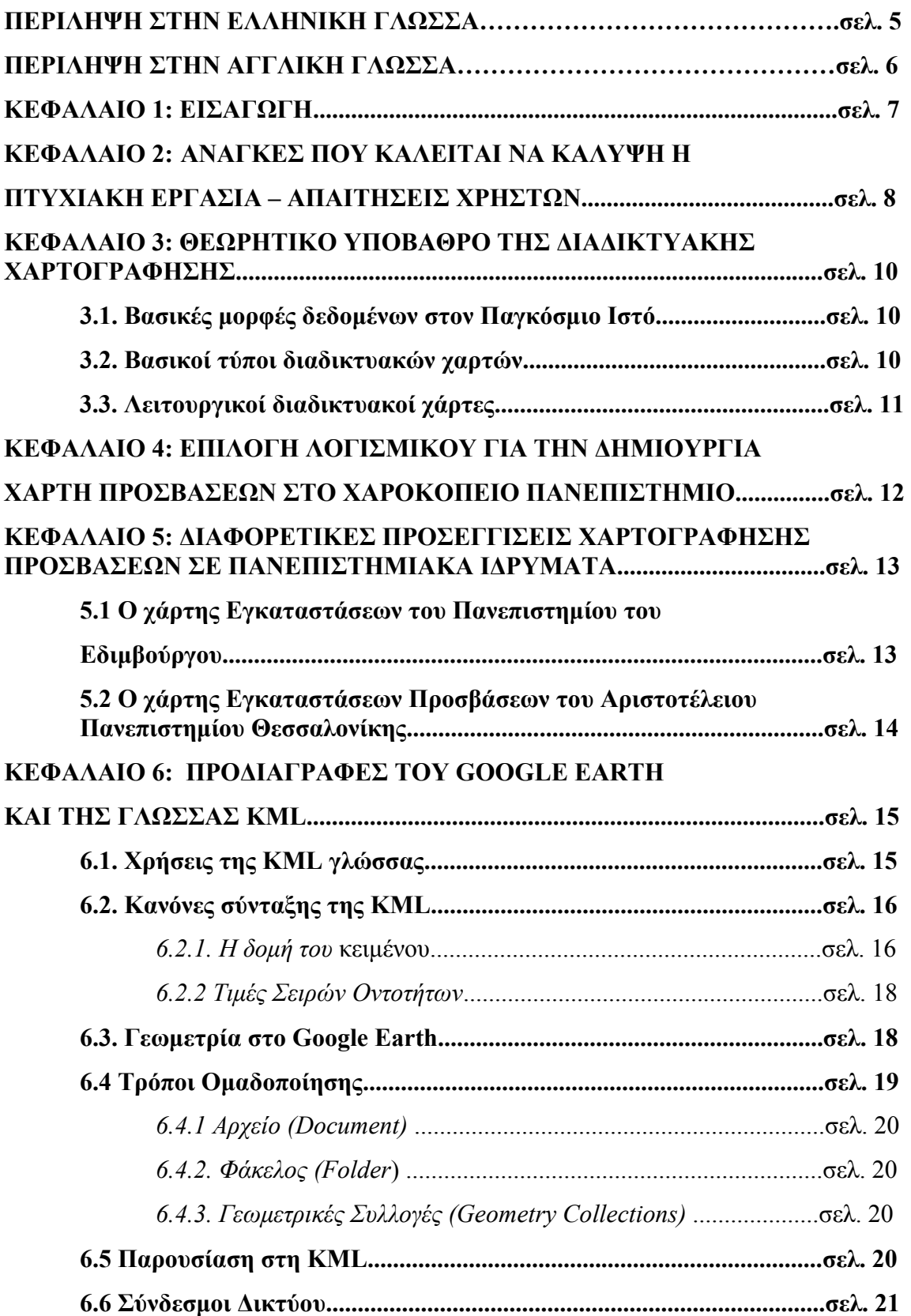

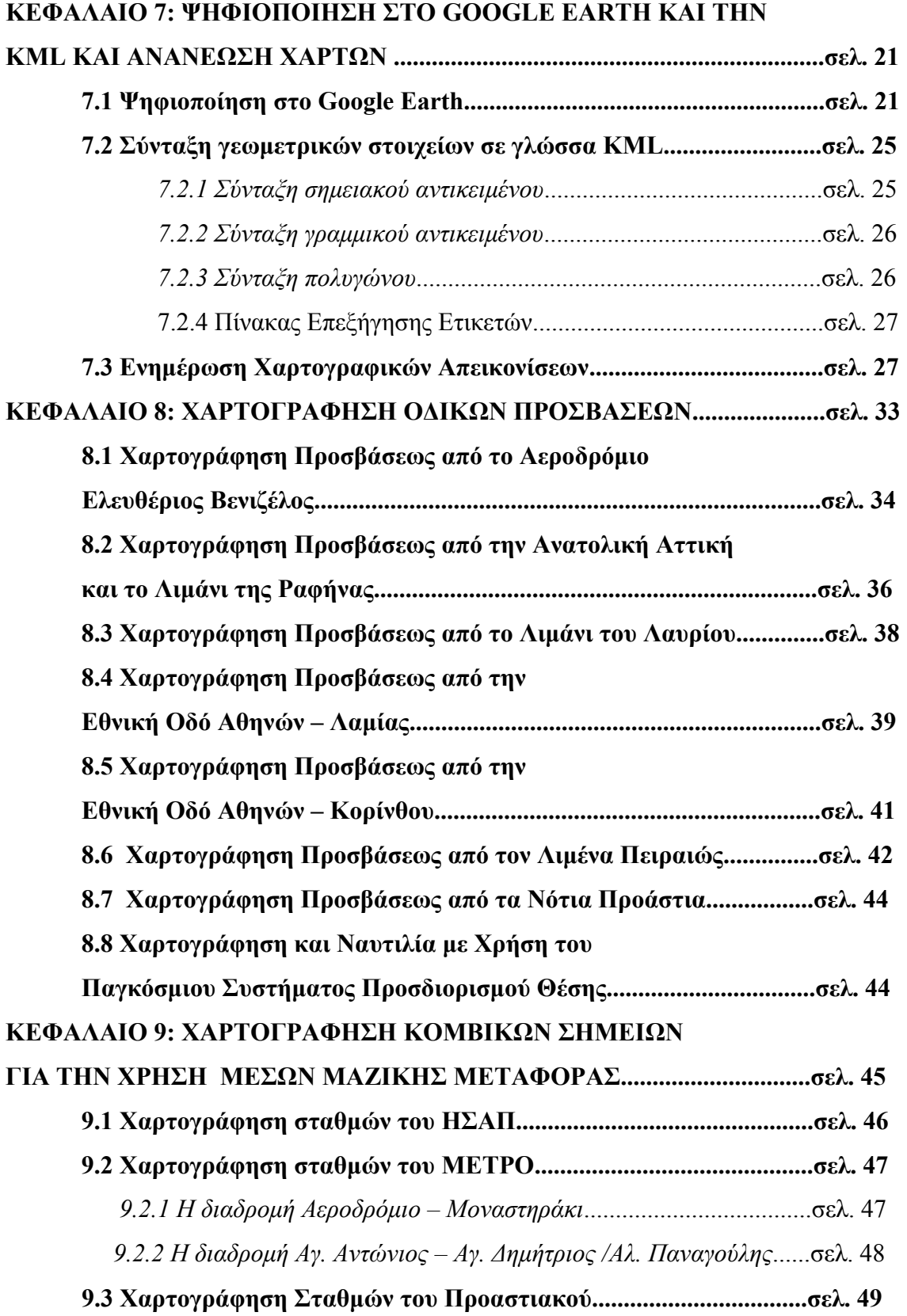

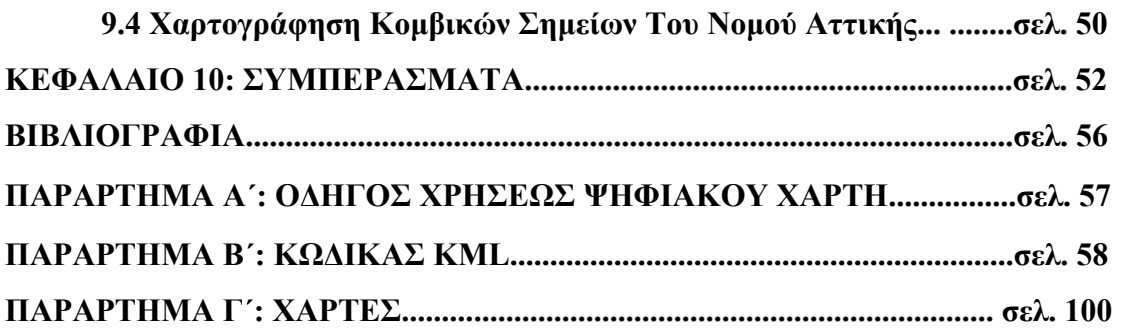

## **ΕΥΡΕΤΗΡΙΟ ΕΙΚΟΝΩΝ**

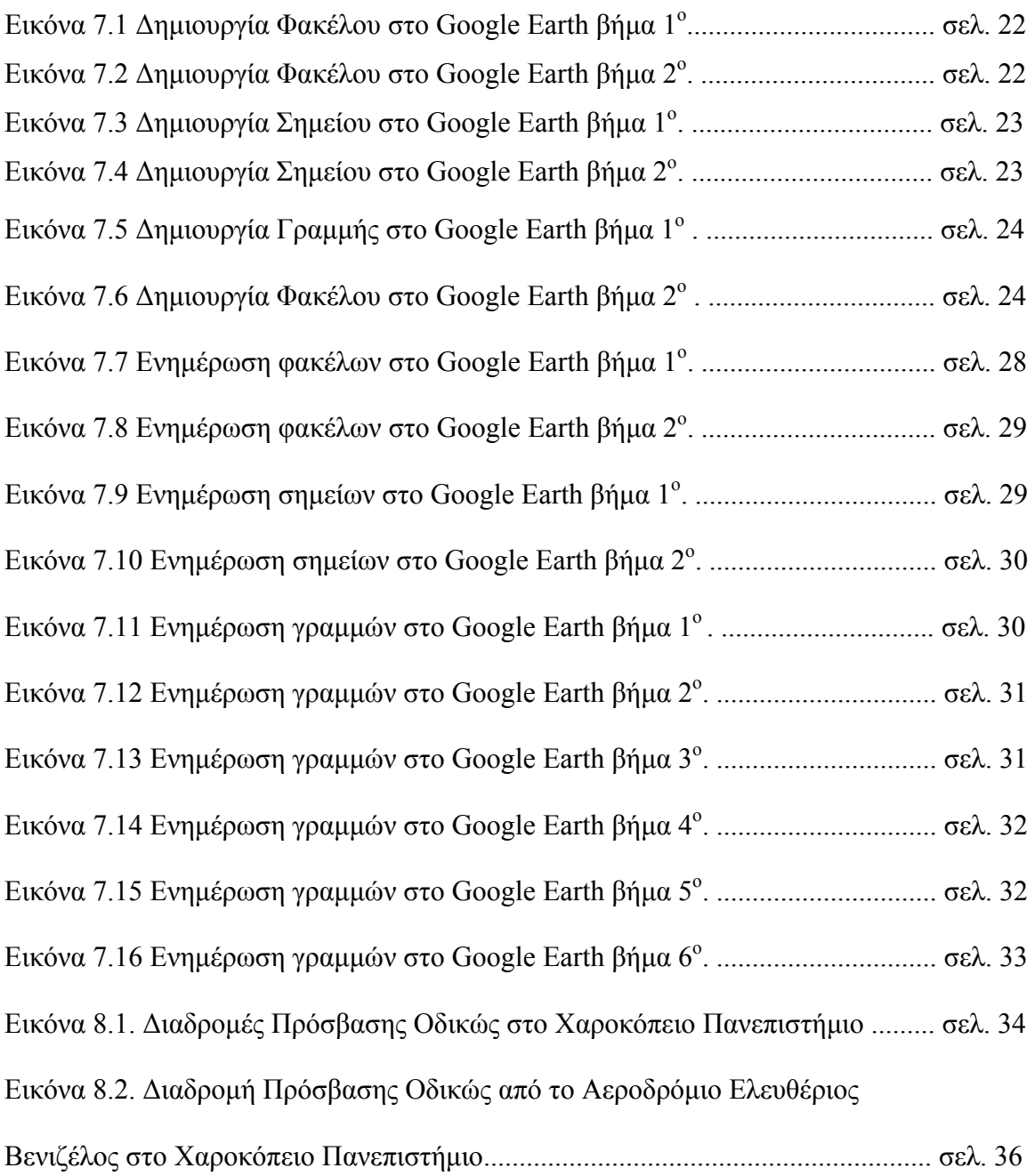

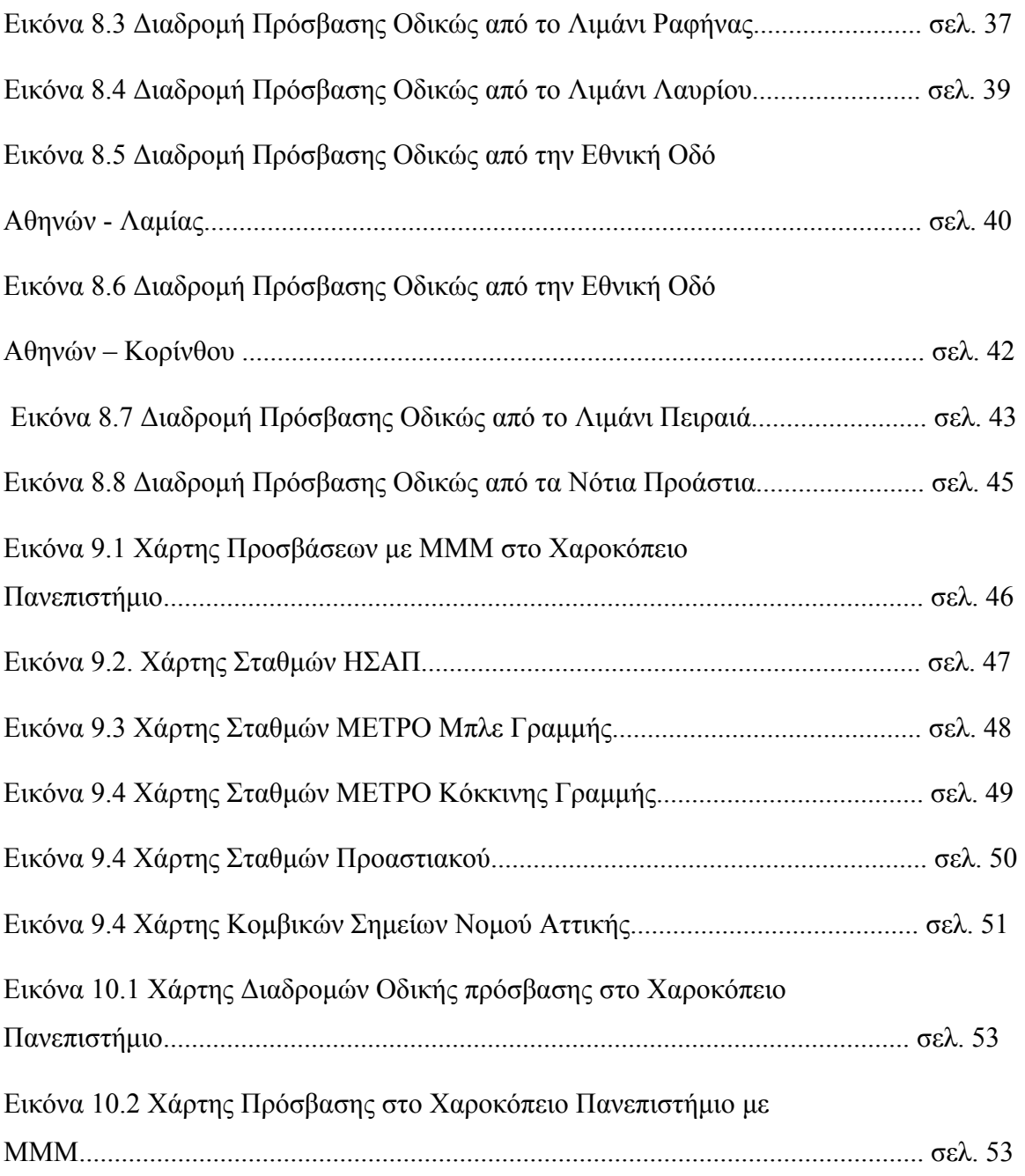

### **ΕΥΡΕΤΗΡΙΟ ΠΙΝΑΚΩΝ**

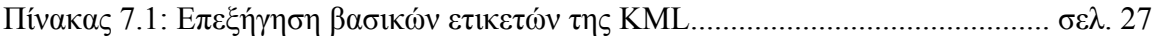

# **Περίληψη**

Η πτυχιακή εργασία έχει τίτλο «Χάρτης των διαδρομών πρόσβασης στο Χαροκόπειο Πανεπιστήμιο από κομβικά σημεία του Νομού Αττικής». Όπως ο τίτλος της υποδηλώνει αποσκοπεί στη δημιουργία ενός χάρτη προτεινόμενων διαδρομών πρόσβασης στο Χαροκόπειο Πανεπιστήμιο. Στόχος επίσης αυτής της εργασίας είναι το χαρτογραφικό αποτέλεσμα να είναι προσβάσιμο σε μεγάλο αριθμό χρηστών. Για να εντοπιστούν συγκεκριμένες απαιτήσεις υπήρξε συνεργασία με τη γραμματεία Erasmus και το Γραφείο Διασύνδεσης Σπουδών και Σταδιοδρομίας του Χαροκοπείου Πανεπιστημίου. Οι παραπάνω, λόγω της ενασχόλησης με ανθρώπους που επισκέπτονται το Πανεπιστήμιο για πρώτη φόρα, είχαν διαμορφώσει συγκεκριμένες απαιτήσεις και είχαν γνώση των προβλημάτων που ενδεχομένως αντιμετώπιζαν οι επισκέπτες. Για να καλυφθεί η απαίτηση της διάθεσης του χάρτη σε μεγάλο αριθμό χρηστών, θεωρήθηκε σκόπιμο αυτός να είναι ένας διαδικτυακός χάρτης. Κατά συνέπεια η μελέτη του θεωρητικού υποβάθρου της ανάρτησης χαρτών στο διαδίκτυο ήταν σημαντικό τμήμα της εργασίας. Πέρα όμως από το θεωρητικό υπόβαθρο έπρεπε να επιλεχθεί και το κατάλληλο λογισμικό για την υλοποίηση του χάρτη. Το λογισμικό που επιλέχθηκε είναι το Google Earth και η τυποποιημένη γλώσσα KML. Η επιλογή έγινε με βάση (α) την διάδοση του συγκεκριμένου λογισμικού, (β) την εξαιρετική οπτική ποιότητα των χαρτών που μπορούν να δημιουργηθούν, (γ) την ευχρηστία του λογισμικού και της KML, (δ) το ήδη υπαρκτό χαρτογραφικό υπόβαθρο και (ε) τις προβλεπόμενες δυνατότητες αναβάθμισης.

Η υλοποίηση του χάρτη περιλάμβανε τα ακόλουθα στάδια. Αρχικά έγινε η επιλογή των διαδρομών και των κομβικών σημείων που επρόκειτο να χαρτογραφηθούν, με υπόβαθρο χάρτες Google Maps. Ως κομβικά σημεία εννοούνται οι σταθμοί του ΜΕΤΡΟ, του ΟΣΕ, του Προαστιακού, των ΚΤΕΛ, των μεγαλύτερων Λιμανιών της Αττικής και το Αεροδρόμιο Ελευθέριος Βενιζέλος. Ακολούθησε η επιτόπια έρευνα σε όσα τμήματα των διαδρομών και σε όσα κομβικά σημεία αυτό ήταν αναγκαίο. Στη συνέχεια έγινε η ψηφιοποίηση των οδικών διαδρομών και των κομβικών σημείων. Ακολούθησε ενημέρωση των ήδη ψηφιοποιημένων διαδρομών όπου χρειαζόταν λόγω ανανέωσης του χαρτογραφικού υποβάθρου καθώς και διόρθωση σφαλμάτων. Εντυπώθηκαν οι σχετικοί χάρτες και ζητήθηκε η γνώμη της γραμματείας Erasmus και του Γραφείου Διασύνδεσης Σπουδών και Σταδιοδρομίας για το χαρτογραφικό αποτέλεσμα. Ακολούθησε η ανάρτηση του χάρτη στο διαδίκτυο. Τέλος έγινε η συγγραφή

αυτού του κειμένου, στο οποίο αναγράφονται όλα τα βήματα εργασίας, τα συμπεράσματα που προέκυψαν και προτάσεις για μελλοντικές ενημερώσεις και ανανεώσεις.

#### **Summary**

This thesis has the title "Map of the access routes to the Harokopeio University from key positions in the County of Attica". As the title says the purpose of the thesis is the creation of a map of suggested routes to access to the Harokopeio University. Another purpose is the cartographic result to be available to a large number of users. In order to pinpoint certain needs there has been cooperation with the Erasmus office and the office of Connectivity Studies and Career of the University. The above had certain needs and knowledge of any problems due to their work with people who visit the University for the first time. In order to achieve a good availability of the map to a large number of users the map should be published to the internet. So the relevant theory on publishing maps on the web was an important part to this thesis. However the appropriate pc program was needed for the creation of the map. The program selected was Google Earth and the markup language KML. This selection was based on the great acceptance this program has from the public, the excellent visual quality of the created maps, the fact that is easy to use, the already existing cartographic basis and the great updates to come.

 The creation of the map involved the following steps. At first the selection of the routes and the key locations that were about to be digitized. As a cartographic basis Google Maps were used. By 'key locations' we mean METRO stations, Rail stations, Suburban stations, bus stations, the biggest Ports of Attica and the Eleftherios Venizelos Airport.A field research followed in the part of the routes and key locations that needed attention. The digitizing of road routes and the key locations followed. Next there was an update of the already digitized routes when it was needed due to the update of the cartographic basis and there was a correction of faults. The relevant maps were printed and the opinion of the Erasmus office and the office of Connectivity Studies and Career was asked and taken into account. The publishing of the map on the web followed. Finally there was the writing of this text in which all the steps of progress are given along with the conclusion and suggestions for future updates and upgrades.

#### **ΚΕΦΑΛΑΙΟ 1: ΕΙΣΑΓΩΓΗ**

Η παρούσα πτυχιακή εργασία έχει ως στόχο την χαρτογράφηση και παρουσίαση τόσο σε έντυπη όσο και σε ψηφιακή - με δυνατότητα ανάρτησης στο διαδίκτυο - μορφή, των διαδρομών πρόσβασης στο Χαροκόπειο Πανεπιστήμιο από κομβικά σημεία του νομού Αττικής, καθώς και από άλλα πανεπιστημιακά ιδρύματα στο νομό. Ειδικότερα, η εργασία αυτή καλείται να καλύψει συγκεκριμένες ανάγκες οι οποίες διατυπώθηκαν από τη γραμματεία Erasmus και το Γραφείο Διασύνδεσης Σπουδών και Σταδιοδρομίας. Για να καλυφθούν αυτές οι ανάγκες πρέπει να επιτευχθούν τρεις στόχοι. Πρώτον, πρέπει να δημιουργηθεί ένας διαδικτυακός χάρτης προσβάσεων στο Χαροκόπειο Πανεπιστήμιο. Δεύτερον πρέπει να μπορεί όσο το δυνατόν μεγαλύτερος αριθμός ενδιαφερόμενων χρηστών να έχει πρόσβαση σε αυτόν. Και τρίτον ο χάρτης να έχει και έντυπη μορφή ώστε να διανεμηθεί προς τους ενδιαφερόμενους.

Για να επιτευχθούν οι παραπάνω στόχοι εκπονήθηκαν τα ακόλουθα βήματα εργασιών:

- Εντοπίστηκαν οι ανάγκες που έπρεπε να καλυφθούν σε συνεννόηση με τη γραμματεία Erasmus και το Γραφείο Διασύνδεσης Σπουδών και Σταδιοδρομίας.
- Μελετήθηκε το θεωρητικό υπόβαθρο σε σχέση με την διαδικτυακή χαρτογράφηση και την παρουσίαση χαρτών στο διαδίκτυο.
- Αναζητήθηκαν ήδη υπάρχοντα παραδείγματα διαδικτυακής παρουσίασης χαρτών.
- Επιλέχτηκε το κατάλληλο λογισμικό οπτικοποίησης και δημοσίευσης στο διαδίκτυο του χάρτη διαδρομών πρόσβασης.
- Ακολούθησε η εξοικείωση με το λογισμικό που επιλέχθηκε ώστε να γίνουν γνωστές οι δυνατότητες του.
- Επιλέχθηκαν οι διαδρομές και τα κομβικά σημεία που θα έπρεπε να ψηφιοποιηθούν.
- Έγινε επιτόπια έρευνα σε όποια από τα κομβικά σημεία και τις διαδρομές αυτό ήταν απαραίτητο.
- Ψηφιοποίηθηκαν οι επιλεχθέντες χαρτογραφικές οντότητες.
- Το επόμενο βήμα ήταν η ανάλυση και οπτική βελτίωση των χαρτών.
- Έγινε η τελευταία και αναγκαία ενημέρωση του χάρτη.
- Τέλος έγινε εκτύπωση των παραγόμενων έντυπων χαρτών.
- Αναρτήθηκε ο χάρτης στο διαδίκτυο.

Όπως φαίνεται και από τα παραπάνω τα προϊόντα της εργασίας είναι μία σειρά χαρτών πρόσβασης στο Χαροκόπειο Πανεπιστήμιο όσον αφορά την έντυπη μορφή τους (Παράρτημα Β'), και ένας ενιαίος ψηφιακός χάρτης με δυνατότητα ανάρτησης στο διαδίκτυο, λόγω του πολύ μικρού όγκου του. Αυτό το κείμενο πέρα από το πρώτο εισαγωγικό κεφάλαιο ακολουθεί τα βήματα της μεθόδου εργασίας, ώστε να γίνει αυτή πλήρως κατανοητή. Καταλήγει, τέλος, στα συμπεράσματα που προέκυψαν από την διαδικασία, τα προβλήματα που προέκυψαν και τις προτάσεις για ανάπτυξη και ενημέρωση των χαρτών.

# **ΚΕΦΑΛΑΙΟ 2: ΑΝΑΓΚΕΣ ΠΟΥ ΚΑΛΕΙΤΑΙ ΝΑ ΚΑΛΥΨΕΙ Η ΠΤΥΧΙΑΚΗ ΕΡΓΑΣΙΑ – ΑΠΑΙΤΗΣΕΙΣ ΧΡΗΣΤΩΝ**

Όσον αφορά τις ανάγκες της γραμματείας Erasmus το ενδιαφέρον επικεντρώνεται στη μετακίνηση των εισερχόμενων φοιτητών (και ως εκ τούτου της ανάγκης απόδοσης των διαδρομών) από το αεροδρόμιο Ελ. Βενιζέλος, τους σταθμούς του ΟΣΕ και των σταθμών υπεραστικών λεωφορείων ΚΤΕΛ. Ακόμη για να εξυπηρετηθούν οι παραπάνω ανάγκες ο χάρτης που θα αποδίδει τις διαδρομές θα πρέπει να είναι στην Αγγλική γλώσσα, ώστε να είναι αναγνώσιμος από τους ενδιαφερόμενους. Οι ανάγκες του Γραφείου Διασυνδέσεως Σπουδών και Σταδιοδρομίας είναι ευρύτερες, διότι απευθύνονται σε επισκέπτες από πολλές περιοχές της Αττικής και με ποικίλους λόγους επίσκεψης στο Πανεπιστήμιο. Η ανάγκες που πρέπει να καλυφθούν σε αυτή την

περίπτωση αφορούν επισκέπτες, όπως:

• Προσκεκλημένοι σε συνέδρια και ημερίδες που γίνονται στο χώρο του πανεπιστημίου προερχόμενοι είτε από το εσωτερικό είτε από το εξωτερικό.

• Μαθητές σχολείων της δευτεροβάθμιας εκπαίδευσης επισκέπτονται τον χώρο και σε αυτήν την περίπτωση, οι οδηγοί των μέσων μαζικής Μεταφοράς που τους μεταφέρουν θα πρέπει να είναι ενημερωμένοι.

- Το πανεπιστήμιο επισκέπτονται γονείς και μαθητές με δική τους πρωτοβουλία για πληροφορίες.
- Απόφοιτοι άλλων τμημάτων ΑΕΙ και ΤΕΙ που ενδιαφέρονται για κατατακτήριες εξετάσεις.
- Οι προμηθευτές για τις διάφορες ανάγκες του πανεπιστημίου όπως είναι ο ανεφοδιασμός σε αναλώσιμα γραφείου ή σε υλικά εργαστηρίου ή παραδόσεις βιβλίων.
- Τέλος το πανεπιστήμιο επισκέπτονται εκπρόσωποι άλλων ελληνικών ΑΕΙ και ΤΕΙ καθώς και άλλοι φορείς του δημοσίου.

Για να καλυφθούν και οι ανάγκες του Γραφείου Διασυνδέσεως Σπουδών και Σταδιοδρομίας το χαρτογραφικό προϊόν οφείλει να είναι και στην Ελληνική γλώσσα. Ακόμη οφείλει να διατίθενται τόσο σε έντυπη μορφή όσο και σε ψηφιακή, ώστε να έχουν πρόσβαση σε αυτό όλοι οι ενδιαφερόμενοι.

### **ΚΕΦΑΛΑΙΟ 3: ΘΕΩΡΗΤΙΚΟ ΥΠΟΒΑΘΡΟ ΤΗΣ ΨΗΦΙΑΚΗΣ**

#### **ΧΑΡΤΟΓΡΑΦΗΣΗΣ[1](#page-11-0)**

Η ευρεία διάδοση του διαδικτύου τα τελευταία χρόνια, καθώς και η διαρκής αύξηση των ταχυτήτων μεταφοράς πληροφοριών έχει συντελέσει στην δημιουργία ενός νέου μέσου δημοσίευσης χαρτών. Ένα από τα σημαντικότερα πλεονεκτήματα του παγκόσμιου ιστού είναι η ανεξαρτησία του σε σχέση με το λειτουργικό σύστημα του κάθε υπολογιστή. Έτσι γίνεται δυνατή η παρουσίαση δεδομένων, και κατά επέκταση χαρτογραφικών δεδομένων, σε κάθε χρήστη του διαδικτύου. Για να επιτευχθεί βέβαια το παραπάνω χρησιμοποιούνται συγκεκριμένες μορφές δεδομένων (data formats).

#### **3.1. Βασικές μορφές δεδομένων στον Παγκόσμιο Ιστό**

Η βασικότερη μορφή δεδομένων που χρησιμοποιείται στον Παγκόσμιο Ιστό είναι τα αρχεία HTML (HyperText Markup Language). Με αυτή τη μορφή δεδομένων γίνεται δυνατή η οπτικοποίηση αρχείων αποθηκευμένων σε απομακρυσμένες περιοχές, καθώς και η σύνδεση με άλλα αρχεία του διαδικτύου. Οι γνωστές σε όλους ιστοσελίδες αποτελούν αρχεία HTML, τα οποία οπτικοποιούνται από το κατάλληλο λογισμικό στην οθόνη κάθε υπολογιστή που τα ανακαλεί. Συχνά στις ιστοσελίδες περιέχονται και διάφορες εικόνες γραφικών ή φωτογραφίες. Αυτές οι δύο περιπτώσεις αποτελούν ψηφιδωτά αρχεία (raster formats) που έχουν την μορφή GIF (Graphics Interchange Format) και JPEG (Joint Photographics Expert Group) αντίστοιχα.

#### **3.2. Βασικοί τύποι διαδικτυακών χαρτών**

Χρησιμοποιώντας τις τρεις βασικές μορφές αρχείων που αναφέρθηκαν παραπάνω γίνεται δυνατή η ανάρτηση στο διαδίκτυο απλών χαρτών σε μορφή εικόνας. Αυτοί οι χάρτες δεν έχουν δυνατότητα αλλαγής κλίμακας ούτε επιλογής παρουσίασης

 $\overline{a}$ 

<span id="page-11-0"></span><sup>&</sup>lt;sup>1</sup> Kraak and Brown, 2001, σελ.  $20 - 35$ .

συγκεκριμένων θεματικών επιπέδων και γενικά είναι απλές εικόνες χωρίς σχεδόν καμία διαδραστικότητα. Σε αυτές τις περιπτώσεις παρέχεται περιορισμένη διαδραστικότητα και συγκεκριμένα η δυνατότητα ορισμού ενεργών περιοχών πάνω στην εικόνα και γίνεται δυνατή η σύνδεση με άλλη ιστοσελίδα κατά την επιλογή της ενεργής περιοχής.

#### **3.3. Λειτουργικοί διαδικτυακοί χάρτες**

Για να ξεπεραστεί το πρόβλημα της χαμηλής διαδραστικότητας και λειτουργικότητας των παραπάνω βασικών τύπων αρχείων έχουν ανεβρεθεί διάφορες λύσεις. Οι λύσεις αυτές χωρίζονται με βάση τη λειτουργικότητα στη περιοχή του πελάτη (client –side) ή τη λειτουργικότητα στην πλευρά του διακομιστή (server – side). Όταν πρόκειται για την πλευρά του πελάτη η λειτουργικότητα αυξάνεται χρησιμοποιώντας επεκτάσεις (plugins) στο λογισμικό οπτικοποίησης του υπολογιστή. Τέτοιες επεκτάσεις είναι το Acrobat Reader με τα αρχεία PDF και τα JavaScript Java Applet. Το πρώτο είναι επέκταση η οποία αυξάνει κατακόρυφα την λειτουργικότητα των χαρτών και γενικότερα των αρχείων στη πλευρά του πελάτη, αλλά έχει ανάγκη από συχνή ανανέωση. Τα δεύτερα βασίζονται στη γλώσσα Java και η διαφορά μεταξύ τους είναι ότι ενώ το πρώτο μεταφράζει και οπτικοποιεί τα δεδομένα στη πλευρά του πελάτη χωρίς να τα επεξεργάζεται, το δεύτερο επεξεργάζεται και αποθηκεύει τα δεδομένα στη πλευρά του πελάτη. Και τα δύο αυξάνουν κατακόρυφα την διαδραστικότητα και λειτουργικότητα των διαδικτυακών χαρτών ακόμη και σε σχέση με τα αρχεία PDF. Στο άλλο άκρο βρίσκονται τα λογισμικά για παρουσίαση και επεξεργασία διαδικτυακών χαρτών αποθηκευμένων στους διακομιστές. Σε αυτή την περίπτωση δεν υπάρχουν εφαρμογές ευρέως διαδεδομένες και εύχρηστες. Τέλος οι υβριδικές λύσεις είναι και από τις πλέον πρακτικές αφού συνδυάζουν τα πλεονεκτήματα των δύο προηγουμένων. Η πλέον διαδεδομένη εφαρμογή σε αυτή την περίπτωση είναι το ArcIMS της ESRI.

# **ΚΕΦΑΛΑΙΟ 4: ΕΠΙΛΟΓΗ ΛΟΓΙΣΜΙΚΟΥ ΓΙΑ ΤΗΝ ΔΗΜΙΟΥΡΓΙΑ ΧΑΡΤΗ ΠΡΟΣΒΑΣΕΩΝ ΣΤΟ ΧΑΡΟΚΟΠΕΙΟ**

#### **ΠΑΝΕΠΙΣΤΗΜΙΟ**

Στη προσπάθεια να εξυπηρετηθούν όλες οι παραπάνω ανάγκες, αλλά και για να έχει το προϊόν δυνατότητα ενημέρωσης και να είναι σχετικά εύχρηστο έπρεπε να αναπτυχθεί με χρήση του κατάλληλου λογισμικού. Το λογισμικό αυτό έπρεπε να είναι εύχρηστο και φιλικό προς τον αναγνώστη και να έχει καλή δυνατότητα αναπαράστασης. Επίσης πρέπει να μπορεί να ενημερώνεται το χαρτογραφικό προϊόν με σχετική ευκολία και να μπορούν όσο το δυνατόν περισσότεροι από τους ενδιαφερόμενους να έχουν πρόσβαση σε αυτό μέσω διαδικτύου. Για να ικανοποιηθεί το τελευταίο αίτημα έπρεπε το προϊόν να έχει μικρό ψηφιακό όγκο ώστε να μεταφέρεται με ταχύτητα μέσω του διαδικτύου και το λογισμικό που θα αναπαριστά το χάρτη να είναι αρκετά διαδεδομένο και να παρουσιάζει με ευκρίνεια και ακριβή αναπαράσταση την αποτύπωση. Για τον σκοπό αυτό εξετάστηκαν ορισμένες μέθοδοι διαδικτυακής αναπαράστασης χαρτογραφικών δεδομένων.

Μία από αυτές ήταν η χρήση της SVG (Scalable Vector Graphics) που είναι μία γλώσσα περιγραφής γραφικών σε 2 διαστάσεις και γραφικών εφαρμογών σε XML (Extensible Markup Language). Με αυτή την μέθοδο θα ήταν δυνατή η αναπαράσταση μεγάλου όγκου πληροφοριών σε μικρό πακέτο δεδομένων, που θα ήταν αναρτημένο σε ιστοσελίδα. Όμως η συγκεκριμένη μέθοδος έχει το μειονέκτημα ότι δεν είναι διαδεδομένη και χρειάζεται σχετικό πρόσθετο πρόγραμμα για να οπτικοποιηθεί. Ακόμη δεν έχει δυνατότητα μεγέθυνσης κατά τη βούληση του χρήστη, ούτε δυνατότητα περιήγησης μετά την μεγέθυνση. Τέλος, η συγκεκριμένη μέθοδος θα είχε πολύ φτωχή έντυπη μορφή.

Μία δεύτερη μέθοδος είναι η χρήση εφαρμογής Συστήματος Γεωγραφικών Πληροφοριών για αναπαράσταση δεδομένων στο διαδίκτυο. Μία τέτοια λύση θα είχε εξαιρετικό γραφικό αποτέλεσμα σε ψηφιακή και έντυπη μορφή και θαυμάσια δυνατότητα πρόσβασης, αφού ο χρήστης δε θα χρειάζονταν παρά να πληκτρολογήσει την ηλεκτρονική διεύθυνση της εφαρμογής. Το μοναδικό μειονέκτημα της συγκεκριμένης

14

μεθόδου έγκειται στη δυσκολία ανεύρεσης ψηφιακών δεδομένων για μεγάλο μέρος της Αττικής και, ως εκ τούτου στην αγορά ψηφιακών δεδομένων ή στην ψηφιοποίηση εκ του μηδενός μεγάλου μέρους της περιοχής.

Η τρίτη μέθοδος που εξετάστηκε ήταν η χρήση ενός έτοιμου χαρτογραφικού υπόβαθρου Google Maps, με εφαρμογή το Google Earth και της γλώσσας KML (Keyhole Markup Language), καθώς και η κωδικοποίηση με βάση τη συγκεκριμένη γλώσσα. Αυτή η επιλογή έχει το πλεονέκτημα της ευρείας διάδοσης της, καθώς και του ποιοτικού αποτελέσματος, τουλάχιστον για την περιοχή μελέτης, σε ψηφιακή αλλά και σε έντυπη μορφή. Ακόμη το μεγαλύτερο πλεονέκτημα είναι το ήδη υπάρχον ψηφιακό χαρτογραφικό υπόβαθρο, οπότε χρειάζεται μόνο η χαρτογράφηση τον διαδρομών και όχι όλων των οντοτήτων.

# **ΚΕΦΑΛΑΙΟ 5: ΔΙΑΦΟΡΕΤΙΚΕΣ ΠΡΟΣΕΓΓΙΣΕΙΣ ΧΑΡΤΟΓΡΑΦΗΣΗΣ ΠΡΟΣΒΑΣΕΩΝ ΣΕ ΠΑΝΕΠΙΣΤΗΜΙΑΚΑ ΙΔΡΥΜΑΤΑ**

Στο Παγκόσμιο Ιστό (World Wide Web) διατίθενται πολλά παραδείγματα χαρτογράφησης και διαδικτυακής παρουσίασης διαδρομών πρόσβασης σε πανεπιστημιακά ιδρύματα. Ακόμη περισσότερα είναι τα παραδείγματα που αφορούν διαδρομές πρόσβασης γενικότερα. Στη συνέχεια παρουσιάζονται δύο αντιπροσωπευτικά παραδείγματα από τον διεθνή και τον εθνικό χώρο αντίστοιχα.

#### **5.1 Ο χάρτης Εγκαταστάσεων του Πανεπιστημίου του Εδιμβούργου**

Το πανεπιστήμιο του Εδιμβούργου διατηρεί σύνδεσμο στην ιστοσελίδα του (<http://www.ed.ac.uk/maps/edinburgh/> και λοιποί σύνδεσμοι) με χάρτη της πανεπιστημιούπολης και των κτιριακών εγκαταστάσεων ενταγμένων στην πόλη του Εδιμβούργου. Ο χάρτης αυτός, αν και δεν είναι χάρτης προσβάσεων, αποτελεί εξαιρετικό παράδειγμα διαδικτυακού χάρτη. Είναι κατασκευασμένος με χρήση εικόνας ως υπόβαθρο

και με ενεργές περιοχές στη συγκεκριμένη εικόνα. Επιλέγοντας μία από αυτές τις περιοχές ανοίγει νέος σύνδεσμος με σχετικές λεπτομέρειες για την επιλεγμένη περιοχή, που συνήθως είναι κάποιο κτήριο. Το ενδιαφέρον που παρουσιάζει αυτό το παράδειγμα, είναι οι επιλογές σε περιοχή δίπλα από την σχετική εικόνα, οι οποίες δίνουν την δυνατότητα πρόσθετων πληροφοριών πάνω στον χάρτη όπως, για εγκαταστάσεις εστίασης, φαρμακεία και καταστήματα τροφίμων στην περιοχή. Στο χάρτη ακόμη παρέχεται ως επιλογή μια επιφάνεια, η οποία μεγεθύνει την περιοχή του χάρτη πάνω από την οποία βρίσκεται, και έτσι γίνεται δυνατή η ανάγνωση ονομάτων οδών και λοιπών ονομάτων. Η δυνατότητα πρόσβασης στο εκάστοτε πανεπιστημιακό κτήριο δίνεται με την ένταξη του χάρτη στον ευρύτερο χάρτης της συγκεκριμένης περιοχής του Εδιμβούργου.

### **5.2 Ο χάρτης Εγκαταστάσεων Προσβάσεων του Αριστοτέλειου Πανεπιστημίου Θεσσαλονίκης**

Ο χάρτης που βρίσκεται στον διαδικτυακό τόπο του ΑΠΘ (http://www.auth.gr/univ/access/map/index\_el.html) αποτελεί μία διαφορετική προσέγγιση του ίδιου προβλήματος. Αυτός ο χάρτης βασίζεται σε μια εφαρμογή Flash η οποία δίνει την δυνατότητα αλλαγής κλίμακας και την δυνατότητα επιλογής περιοχών για την λήψη περισσότερων πληροφοριών. Για να επιτευχθεί η αλλαγή κλίμακας έχουν χρησιμοποιηθεί εικόνες ήδη υπαρχόντων χαρτών σε διαφορετικές κλίμακες - με την μικρότερη να είναι χάρτης της Ελλάδος βόρεια της Θεσσαλίας και την μεγαλύτερη να είναι η αποτύπωση των κτιριακών εγκαταστάσεων της πανεπιστημιούπολης τη Θεσσαλονίκης. Ακόμη έχουν τοποθετηθεί σημειακά αντικείμενα που αντιπροσωπεύουν τα κτήρια των σχολών καθώς και των βιβλιοθηκών. Επιλέγοντας ένα από τα σημειακά αντικείμενα παρέχονται η σχετικές πληροφορίες σε ανασυρόμενο παράθυρο. Στη συγκεκριμένη εφαρμογή όμως δεν υπάρχει ένδειξη της εκάστοτε κλίμακας και αφορά μονάχα το χώρο του Πανεπιστημίου και όχι της προσβάσεις σε αυτό. Οδηγίες πρόσβασης δίνονται, με σύνδεσμο σε άλλη ιστοσελίδα, με περιγραφικό τρόπο και όχι με χάρτη.

# **ΚΕΦΑΛΑΙΟ 6: ΠΡΟΔΙΑΓΡΑΦΕΣ ΤΟΥ GOOGLE EARTH ΚΑΙ ΤΗΣ ΓΛΩΣΣΑΣ KML**

Η KML είναι μία γλώσσα βασισμένη στις αρχές της XML με σκοπό την μοντελοποίηση και αποθήκευση γεωγραφικών δεδομένων. Ένα αρχείο KML αναγνωρίζεται από το Google Earth με τρόπο παρόμοιο με αυτόν τον οποίο οι πλοηγοί διαδικτύου χρησιμοποιούν για να αναγνωρίζουν αρχεία HTML και XML. Όπως η HTML έτσι και η KML έχει δομή βασισμένη σε «ετικέτες» (tags) με ονόματα και χαρακτηριστικά για συγκεκριμένους λόγους παρουσίασης. Οπότε το Google Earth είναι το πρόγραμμα που «διαβάζει» και οπτικοποιεί τα KML αρχεία.

#### **6.1. Χρήσεις της KML γλώσσας**

Η KML χρησιμοποιείται ώστε $^2$  $^2$ :

- 1. Να οριστούν εικονίδια και ονομασίες για να αναγνωριστούν περιοχές στην επιφάνεια του πλανήτη. Δηλαδή να κωδικοποιηθεί η θέση κάποιας γεωγραφικής οντότητας ώστε να οπτικοποιηθεί επαρκώς η θέση της και τα στοιχεία της.
- 2. Να δημιουργηθούν διαφορετικές οπτικές γωνίες για να οριστούν μοναδικές όψεις για κάθε γεωγραφική οντότητα. Με αποτέλεσμα κατά την έναρξη της οπτικοποίησης στο Google Earth ο χρήστης να βλέπει τα γεωγραφικά δεδομένα που απεικονίζονται από συγκεκριμένη γωνία.
- 3. Να επισυναφθούν εικόνες, είτε στο έδαφος, είτε στην οθόνη. Με αυτό τον τρόπο μπορεί να εμπλουτιστεί το ήδη υπάρχων χαρτογραφικό υπόβαθρο (Google Maps) με επισυναπτόμενους θεματικούς χάρτες και εικόνες.
- 4. Να οριστεί η εμφάνιση των οντοτήτων. Δηλαδή να οριστούν παράμετροι όπως

<span id="page-16-0"></span> 2 Google, 2006, Google Earth KML 2.0 Document Version 1.001

πάχος γραμμής ή συμβόλου, είδος συμβόλου, χρώμα ώστε να είναι βέλτιστη η οπτικοποίηση τους.

- 5. Να γραφτούν περιγραφές των οντοτήτων σε HTML, συμπεριλαμβανομένων των οποιωνδήποτε διευθύνσεων στο διαδίκτυο και των προσαρτημένων εικόνων.
- 6. Να χρησιμοποιηθούν φάκελοι για ιεραρχική ομαδοποίηση των οντοτήτων. Με αυτό το τρόπο δίνετε η δυνατότητα ταξινόμησης και δημιουργίας θεματικών επιπέδων.
- 7. Να ανακτηθούν και να ενημερωθούν KML αρχεία από απομακρυσμένες ή τοπικές περιοχές δικτύου. Σε περίπτωση δηλαδή που κάποιο αρχείο έχει αποθηκευτεί σε διακομιστή δικτύου δεν είναι απαραίτητη η ενημέρωση του από συγκεκριμένη τοποθεσία αλλά μπορεί να γίνει και απομακρυσμένα.
- 8. Να παραδοθούν οι τελευταίες λεπτομέρειες όψης από τον πελάτη στον διακομιστή, ώστε να ανακτηθούν δεδομένα βασισμένα στις αλλαγές της τρισδιάστατης μηχανής παρουσίασης.

#### **6.2. Κανόνες σύνταξης της KML**

Όπως συμβαίνει με κάθε τυποποιημένη γλώσσα, η KML έχει κανόνες γραμματικής και συντακτικού που πρέπει να ακολουθηθούν.

#### *6.2.1. Η δομή του κειμένου*

1

Η δομή ενός κειμένου KML ακολουθεί όλους τους συντακτικούς κανόνες της XML, όπως αυτοί έχουν οριστεί από το W[3](#page-17-0)C<sup>3</sup>. Παρακάτω παρατίθενται η βασικές κατευθύνσεις για αυτούς τους κανόνες.

1 Οι ετικέτες (tags) XML πρέπει πάντα να έχουν μία αρχική και μία τελική ετικέτα.

<span id="page-17-0"></span><sup>&</sup>lt;sup>3</sup>W3C, 2006, World Wide Web Consortium

Δηλαδή να είναι της μορφής <name>some name</name>.

- 2 Οι ετικέτες XML εξαρτώνται σε ένα βαθμό από το πώς χρησιμοποιούνται.
- 3 Όσον αφορά την KML, οι ετικέτες με κεφαλαίο πρώτο γράμμα είναι περίπλοκες ετικέτες, ενώ με μικρό πρώτο γράμμα είναι απλές. Η διαφορά έγκειται στο ότι. οι περίπλοκες ετικέτες μπορούν να λειτουργήσουν ως πατρικές ετικέτες, ενώ οι απλές ετικέτες δεν μπορούν να περιέχουν άλλες ετικέτες. Παραδείγματος χάριν:

<Placemark>

<name>some name</name>

<Placemark>

Σε αυτή την περίπτωση η ετικέτα <Placemark> είναι πατρική και η ετικέτα <name> είναι απλή και φωλιασμένη στην προηγούμενη.

- 4 Τα στοιχεία XML πρέπει να είναι κατάλληλα «φωλιασμένα» και σωστά σχεδιασμένα.
- 5 Ένα έγγραφο XML πρέπει πάντα να έχει ένα στοιχείο μοναδικής ρίζας. Δηλαδή, για την KML, μπορούν να χρησιμοποιηθούν οι ετικέτες <kml> </kml>, <Document> </Document>, <Folder> </Folder> ή και ακόμη <Placemark>  $\langle$ Placemark> ως ρίζες.
- 6 Οι τιμές των ιδιοτήτων πρέπει πάντα να γίνονται γνωστές. Δηλαδή πρέπει οι τιμές χρώματος, θέσεως, υψομέτρου και ούτω καθ' εξής να ορίζονται στο κείμενο της KML. Βέβαια όταν χρησιμοποιείται το Google Earth για ψηφιοποίηση υφίστανται κάποιες προεπιλεγμένες τιμές για κάθε νέα οντότητα.
- 7 Οι εντολές CR/LF μετατρέπονται σε νέα γραμμή (αυτό στην HTML αντιστοιχεί στο <br>).
- 8 Τέλος τα σχόλια στην XML είναι παρόμοια με τα σχόλια στην HTML. Δηλαδή και αυτά γράφονται στο κώδικα χωρίς όμως να οπτικοποιούνται.

#### *6.2.2 Τιμές Σειρών Οντοτήτων*

Κάθε περιγραφική οντότητα στην KML, όπως αυτές που χρησιμοποιούνται στα ονόματα και τις περιγραφικές ετικέτες, μπορεί να εισαχθεί σε κωδικοποίηση UTF-8 του Unicode, και αυτό θα ερμηνευτεί σωστά από το Google Earth. Στην παραπάνω κωδικοποίηση εισάγονται όλες η οντότητες και όλα τα χαρακτηριστικά τους που θέλουμε να οπτικοποιήσουμε μέσω Google Earth.

#### **6.3. Γεωμετρία στο Google Earth**

Το Google Earth και η KML υποστηρίζουν έναν αριθμό από δισδιάστατα γεωμετρικά σχήματα που μπορεί να παρουσιαστούν. Αυτά τα σχήματα είναι:

- 1 **Σημεία.** Τα σημεία μπορούν να χαρτογραφηθούν στην επιφάνεια της γης σαν εικονίδια ή σαν ονομασίες ή και τα δύο. Τα σημεία εντός του Google Earth μπορούν να εμπλουτιστούν με πληροφορίες με συνοδεία html αρχείων και να διαφοροποιηθούν από τα υπόλοιπα με χρήση συμβόλων, καθώς και να τοποθετηθούν σε διαφορετικά ύψη.
- 2 **Γραμμές.** Η γεωμετρία γραμμών περιλαμβάνει γραμμές και ακολουθίες γραμμών αλλά όχι δεδομένα δρόμων. Δηλαδή δεν μπορούν να περιλάβουν πληροφορίες κατεύθυνσης, ορίων ταχύτητας, κωδικοποίηση ποιότητας οδοστρώματος και κωδικοποίηση είδους δρόμου (αυτοκινητόδρομος, αστικός, αγροτικός κλπ.). Οι γραμμές επίσης μπορούν να αναπτυχθούν στον τρισδιάστατο χώρο.
- 3 **Πολύγωνα.** Στο Google Earth μπορούν να δημιουργηθούν πολύγωνα τα οποία μπορεί να αναπτυχθούν και αυτά στον τρισδιάστατο χώρο. Μπορεί να είναι απλά και γεμάτα χρώμα ή να περιέχουν άλλα πολύγωνα, με σκοπό την δημιουργία περίπλοκων μορφών. Όπως θα μπορούσε να είναι η αναπαράσταση κτηρίων. Τα πολύγωνα μπορούν και αυτά να τοποθετηθούν σε κάποιο ύψος διάφορο της επιφάνειας.
- 4 **Πολύπλοκες οντότητες και γεωμετρίες.** Η παραπάνω απλές γεωμετρίες μπορούν να ομαδοποιηθούν και να δημιουργηθούν έτσι πολύπλοκες οντότητες. Η πολύπλοκες οντότητες διατηρούν κάποια από τα χαρακτηριστικά των απλών και

άλλα τα ομαδοποιούν ώστε να είναι δυνατή η βέλτιστη οπτική απεικόνιση.

Οι παραπάνω γεωμετρίες μπορούν να επεξεργαστούν με τα εξής εργαλεία.

- 1 **Ορισμός Συντεταγμένων.** Οι τιμές των συντεταγμένων πρέπει να εισάγονται σε μοίρες (φ,λ) και το ύψος από την επιφάνεια της θάλασσας σε μέτρα. Αυτό γίνεται με την ετικέτα <coordinates> οι οποία ορίζει την ακριβή θέση ενός σημείου σε μήκος, πλάτος και ύψος με αυτήν ακριβώς την σειρά. Οι τιμές χωρίζονται από κόμμα, ενώ πολλαπλές συντεταγμένες χωρίζονται με κενό. Οι μετρήσεις μήκους και πλάτους είναι τυπική προβολή μήκους – πλάτους στο γεωδαιτικό Datum  $WGS84<sup>4</sup>$  $WGS84<sup>4</sup>$  $WGS84<sup>4</sup>$ .
- 2 **Παραγωγή τρισδιάστατων μορφών.** Τα σημεία, οι γραμμές και τα πολύγωνα μπορούν να αναπτυχθούν στον τρισδιάστατο χώρο ώστε να δημιουργηθούν τρισδιάστατες μορφές με την χρήση της ετικέτας <extrude>.
- 3 **Ομαδοποίηση.** Οι γραμμές και τα πολύγωνα μπορούν να ομαδοποιηθούν με τη χρήση της ετικέτας <Multigeometry> ώστε να οργανωθούν σε ομάδες.

### **6.4 Τρόποι Ομαδοποίησης**

Ένα αρχείο KML μπορεί να περιέχει πάνω από μία οντότητα. Ακόμη μία οντότητα μπορεί να περιέχει παραπάνω από ένα τύπο γεωμετρίας, για παράδειγμα μπορεί να περιέχει και ένα σημείο και ένα πολύγωνο και μια γραμμή. Για να οργανωθεί ένας μεγάλος όγκος δεδομένων χρησιμοποιούνται συγκεκριμένοι μηχανισμοί. Αυτοί είναι τα Αρχεία (Documents), οι Φάκελοι (Folders) και οι Γεωμετρικές Συλλογές (Geometry Collections).

#### *6.4.1 Αρχείο (Document)*

1

<span id="page-20-0"></span><sup>&</sup>lt;sup>4</sup> Το Παγκόσμιο Γεωδαιτικό Σύστημα (World Geodetic System) ορίζει ένα συγκεκριμένο παγκόσμιο σκελετό αναφοράς για την Γη, για χρήση στη γεωδαισία και την ναυτιλία. Η τελευταία του έκδοση είναι το WGS84 το οποίο δημιουργήθηκε το 1984 (αναθεωρήθηκε το 2004) και θα είναι σε ισχύ ως το 2010.

Το Αρχείο είναι το βασικό επίπεδο οργάνωσης στο οποίο περιλαμβάνονται όλα τα υπόλοιπα. Εδώ περιλαμβάνονται όλα τα στυλ και οι γεωμετρίες πού έχουν επιλεχθεί καθώς και όλοι οι φάκελοι και οι οντότητες. Ένα αρχείο KML πρέπει να έχει μονάχα μία ετικέτα <Document>.

#### *6.4.2. Φάκελος (Folder*)

Οι περισσότερες χρήσεις της KML χρησιμοποιούν τους φακέλους για να οργανώσουν τις οντότητες, τις επικαλύψεις οθόνης και εδάφους και άλλους φακέλους. Οι φάκελοι έχουν την επιλογή να είναι ανοιχτοί ή κλειστοί όταν «φορτώνονται» στο Google Earth.

#### *6.4.3. Γεωμετρικές Συλλογές (Geometry Collections)*.

Μπορεί να χρησιμοποιηθεί το στοιχείο <MultiGeometry>, για να ομαδοποιηθούν περίπλοκες ομάδες γεωμετριών μέσα σε μία οντότητα.

#### **6.5 ΠΑΡΟΥΣΙΑΣΗ στη KML**

Στην KML μπορούν να επιλεχθούν διαφορετικές μορφές για να ορίσουν την εμφάνιση των γεωμετρών, των εικονιδίων, των μπαλονιών και των ετικετών στον χρήστη. Αυτό συνήθως συμπεριλαμβάνει το χρώμα, το μέγεθος και την διαφάνεια των στοιχείων. Οι μορφές στην KML ορίζονται παρόμοια με την HTML και την CSS, δηλαδή μπορούν να οριστούν, είτε τοπικά σε κάθε στοιχείο, είτε να δοθεί συγκεκριμένη ταυτότητα και να χρησιμοποιηθεί για πολλά στοιχεία. Το τελευταίο είναι και το πλέον πρακτικό. Τα στοιχεία στα οποία εφαρμόζονται τα στυλ είναι τα εικονίδια, οι ετικέτες, οι γραμμές, τα πολύγωνα και τα μπαλόνια περιγραφών.

#### **6.6 Σύνδεσμοι Δικτύου**

Στη KML χρησιμοποιούνται δικτυακοί σύνδεσμοι για να γίνει γρήγορη και εύκολη μεταφορά δεδομένων μεταξύ χρηστών. Ένας σύνδεσμος δικτύου παρουσιάζεται ως ένας φάκελος με συγκεκριμένες πληροφορίες και μπορεί να οριστεί και να τοποθετηθεί σε κάποιον διακομιστή. Αυτό επιτρέπει στους χρήστες να αποκτούν δυναμικά δεδομένα με ευκολία μέσω του συνδέσμου.

# **ΚΕΦΑΛΑΙΟ 7: ΨΗΦΙΟΠΟΙΗΣΗ ΣΤΟ GOOGLE EARTH ΚΑΙ ΤΗΝ KML ΚΑΙ ΑΝΑΝΕΩΣΗ ΧΑΡΤΩΝ**

#### **7.1 Ψηφιοποίηση στο Google Earth**

Η διαδικασία ψηφιοποίησης στο Google Earth ξεκινάει με την επιλογή Add a Placemark. Στη συνέχεια ο χρήστης καλείται να επιλέξει το είδος γεωμετρικού στοιχείου που επιθυμεί να δημιουργήσει. Ο χρήστης μπορεί να επιλέξει να δημιουργήσει ένα νέο σημειακό αντικείμενο (Placemark), μία νέα διαδρομή (Path), ένα νέο πολύγωνο (Polygon), ένα καινούριο φάκελο (Folder), ένα νέο σύνδεσμο δικτύου (Network Link) ή ακόμη και μία εικόνα υπερκάλυψης περιοχής (Image Overlay). Μετά την επιλογή, παραδείγματος χάριν Path ή με τα πλήκτρα (ctrl + shift + T), στο Google Earth ο δείκτης του ποντικιού στην οθόνη αλλάζει σε σταυρό, κάτι που μας δίνει την δυνατότητα να προσθέσουμε μία κορυφή της διαδρομής σε κάθε πάτημα του αριστερού πλήκτρου του ποντικιού. Ανάλογα λειτουργεί και η ψηφιοποίηση ενός πολυγώνου: για ένα σημειακό αντικείμενο αρκεί μόνο μία κορυφή (Εικόνες 7.1 – 7.6).

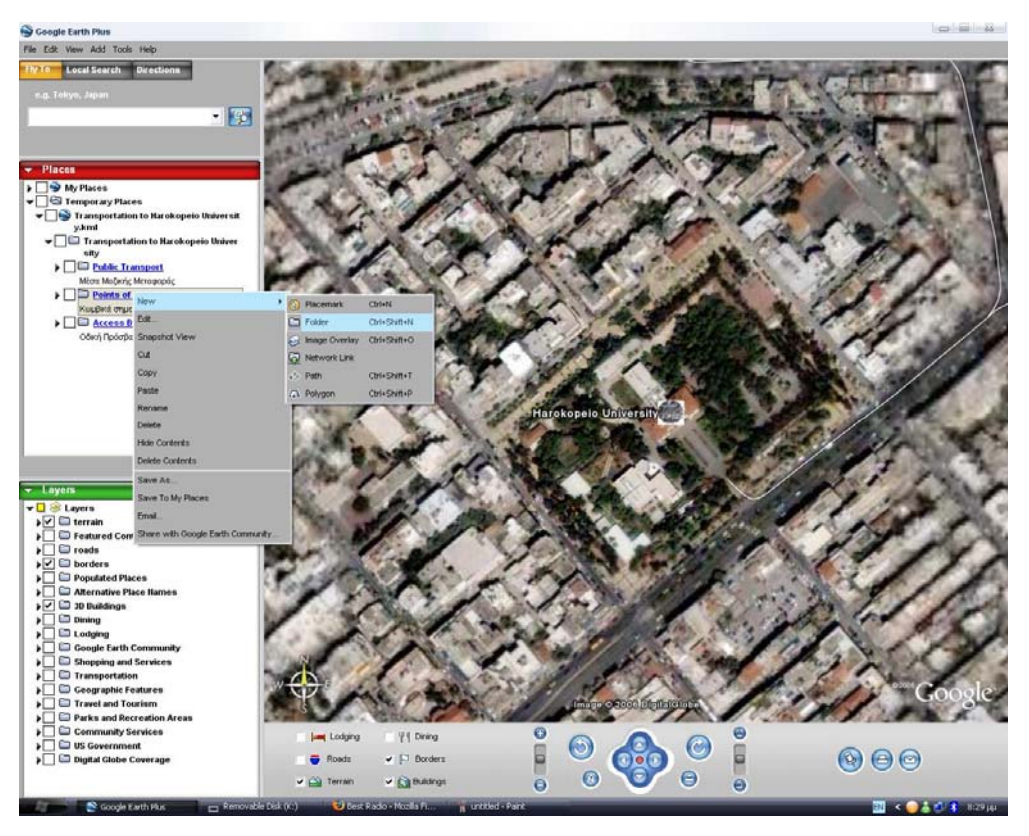

Εικόνα 7.1 Δημιουργία Φακέλου στο Google Earth βήμα 1<sup>ο</sup>

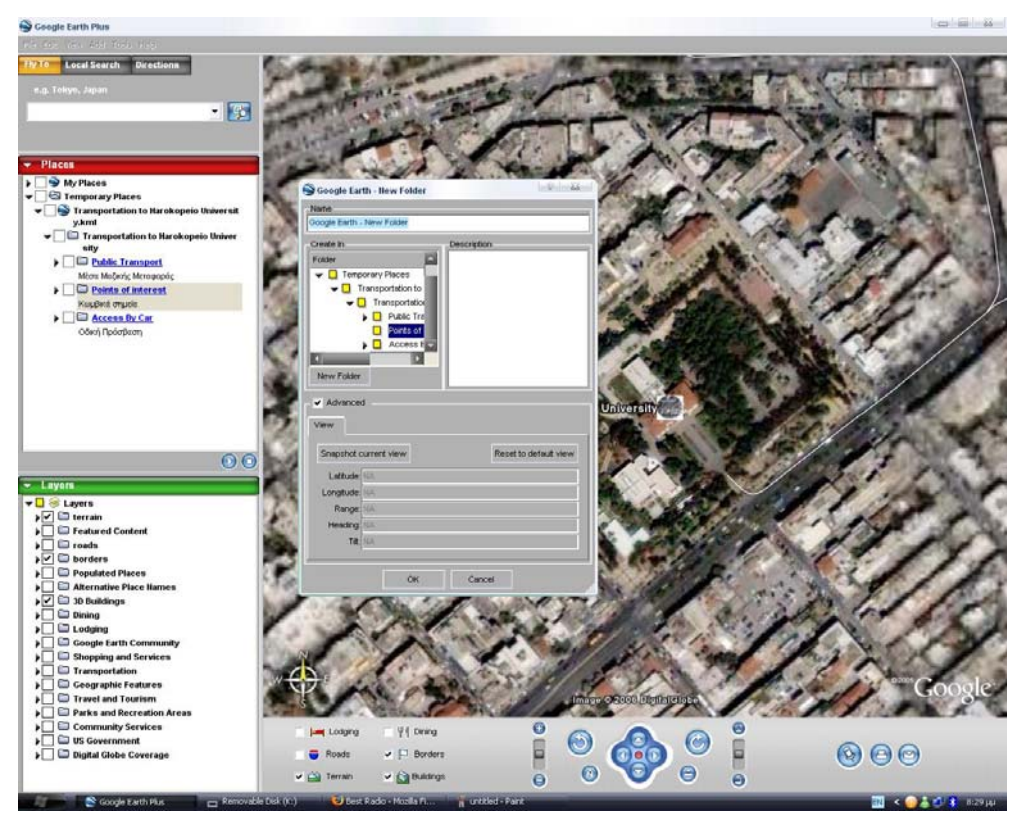

Εικόνα 7.2 Δημιουργία Φακέλου στο Google Earth βήμα 2<sup>ο</sup>

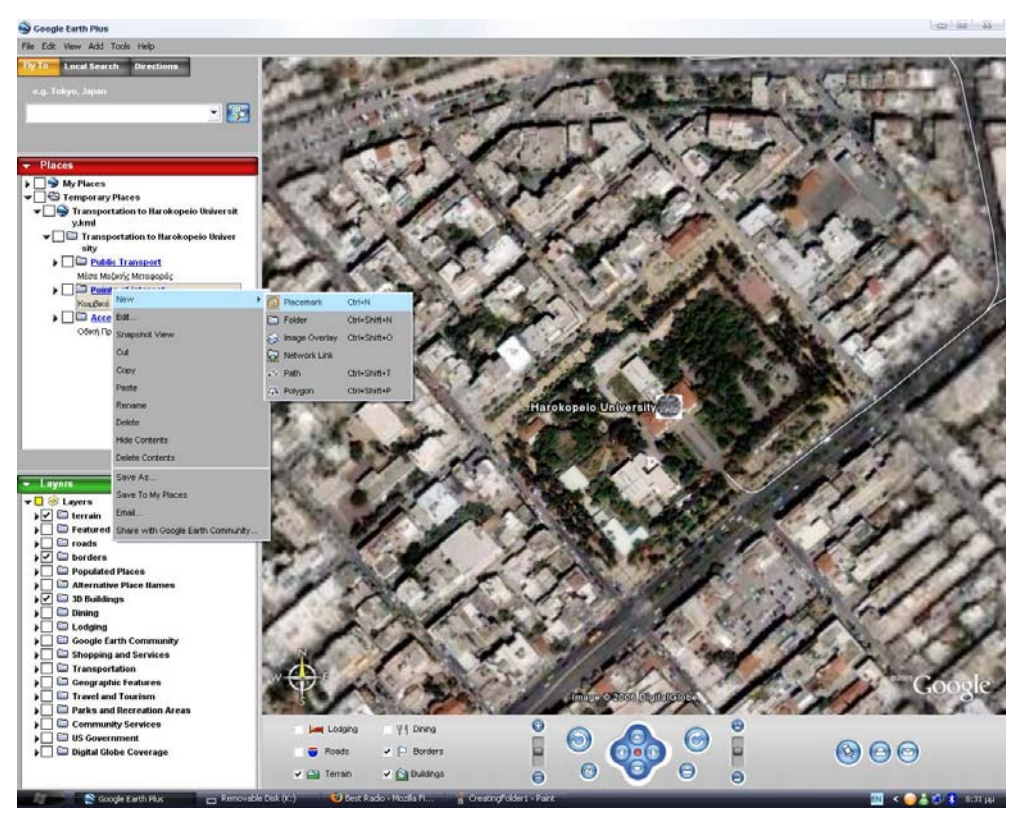

Εικόνα 7.3 Δημιουργία Σημείου στο Google Earth βήμα  $1^\circ$ 

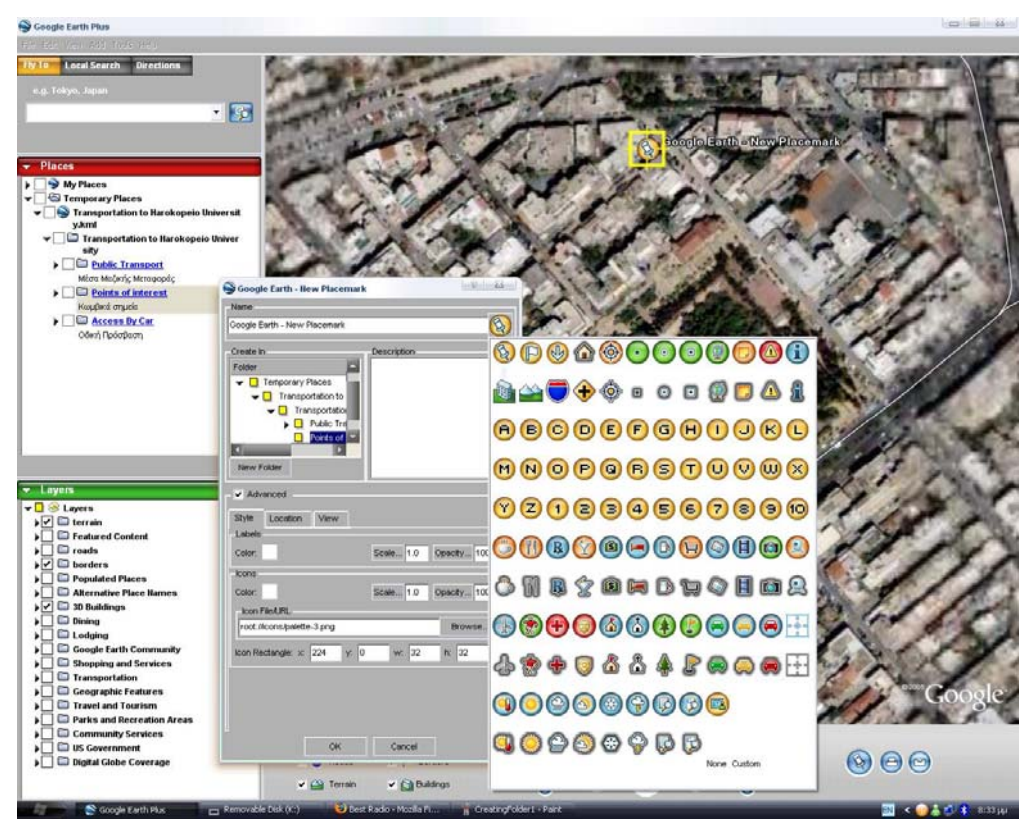

Εικόνα 7.4 Δημιουργία Σημείου στο Google Earth βήμα 2<sup>ο</sup>

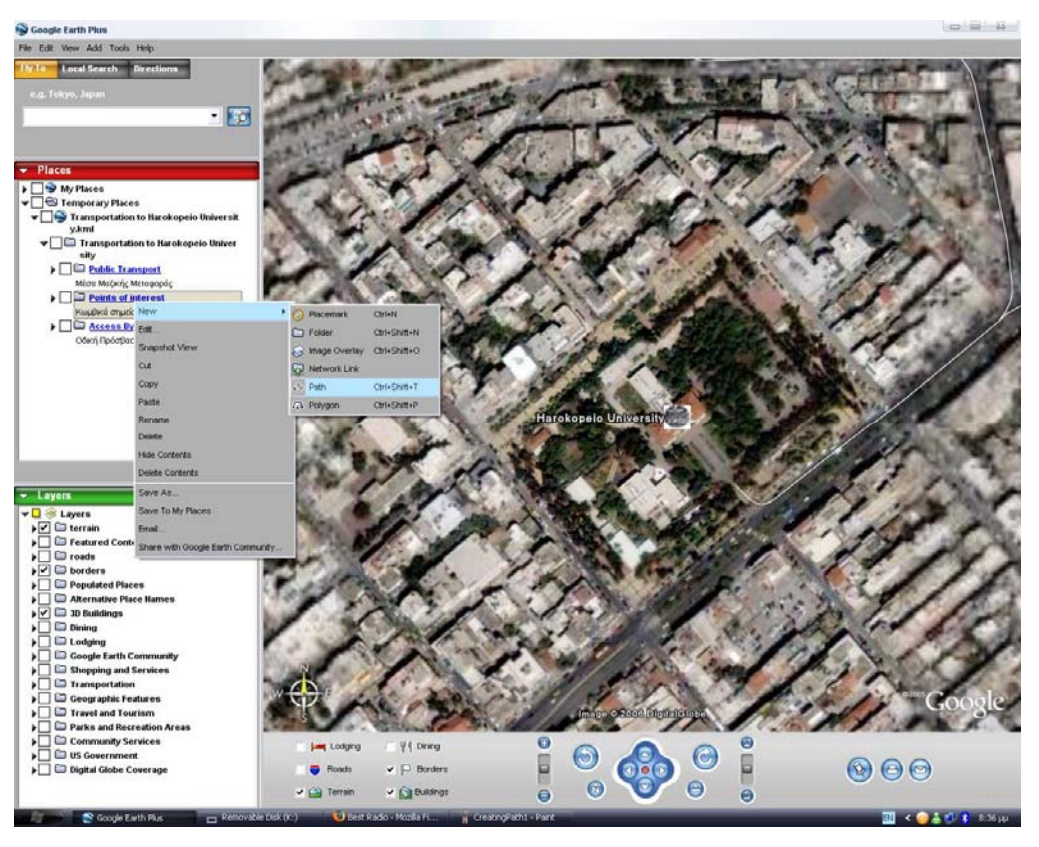

Εικόνα 7.5 Δημιουργία Γραμμής στο Google Earth βήμα 1<sup>ο</sup>

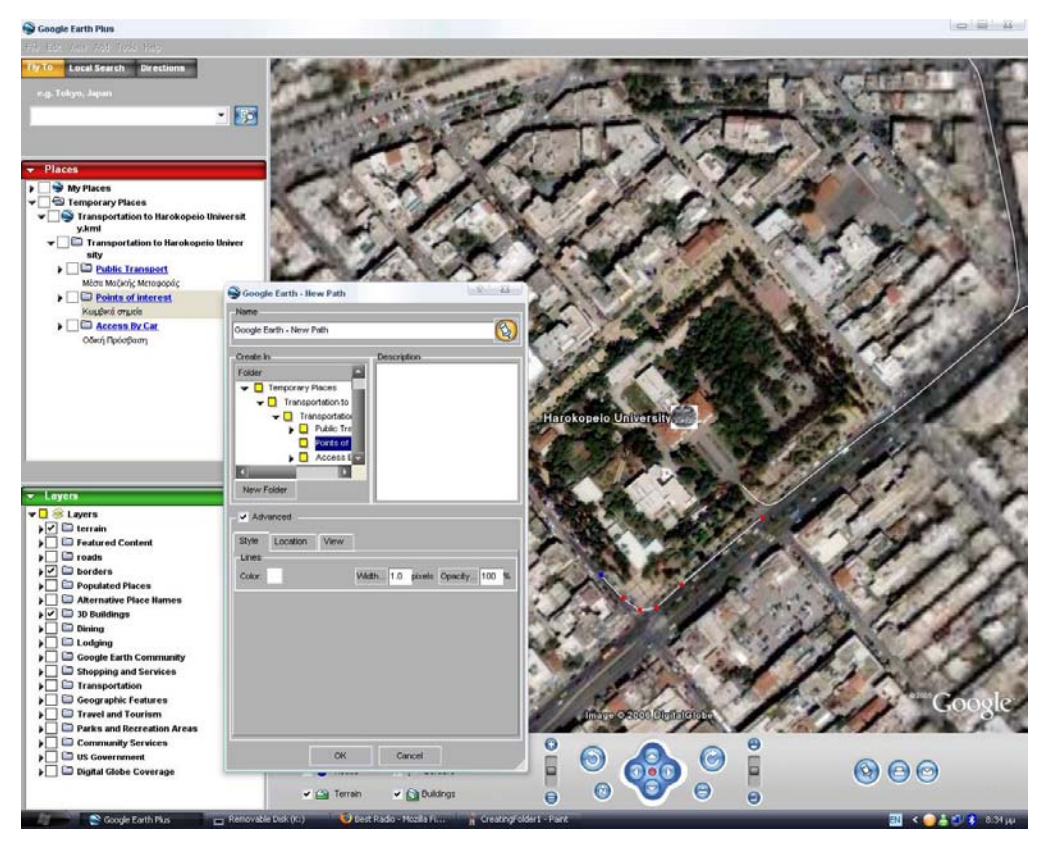

Εικόνα 7.6 Δημιουργία Φακέλου στο Google Earth βήμα 2<sup>ο</sup>

#### **7.2 Σύνταξη γεωμετρικών στοιχείων σε γλώσσα KML**

Οι κορυφές ενός γραμμικού στοιχείου, όπως είναι μία διαδρομή, οι κορυφές ενός πολυγώνου και η θέση ενός γραμμικού στοιχείου μπορούν να οριστούν κατευθείαν σε γλώσσα KML χρησιμοποιώντας συντεταγμένες φ και λ σε μορφή μοιρών σύμφωνα με το γεωδαιτικό Datum WGS84.

#### *7.2.1 Σύνταξη σημειακού αντικειμένου*.

Η σύνταξη για ένα σημειακό αντικείμενο είναι:

<Placemark>

<name>Harokopeio University</name>

<description>Harokopeio University of Athens<http://www.hua.gr/>

</description>

<LookAt id="khLookAt825">

<longitude>23.7084160220057</longitude>

<latitude>37.96110783644478</latitude>

<range>268.0109461288294</range>

<tilt>4.513907029679312e-010</tilt>

<heading>8.422851266118395</heading>

</LookAt>

<Point id="khPoint834">

<coordinates>23.70822439632396,37.96126137074866,0</coordinates>

</Point>

</Placemark>

*7.2.2 Σύνταξη γραμμικού αντικειμένου* 

Η σύνταξη για ένα γραμμικό αντικείμενο με 3 κορυφές είναι:

<Placemark>

<name>Lavrioy Ave.</name>

<LineString id="khLineString652">

<tessellate>1</tessellate>

<coordinates>

24.0644715722667,37.71506403980716,0 24.06359316421597,37.71575389160588,0 23.8974143515956,37.91137552749642,0

</coordinates>

</LineString></Placemark>

*7.2.3 Σύνταξη πολυγώνου*

Τέλος η σύνταξη για ένα πολύγωνο με 4 κορυφές είναι:

<Placemark><name>Harokopeio University Campus</name>

<Polygon><tessellate>1</tessellate>

<outerBoundaryIs><LinearRing>

<coordinates>

23.70788906706515,37.96035949589175,0 23.70706269559108,37.96109966927982,0

23.70857714279298,37.96215320526419,0 23.70944787176179,37.96140387099165,0

23.70788906706515,37.96035949589175,0

</coordinates></LinearRing>

</outerBoundaryIs>

</Polygon>

</Placemark>

#### 7.2.4 Επεξήγηση Ετικετών KML.

Στον πίνακα που ακολουθεί εξηγούνται οι λειτουργίες των βασικών ετικετών της KML.

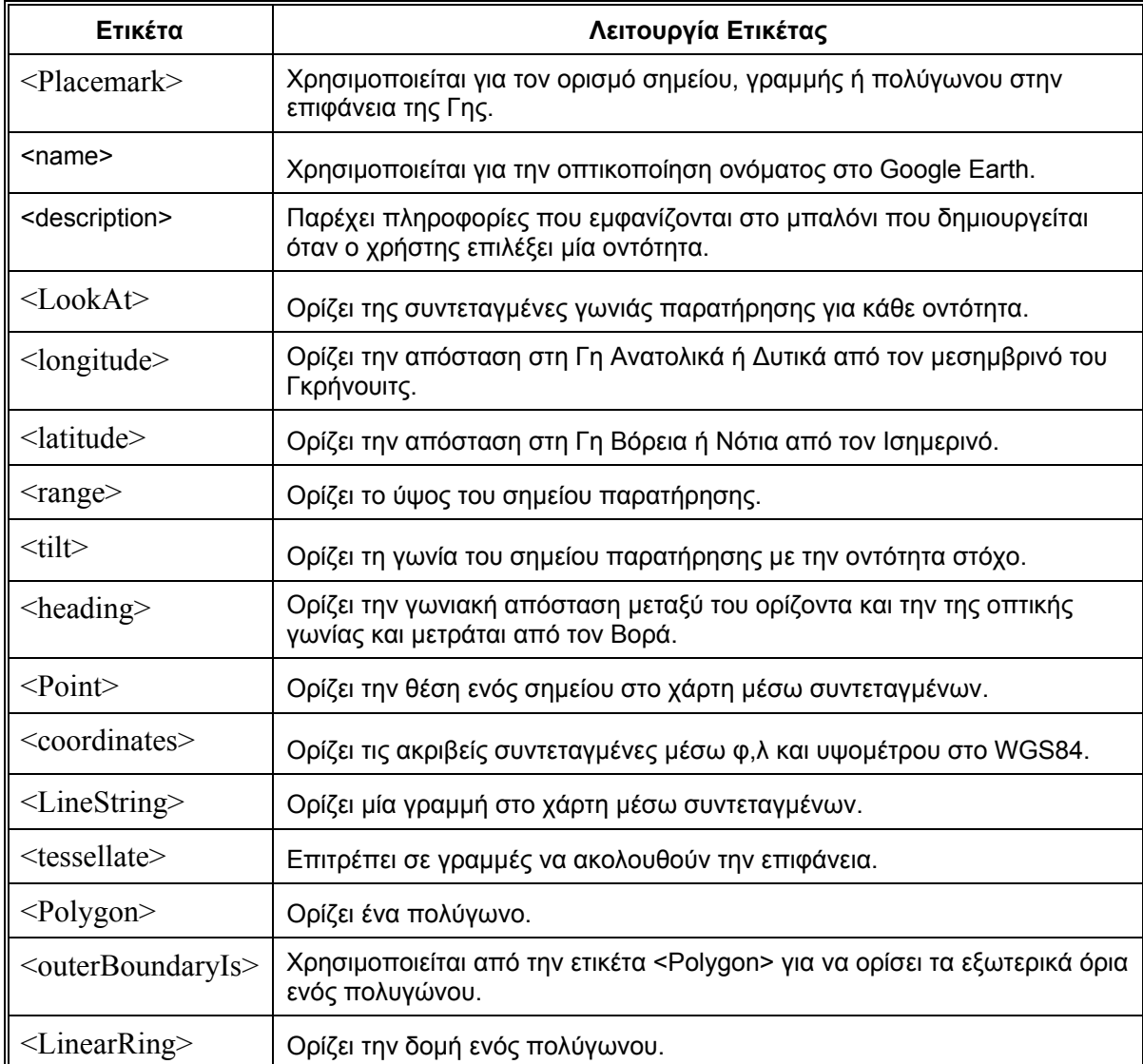

Πίνακας 7.1: Επεξήγηση βασικών ετικετών της KML.

#### **7.3 Ενημέρωση Χαρτογραφικών Απεικονίσεων**

Ένας ψηφιακός χάρτης πρέπει να διακρίνεται από υψηλούς ρυθμούς ανανέωσης και συνεπώς τα εργαλεία που χρησιμοποιούνται πρέπει να την κάνουν εύκολη. Τα ίδια ισχύουν και για έναν διαδικτυακό ψηφιακό χάρτη και πιθανότατα σε υπερθετικό βαθμό.

Στο Google Earth και την γλώσσα KML υπάρχουν δύο μέθοδοι για ανανέωση του χάρτη. Πρώτη μέθοδος και πιο εύχρηστη είναι η ανανέωση μέσω του περιβάλλοντος του Google Earth. Σε αυτήν την περίπτωση αρχικά επιλέγεται το εκάστοτε αντικείμενο για το οποίο πρέπει να προσθέσουμε πληροφορίες ή να τροποποιήσουμε τις ήδη υπάρχουσες. Στη συνέχεια ενεργοποιούμε την επιλογή Edit η οποία μας επιτρέπει είτε να αλλάξουμε το φ και λ των κορυφών των γεωμετρικών στοιχείων, είτε να προσθέσουμε νέες κορυφές, είτε να αλλάξουμε οπτική γωνία, είτε να αλλάξουμε το χρώμα απεικόνισης της γεωμετρικής οντότητας και γενικά όλες τις τροποποιήσεις που αφορούν μία μόνο γεωμετρική οντότητα (Εικόνες 7.7 – 7.16 ).

Φυσικά οι παραπάνω λειτουργίες μπορούν να γίνουν με την κατάλληλη σύνταξη σε KML αλλά αυτή θα ήταν μία μακροσκελής και επιρρεπείς σε λάθη διαδικασία. Υπάρχουν όμως αλλαγές που μπορούν να γίνουν μέσω KML πολύ πιο εύκολα και γρήγορα. Η αποκοπή, παραδείγματος χάριν, ενός τμήματος μίας ψηφιοποιημένης διαδρομής με πολλές κορυφές και μεγάλο μήκος. Αυτό μπορεί να γίνει αποκόπτοντας τις κατάλληλες συντεταγμένες κορυφών και προσθέτοντας τις σε ένα νέο γραμμικό στοιχείο. Με αποτέλεσμα την δημιουργία δύο γραμμικών στοιχείων από το ένα αρχικό χωρίς την ανάγκη δεύτερης ψηφιοποίησης.

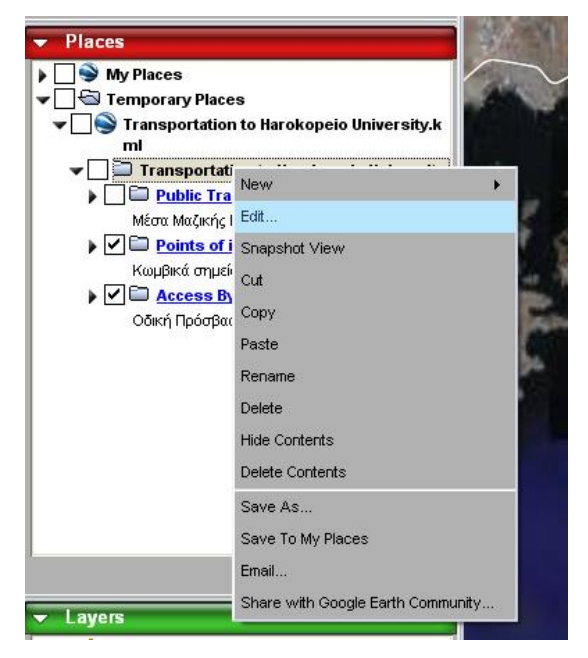

Εικόνα 7.7 Ενημέρωση φακέλων στο Google Earth βήμα 1<sup>°</sup>

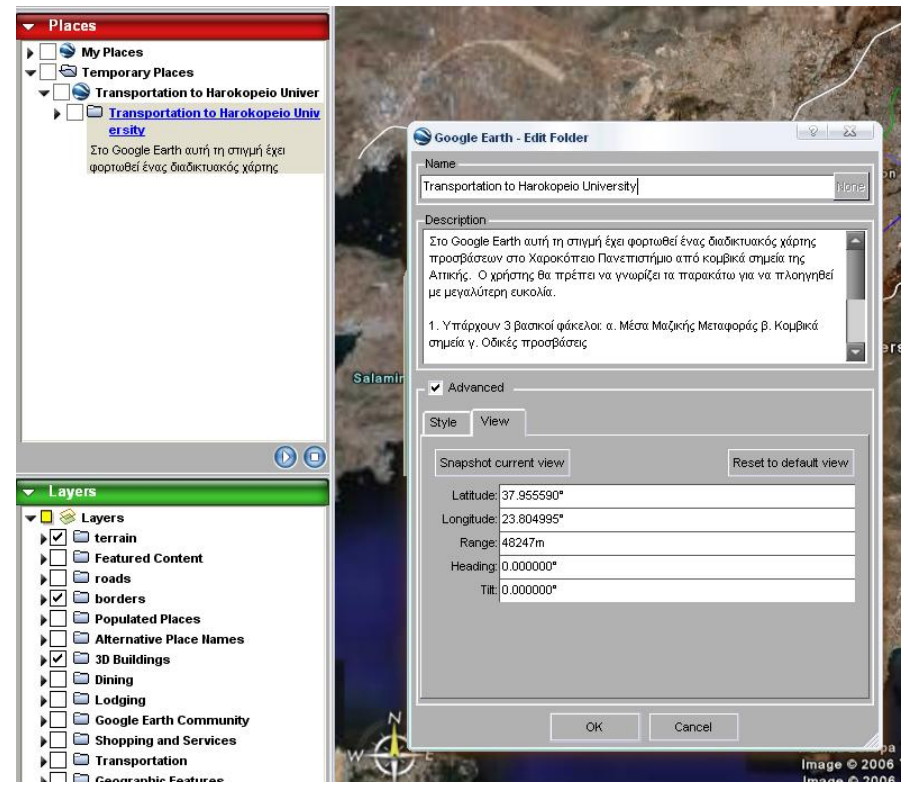

Εικόνα 7.8 Ενημέρωση φακέλων στο Google Earth βήμα 2<sup>ο</sup>

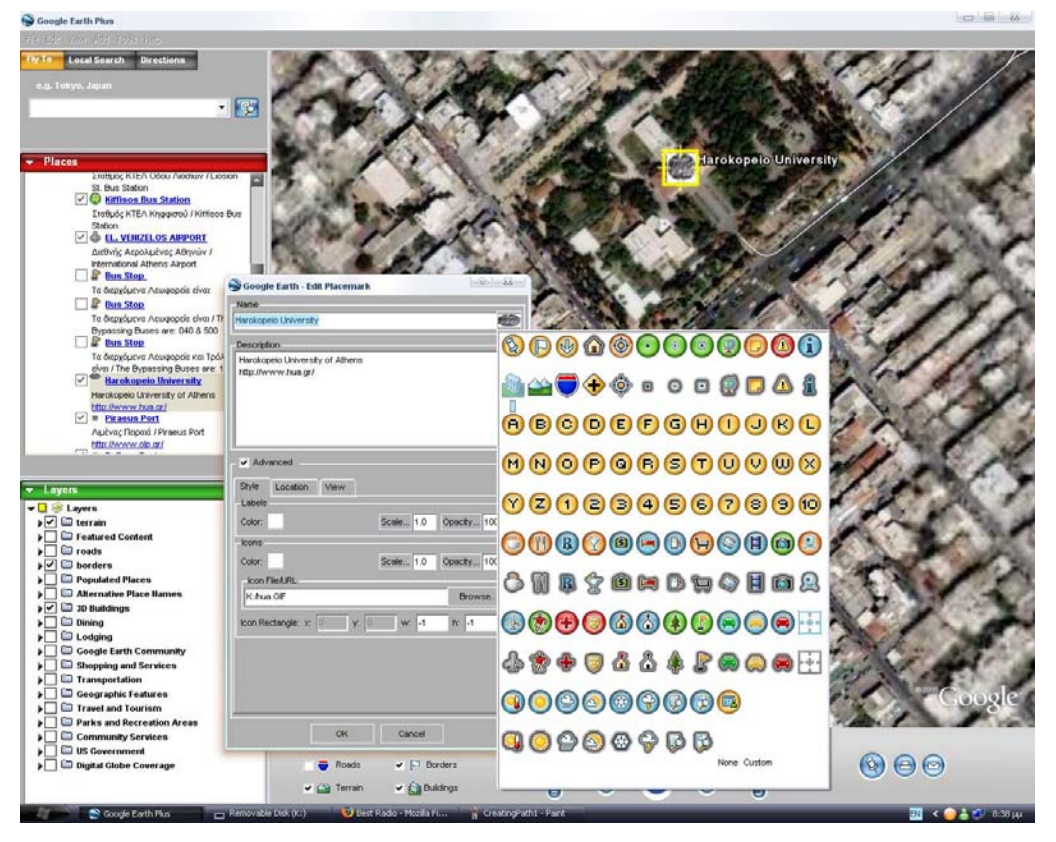

Εικόνα 7.9 Ενημέρωση σημείων στο Google Earth βήμα 1<sup>ο</sup>

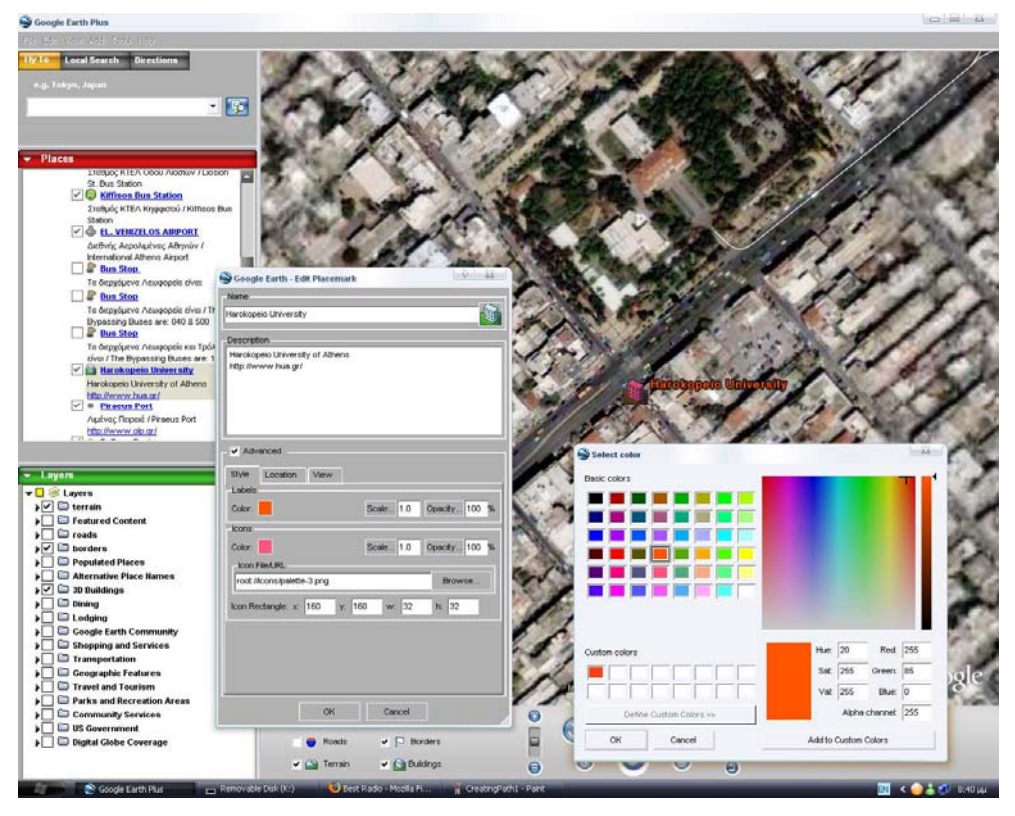

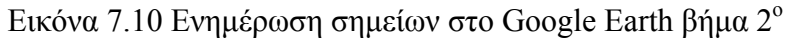

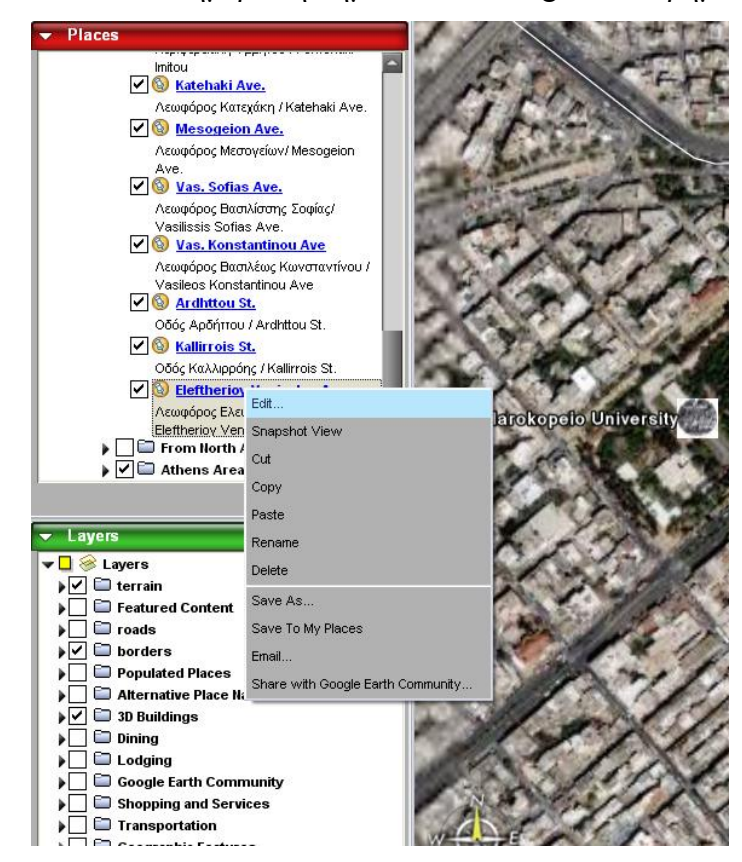

Εικόνα 7.11 Ενημέρωση γραμμών στο Google Earth βήμα 1<sup>°</sup>

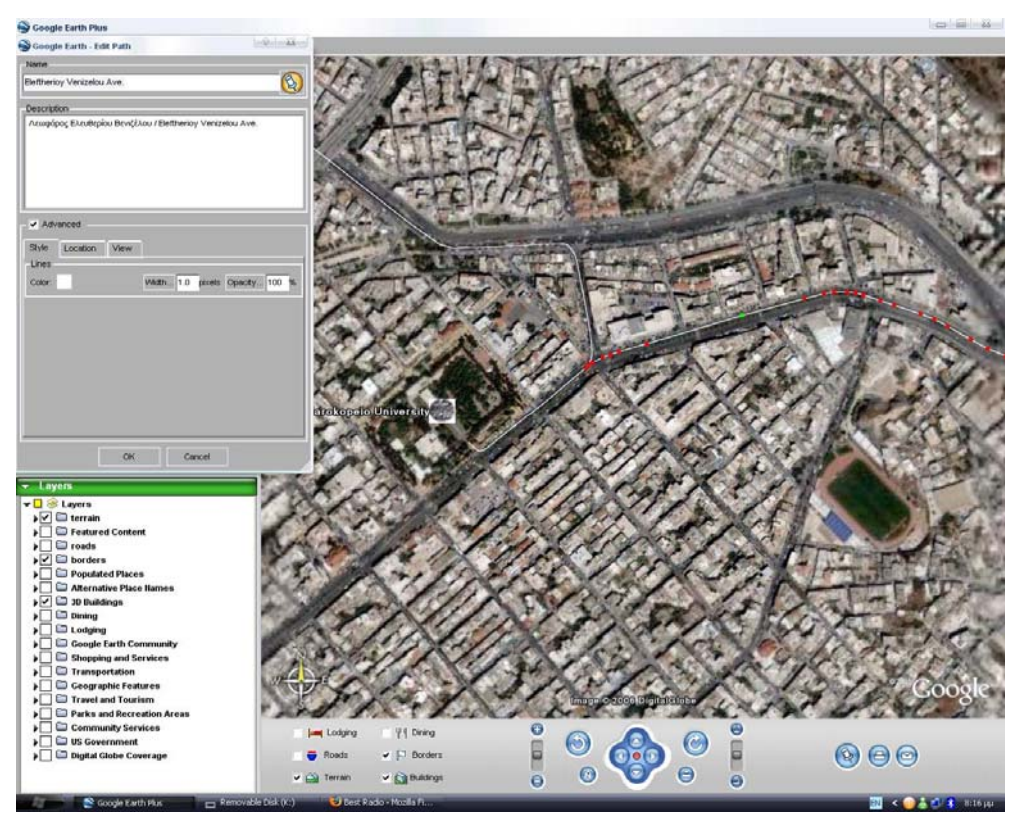

Εικόνα 7.12 Ενημέρωση γραμμών στο Google Earth βήμα 2<sup>ο</sup>

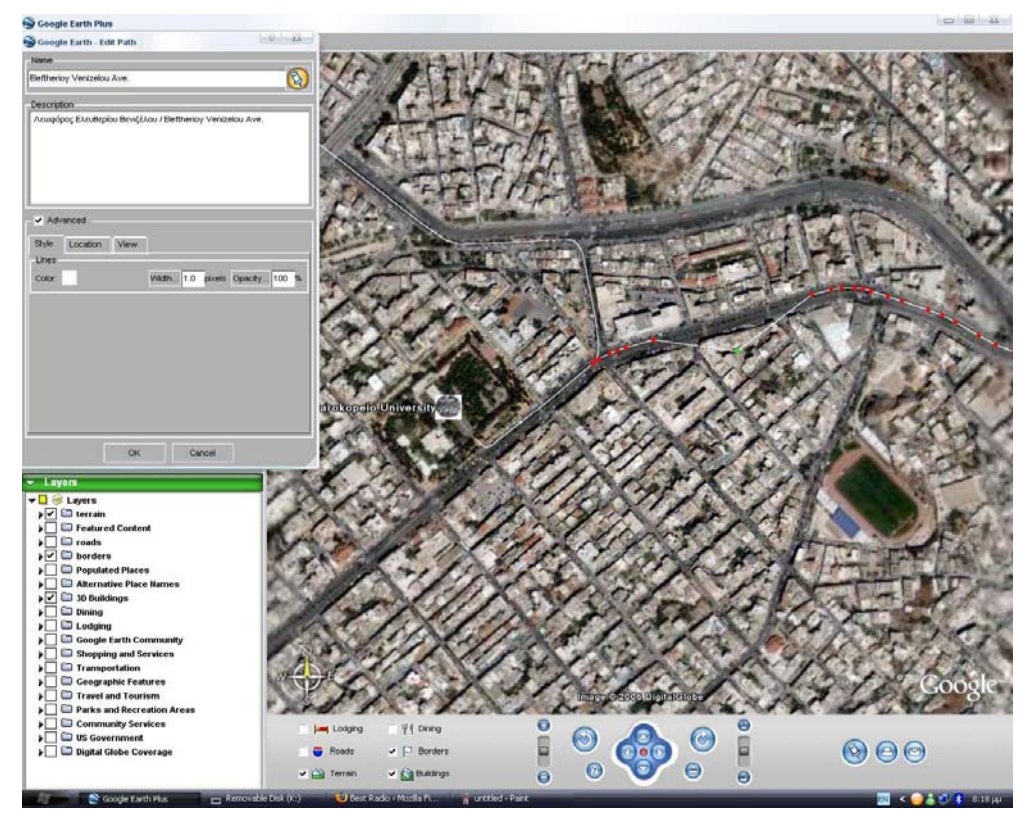

Εικόνα 7.13 Ενημέρωση γραμμών στο Google Earth βήμα 3<sup>ο</sup>

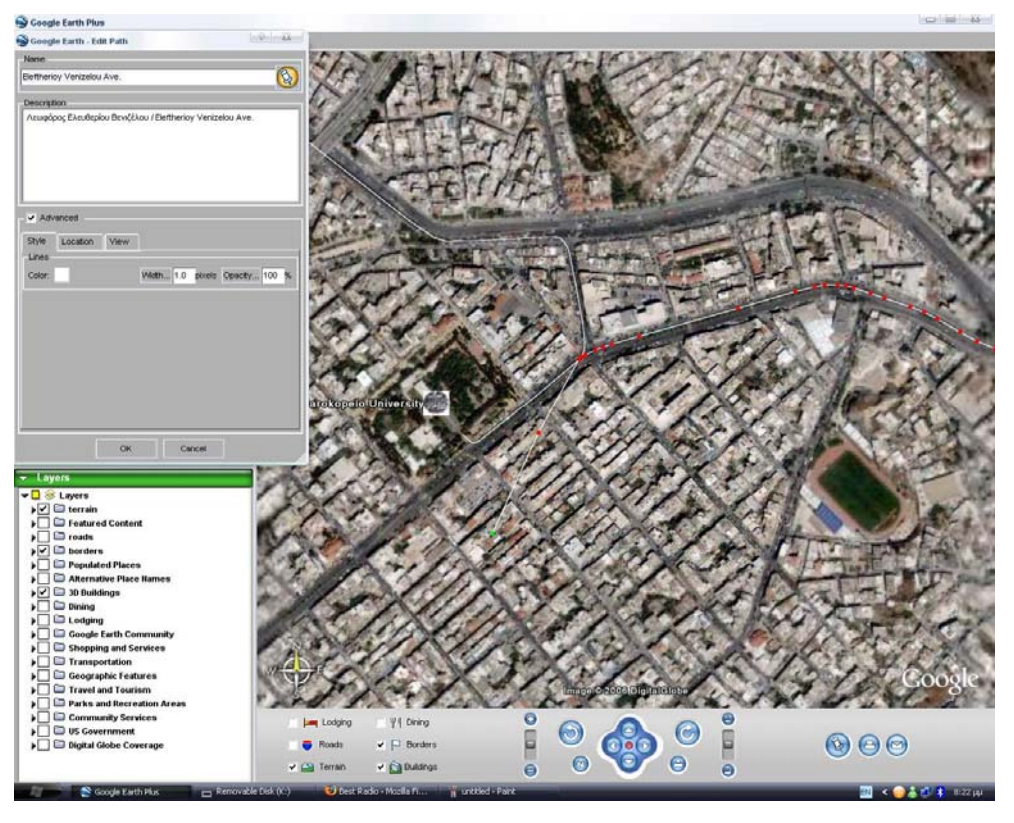

Εικόνα 7.14 Ενημέρωση γραμμών στο Google Earth βήμα 4<sup>ο</sup>

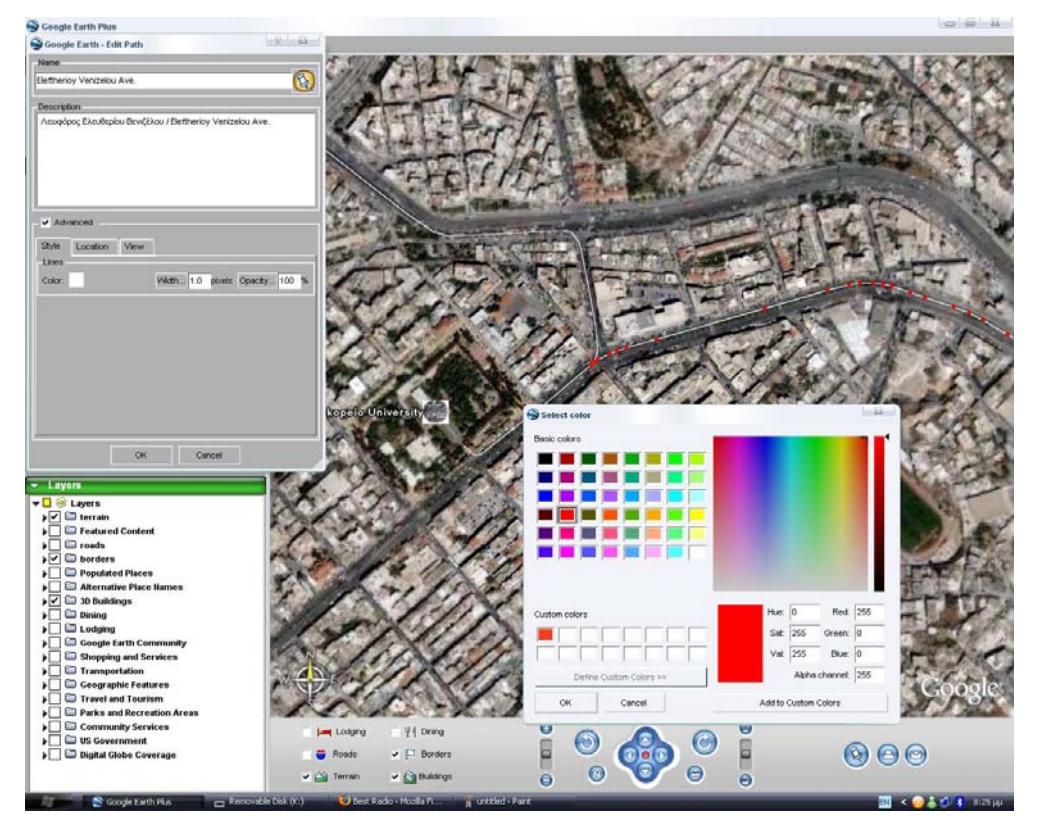

Εικόνα 7.15 Ενημέρωση γραμμών στο Google Earth βήμα 5<sup>ο</sup>

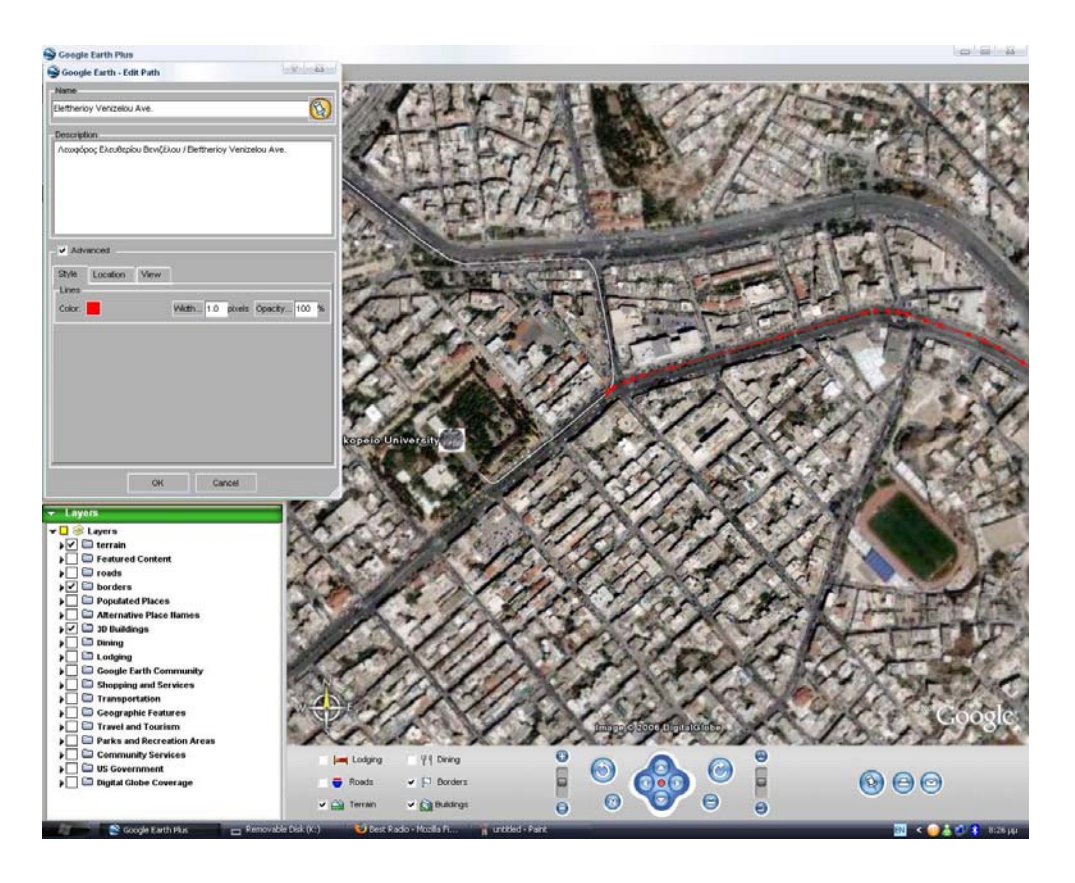

Εικόνα 7.16 Ενημέρωση γραμμών στο Google Earth βήμα 6<sup>ο</sup>

#### **ΚΕΦΑΛΑΙΟ 8: ΧΑΡΤΟΓΡΑΦΗΣΗ ΟΔΙΚΩΝ ΠΡΟΣΒΑΣΕΩΝ**

Σε αυτό το κεφάλαιο θα παρουσιαστούν αναλυτικά η οδικές διαδρομές πρόσβασης στο Χαροκόπειο Πανεπιστήμιο (Εικόνα 8.1). Ακόμη αναφέρονται στοιχεία που αφορούν την ψηφιοποίηση αυτών των διαδρομών όπως η απόσταση που καλύπτει κάθε τμήμα της διαδρομής και ο αριθμός κορυφών που ψηφιοποιήθηκαν για την οπτικοποίηση των διαδρομών. Είναι σκόπιμο να αναφέρουμε ότι η επισύναψη της τελευταίας και της πρώτης κορυφής δύο συνεχόμενων διαδρομών είναι εφικτή μέσω του περιβάλλοντος του Google Earth. Επειδή όμως κάτι τέτοιο γίνεται αναγκαστικά κατά προσέγγιση έγινε αντιγραφή στον κώδικα της KML των συντεταγμένων των επισυναπτόμενων κορυφών. Τα αποτελέσματα σε αυτήν την περίπτωση ήταν η πλήρης συνέχεια όλων των διαδρομών. Όσον αφορά, τέλος, την επιλογή των συγκεκριμένων διαδρομών, αυτή έγινε έχοντας υπ' όψιν την κομβικότητα των επιλεγμένων οδών, την ποιότητα οδοστρώματος και την σχετική απόσταση από το Χαροκόπειο Πανεπιστήμιο. Αποτέλεσμα είναι η πρόταση όχι των συντομότερων διαδρομών αποκλειστικά αλλά εκείνων που ο άπειρος στη περιοχή οδηγός θα βρει πιο εύκολα.

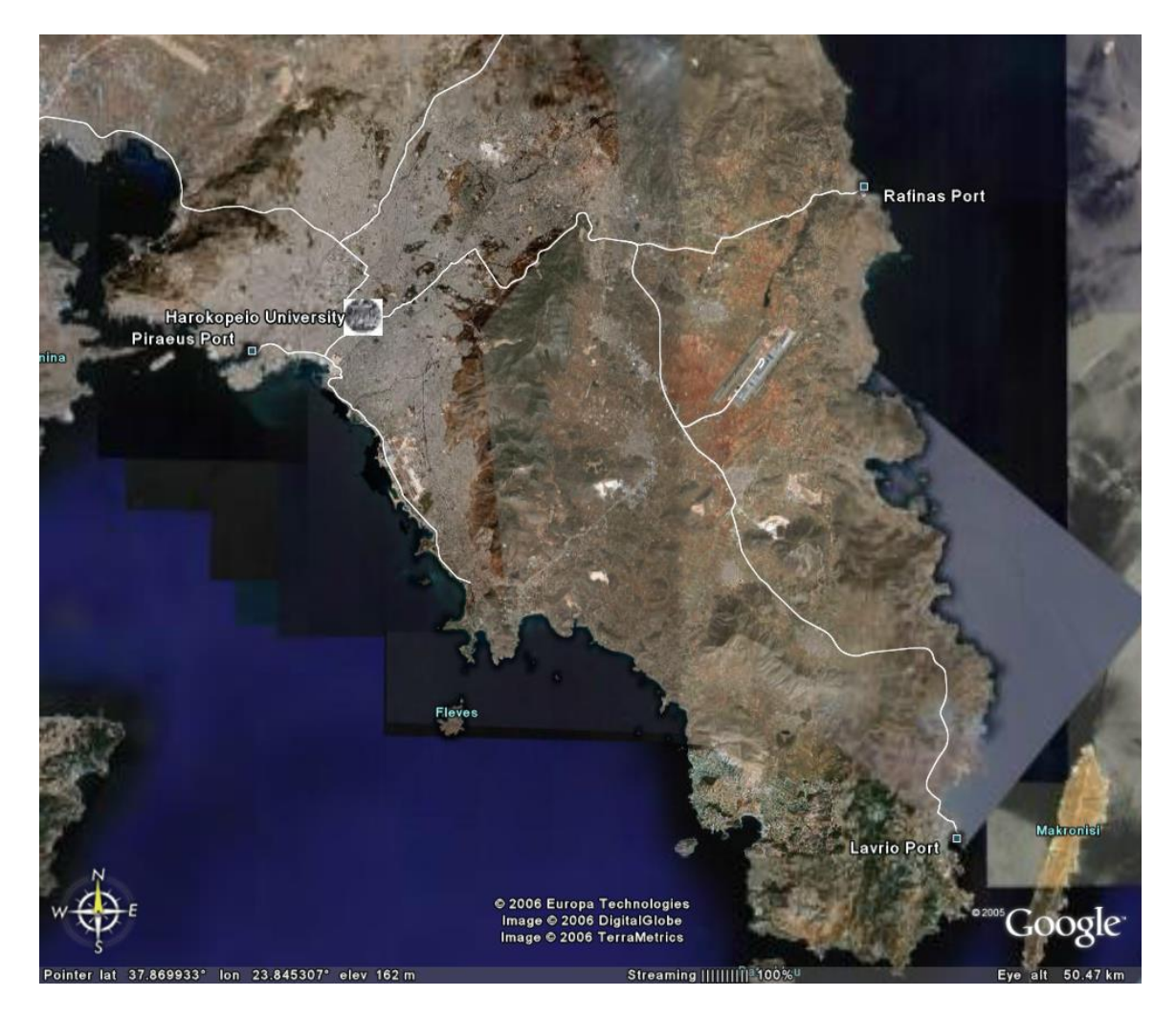

Εικόνα 8.1. Διαδρομές Πρόσβασης Οδικώς στο Χαροκόπειο Πανεπιστήμιο

#### **8.1 Χαρτογράφηση Προσβάσεως από το Αεροδρόμιο Ελευθέριος Βενιζέλος**

Αρχικά επιλέχτηκε η διαδρομή μέσω του Google Earth όσον αφορά την πρόσβαση από το Αεροδρόμιο Ελευθέριος Βενιζέλος στο Χαροκόπειο Πανεπιστήμιο. Αυτή ξεκινώντας από την περιοχή αφίξεων του αεροδρομίου ακολουθούσε την διαδρομή Αττική Οδός – Περιφερειακή Υμμητού – Λεωφόρος Κατεχάκη – Λεωφόρος Μεσογείων – Λεωφόρος Βασιλίσσης Σοφίας – Οδός Αρδήττου – Οδός Καλλιρρόης – Λεωφόρος Ελευθερίου Βενιζέλου – Χαροκόπειο Πανεπιστήμιο. Στη συνεχεία έγινε η διαδρομή
Αεροδρόμιο Ελευθέριος Βενιζέλος – Χαροκόπειο Πανεπιστήμιο (Εικόνα 8.2) με αυτοκίνητο για την επισήμανση σημείων που χρήζουν ιδιαίτερης προσοχής.

Επόμενη ενέργεια είναι η ψηφιοποίηση της διαδρομής με χρήση των εργαλείων του Google Earth. Το πρώτο μέρος που ψηφιοποιήθηκε και αφορά στην διαδρομή από το Αεροδρόμιο έως την είσοδο της περιφερειακής Υμμητού, είναι μήκους περίπου 17 χιλιομέτρων. Χρειάστηκαν για την ψηφιοποίηση περίπου 160 κορυφές . Στη συνέχεια ψηφιοποιήθηκε το κομμάτι της Περιφερειακής Υμμητού μέχρι και την Λεωφόρο Κατεχάκη μήκους 9,5 χιλιομέτρων, για το οποίο χρειάστηκαν περίπου 130 κορυφές. Επόμενο κομμάτι που ψηφιοποιήθηκε ήταν αυτό της Λεωφόρου Κατεχάκη από την έξοδο της Περιφερειακής Υμμητού έως την συμβολή της με την Λεωφόρο Μεσογείων και είναι μήκους 2,5 χιλιομέτρων περίπου, για το οποίο χρειάστηκαν περίπου 45 κορυφές. Στη συνέχεια ψηφιοποιήθηκε το κομμάτι της Λεωφόρου Μεσογείων από το ύψος της συμβολής με την Λεωφόρο Κατεχάκη έως την συμβολή της με την Λεωφόρο Βασιλίσσης Σοφίας, μήκους 1,5 χιλιομέτρων περίπου, για το οποίο χρειάστηκαν περίπου 50 κορυφές. Επόμενο είναι το κομμάτι διαδρομής στη Λεωφόρο Βασιλίσσης Σοφίας από το ύψος του κόμβου Αμπελοκήπων έως την συμβολή της με την οδό Αρδήττου, με μήκος 2,8 χιλιομέτρων περίπου και για το οποίο χρειάστηκαν περίπου 45 κορυφές. Στη συνέχεια ψηφιοποιήθηκε η διαδρομή επί της οδού Αρδήττου μήκους 450 περίπου μέτρων για την οποία χρειάστηκαν 25 κορυφές. Έπειτα ψηφιοποιήθηκε η διαδρομή επί της οδού Καλλιρρόης από την συμβολή της με την οδό Αρδήττου έως την έξοδο προς Λεωφόρο Ελευθερίου Βενιζέλου, μήκους 1,5 χιλιομέτρων, για την οποία χρειάστηκαν 55 κορυφές. Επόμενα ψηφιοποιήθηκε η διαδρομή επί της Λεωφόρο Ελευθερίου Βενιζέλου από την συμβολή της με την οδό Καλλιρρόης έως την συμβολή της με την οδό Αργυρουπόλεως μήκους 800 μέτρων, για την οποία χρειάστηκαν 30 κορυφές. Τέλος, όσον αφορά την πρόσβαση από το Αεροδρόμιο Ελευθέριος Βενιζέλος, ψηφιοποιήθηκε η διαδρομή επί της Λεωφόρου Ελευθερίου Βενιζέλου από την συμβολή της με την οδό Αργυρουπόλεως έως και την είσοδο του Χαροκοπείου Πανεπιστημίου μήκους 215 περίπου μέτρων, για την οποία χρειάστηκαν 13 κορυφές.

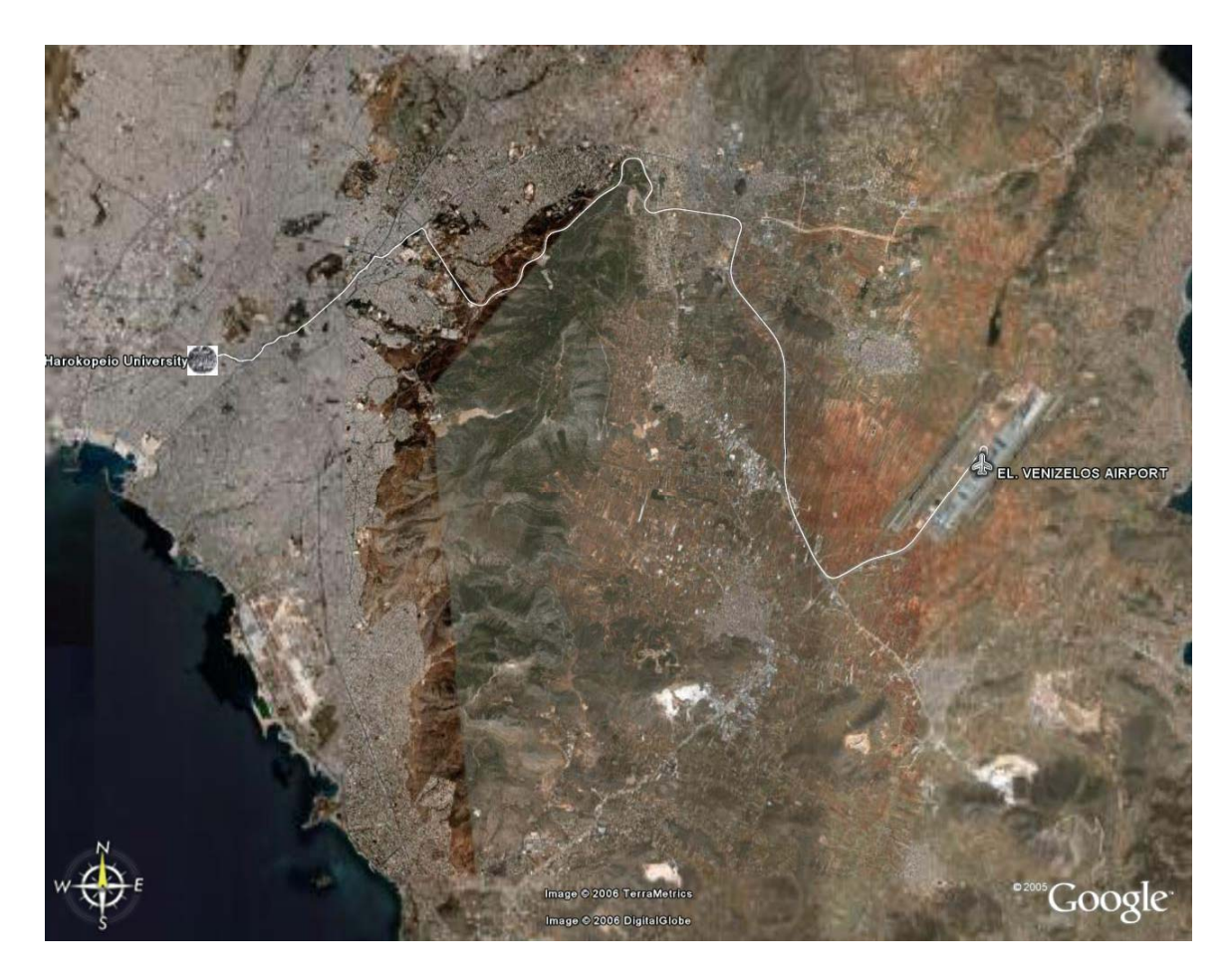

Εικόνα 8.2. Διαδρομή Πρόσβασης Οδικώς από το Αεροδρόμιο Ελευθέριος Βενιζέλος στο Χαροκόπειο Πανεπιστήμιο

## **8.2 Χαρτογράφηση Προσβάσεως από την Ανατολική Αττική και το Λιμάνι της Ραφήνας**

Η διαδρομή που έπρεπε να ψηφιοποιηθεί σε αυτή την περίπτωση ξεκινάει από το Λιμάνι της Ραφήνας, το οποίο θεωρείται κομβικό σημείο της Ανατολικής Αττικής και της Αττικής γενικότερα. Η διαδρομή είναι: Έξοδος Λιμένα Ραφήνας – Παραλιακή οδός Ραφήνας – Οδός Χρυσοστόμου Σμύρνης – Λεωφόρος Αλεξάνδρου Φλέμινγκ – Λεωφόρος Μαραθώνος – Είσοδος Αττικής Οδού στο Πικέρμι – Αττική Οδός (τμήμα εξόδου Ραφήνας) - Περιφερειακή Υμηττού – Λεωφόρος Κατεχάκη – Λεωφόρος Μεσογείων – Λεωφόρος Βασιλίσσης Σοφίας – Οδός Αρδήττου – Οδός Καλλιρρόης – Λεωφόρος Ελευθερίου Βενιζέλου – Χαροκόπειο Πανεπιστήμιο (Εικόνα 8.3).

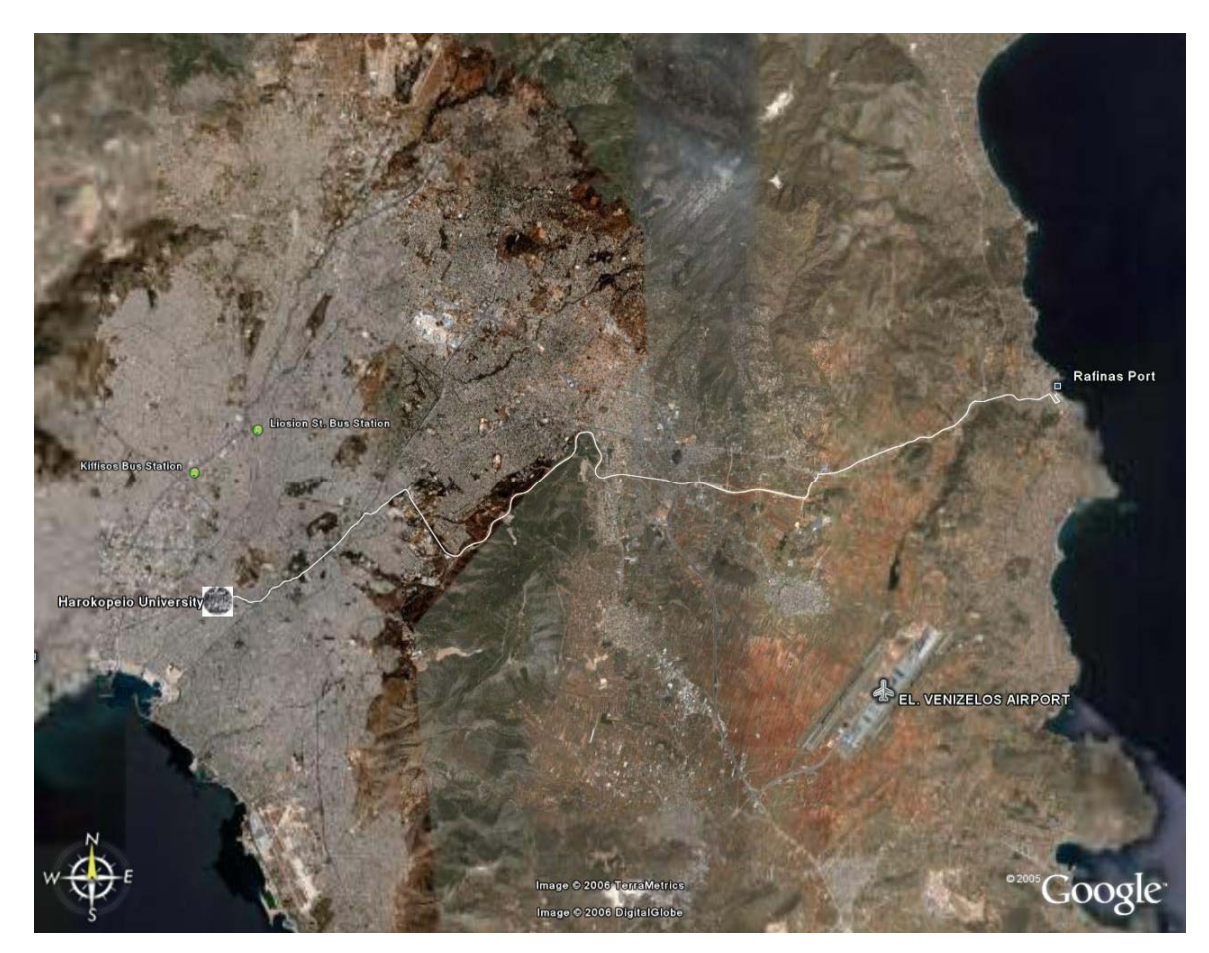

Εικόνα 8.3 Διαδρομή Πρόσβασης Οδικώς από το Λιμάνι Ραφήνας

Και σε αυτήν την περίπτωση έγινε με αυτοκίνητο η διαδρομή Λιμένας Ραφήνας - Είσοδος Αττικής Οδού στο Πικέρμι για να επισημανθούν σημεία χρήζοντα προσοχής. Το υπόλοιπο της διαδρομής δεν πραγματοποιήθηκε, διότι είχε πραγματοποιηθεί για την προηγούμενη ψηφιοποίηση και δεν ψηφιοποιήθηκε δεύτερη φορά.

Η ψηφιοποίηση ξεκινά με τον ίδιο τρόπο που ξεκίνησε στην περίπτωση της διαδρομής Αεροδρόμιο Ελευθέριος Βενιζέλος – Χαροκόπειο Πανεπιστήμιο. Πρώτη ψηφιοποιείται η διαδρομή εξόδου από τον Λιμένα Ραφήνας, η οποία έχει μήκος περίπου 420 μέτρα, για την οποία χρειάστηκαν 25 κορυφές. Στη συνέχεια ψηφιοποιήθηκε η διαδρομή επί της Παραλιακής οδού Ραφήνας, μήκους 470 περίπου μέτρων, για την οποία χρειάστηκαν 20 κορυφές. Έπειτα ψηφιοποιήθηκε η διαδρομή επί της οδού Χρυσοστόμου Σμύρνης, από την συμβολή της με την Παραλιακή οδό έως την συμβολή της με την Λεωφόρο Αλεξάνδρου Φλέμινγκ, μήκους 330 περίπου μέτρων, για την οποία χρειάστηκαν 8 κορυφές. Επόμενα ψηφιοποιήθηκε η διαδρομή επί της Λεωφόρου

Αλεξάνδρου Φλέμινγκ, από την συμβολή της με την οδό Χρυσοστόμου Σμύρνης έως την συμβολή της με την Λεωφόρο Μαραθώνος, μήκους 2,5 περίπου χιλιομέτρων, για την οποία χρειαστήκαν 77 κορυφές. Συνεχίζοντας, ψηφιοποιήθηκε η διαδρομή επί της Λεωφόρου Μαραθώνος, από την συμβολή της με την Λεωφόρο Αλεξάνδρου Φλέμινγκ έως την Είσοδο της Αττικής Οδού στο Πικέρμι, μήκους 5,5 περίπου χιλιομέτρων, για την οποία χρειαστήκαν 124 κορυφές. Έπειτα ψηφιοποιήθηκε η διαδρομή της εισόδου της Αττικής Οδού στο Πικέρμι από την Λεωφόρο Μαραθώνος, μήκους 900 περίπου μέτρων, για την οποία χρειαστήκαν 34 κορυφές. Το τελευταίο κομμάτι της διαδρομής που ψηφιοποιήθηκε, όσον αφορά την πρόσβαση στο Πανεπιστήμιο από τον Λιμένα Ραφήνας και την Ανατολική Αττική, είναι η διαδρομή της Εξόδου Ραφήνας της Αττικής Οδού. Είναι μήκους 4,5 περίπου χιλιομέτρων και για την ψηφιοποίηση του χρειάστηκαν 58 κορυφές. Το υπόλοιπο τμήμα δεν χρειάστηκε να ψηφιοποιηθεί αφού, όπως αναφέρθηκε παραπάνω, ήταν ήδη έτοιμο.

#### **8.3 Χαρτογράφηση Προσβάσεως από το Λιμάνι του Λαυρίου**

Η ψηφιοποίηση της διαδρομής από το Λιμάνι Λαυρίου έως το Χαροκόπειο Πανεπιστήμιο ήταν το επόμενο βήμα. Η διαδρομή είναι η εξής: Λιμένας Λαυρίου – Λεωφόρος Λαυρίου – Αττική Οδός – Περιφερειακή Υμηττού – Λεωφόρος Κατεχάκη – Λεωφόρος Μεσογείων – Λεωφόρος Βασιλίσσης Σοφίας – Οδός Αρδήττου – Οδός Καλλιρρόης – Λεωφόρος Ελευθερίου Βενιζέλου – Χαροκόπειο Πανεπιστήμιο (Εικόνα 8.4). Η διαδικασία ψηφιοποίησης περιλάμβανε μόνο την διαδρομή από το Λιμάνι του Λαυρίου έως την συμβολή της Λεωφόρου Λαυρίου- η οποία ακολουθήθηκε σχεδόν σε όλο της το μήκος- με την Αττική Οδό. Η συνέχεια της διαδρομής έως το Χαροκόπειο Πανεπιστήμιο είχε ήδη ψηφιοποιηθεί. Για την ψηφιοποίηση αυτής της διαδρομής χρειάστηκαν 373 κορυφές που καλύπτουν μήκος 31,5 χιλιομέτρων περίπου. Η συγκεκριμένη διαδρομή, αν και δεν είναι αυτή με την μικρότερη απόσταση από το Πανεπιστήμιο, είναι η πιο σύντομη κυρίως λόγω της ποιότητας του οδοστρώματος αλλά και της ομαλότητας της.

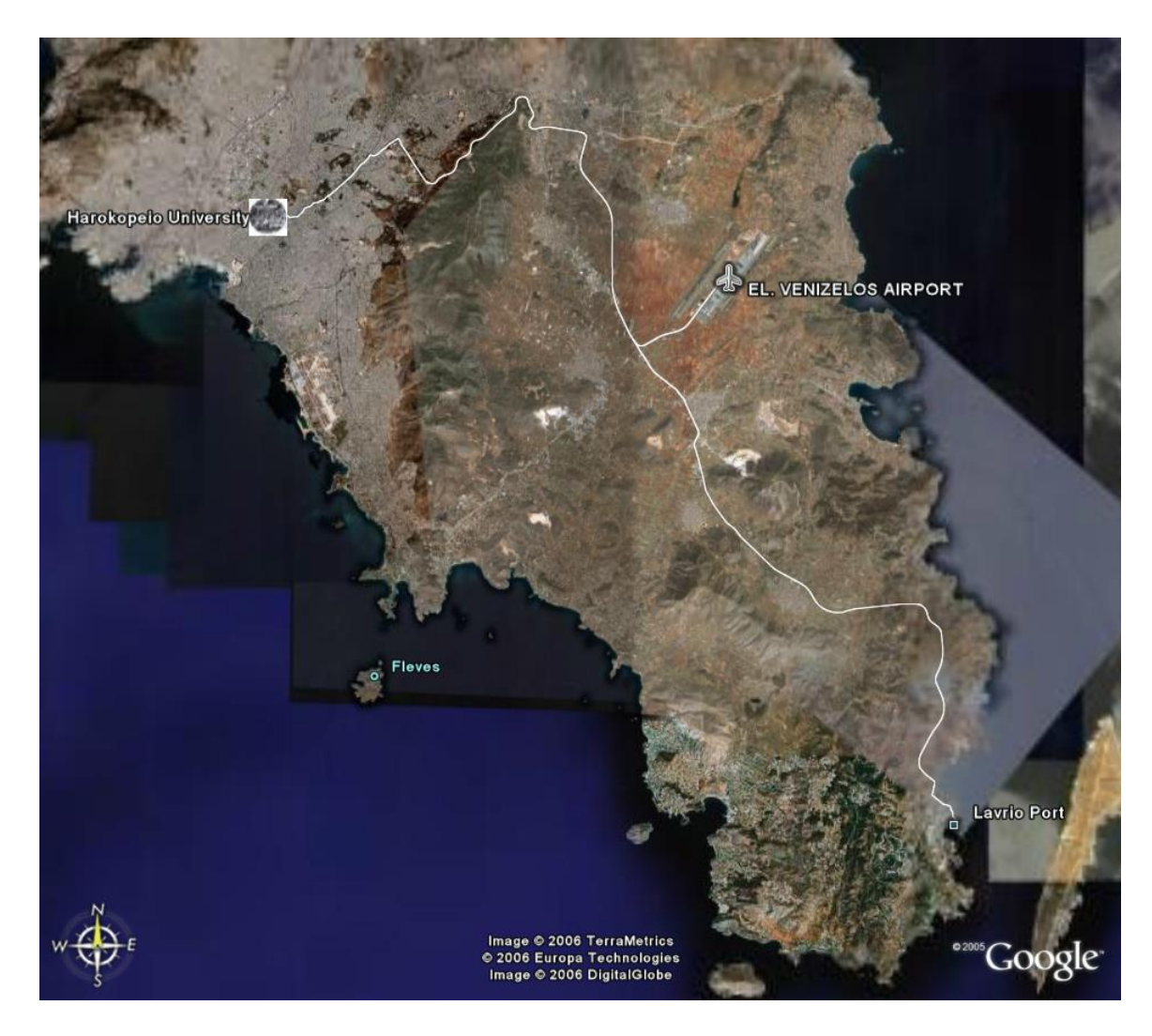

Εικόνα 8.4 Διαδρομή Πρόσβασης Οδικώς από το Λιμάνι Λαυρίου

### **8.4 Χαρτογράφηση Προσβάσεως από την Εθνική Οδό Αθηνών – Λαμίας**

Η διαδρομή που προτείνεται, για να εξυπηρετηθεί η Βόρεια Αττική, έχει σαν βασικό άξονα της την Εθνική Οδό Αθηνών Λαμίας και την προέκταση αυτής, έως την Λεωφόρου Κηφισού. Η συγκεκριμένη διαδρομή προσβάσεως στο Χαροκόπειο Πανεπιστήμιο είναι: Εθνική Οδός Αθηνών Λαμίας (από τα διόδια Αφιδνών) – Λεωφόρος Αθηνών – Οδός Σπύρου Πάτση – Ιερά Οδός – Λεωφόρος Κωνσταντινουπόλεως – Οδός Παναγή Τσαλδάρη – Οδός Αργυρουπόλεως – Λεωφόρος Ελευθερίου Βενιζέλου – Χαροκόπειο Πανεπιστήμιο (Εικόνα 8.5).

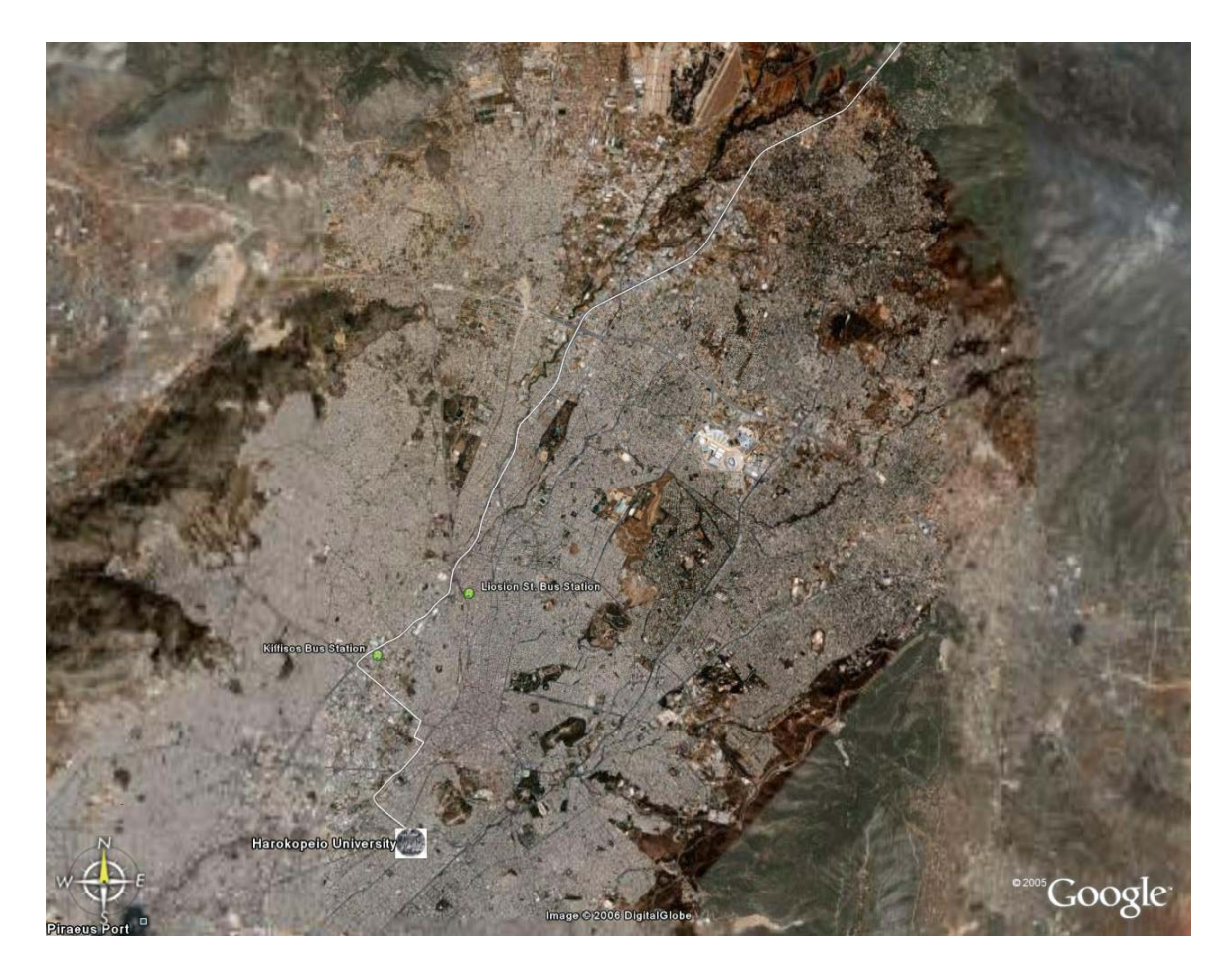

Εικόνα 8.5 Διαδρομή Πρόσβασης Οδικώς από την Εθνική Οδό Αθηνών - Λαμίας

Πρώτα ψηφιοποιήθηκε η διαδρομή επί της Εθνικής Οδού Αθηνών Λαμίας μέχρι την συμβολή της με την Λεωφόρο Αθηνών. Για την ψηφιοποίηση αυτού του τμήματος της διαδρομής χρειάστηκαν 196 κορυφές, που καλύπτουν μήκος 26 χιλιομέτρων περίπου. Έπειτα ψηφιοποιήθηκε η διαδρομή επί της Λεωφόρου Αθηνών μέχρι την συμβολή της με την Οδό Σπύρου Πάτση. Για την ψηφιοποίηση αυτού του τμήματος της διαδρομής χρειάστηκαν 14 κορυφές, που καλύπτουν μήκος 1.250 μέτρων περίπου. Στη συνέχεια ψηφιοποιήθηκε η διαδρομή επί της Οδού Σπύρου Πάτση μέχρι την συμβολή της με την Ιερά Οδό. Για την ψηφιοποίηση αυτού του τμήματος της διαδρομής χρειάστηκαν 10 κορυφές, που καλύπτουν μήκος 380 μέτρων περίπου. Συνεχίζοντας ψηφιοποιήθηκε η διαδρομή επί της Ιεράς Οδού μέχρι την συμβολή της με την Λεωφόρο Κωνσταντινουπόλεως. Για την ψηφιοποίηση αυτού του τμήματος της διαδρομής χρειάστηκαν 9 κορυφές, που καλύπτουν μήκος 225 μέτρων περίπου. Επόμενα

ψηφιοποιήθηκε η διαδρομή επί της Λεωφόρου Κωνσταντινουπόλεως μέχρι την συμβολή της με την οδό Παναγή Τσαλδάρη. Για την ψηφιοποίηση αυτού του τμήματος της διαδρομής χρειάστηκαν 25 κορυφές, που καλύπτουν μήκος 1.350 μέτρων περίπου. Στη συνέχεια ψηφιοποιήθηκε η διαδρομή επί της οδού Παναγή Τσαλδάρη μέχρι την συμβολή της με την οδό Αργυρουπόλεως. Για την ψηφιοποίηση αυτού του τμήματος της διαδρομής χρειάστηκαν 29 κορυφές, που καλύπτουν μήκος 1550 μέτρων περίπου. Τελευταία ψηφιοποιήθηκε η διαδρομή επί της οδού Αργυρουπόλεως μέχρι την συμβολή της με την Λεωφόρο Ελευθερίου Βενιζέλου. Για την ψηφιοποίηση αυτού του τμήματος της διαδρομής χρειάστηκαν 16 κορυφές, που καλύπτουν μήκος 180 μέτρων περίπου. Το τμήμα της διαδρομής μέχρι την είσοδο της σχολής δεν ψηφιοποιήθηκε, διότι είχε ψηφιοποιηθεί νωρίτερα.

#### **8.5 Χαρτογράφηση Προσβάσεως από την Εθνική Οδό Αθηνών – Κορίνθου**

Αντίστοιχα με την διαδρομή που προτείνεται για την πρόσβαση στο Χαροκόπειο Πανεπιστήμιο από την Βόρεια Αττική, έτσι και η πρόσβαση από την Δυτική Αττική ακολουθεί τον άξονα της Εθνικής Οδού Αθηνών – Κορίνθου. Η διαδρομή είναι ή εξής Εθνική Οδός Αθηνών – Κορίνθου (από τα διόδια Ελευσίνας) – Λεωφόρος Αθηνών – Οδός Σπύρου Πάτση – Ιερά Οδός – Λεωφόρος Κωνσταντινουπόλεως – Οδός Παναγή Τσαλδάρη – Οδός Αργυρουπόλεως – Λεωφόρος Ελευθερίου Βενιζέλου – Χαροκόπειο Πανεπιστήμιο (Εικόνα 8.6). Η ψηφιοποίηση ξεκινάει από τα διόδια Ελευσίνας, αφενός διότι αποτελούν κομβικό σημείο εισόδου στο Λεκανοπέδιο Αθηνών και αφ' εταίρου, διότι η ποιότητα των δορυφορικών εικόνων μειώνεται όσο απομακρυνόμαστε από την Αθήνα. Όσον αφορά την ψηφιοποίηση της διαδρομής, χρειάστηκε να γίνει μόνο για το τμήμα της Εθνικής Οδού Αθηνών – Κορίνθου μέχρι την Λεωφόρο Αθηνών. Τα υπόλοιπα τμήματα μέχρι το Πανεπιστήμιο είχαν ήδη ψηφιοποιηθεί. Για το τμήμα που ψηφιοποιήθηκε χρειάστηκαν 203 κορυφές που καλύπτουν μήκος διαδρομής 22,3 χιλιομέτρων.

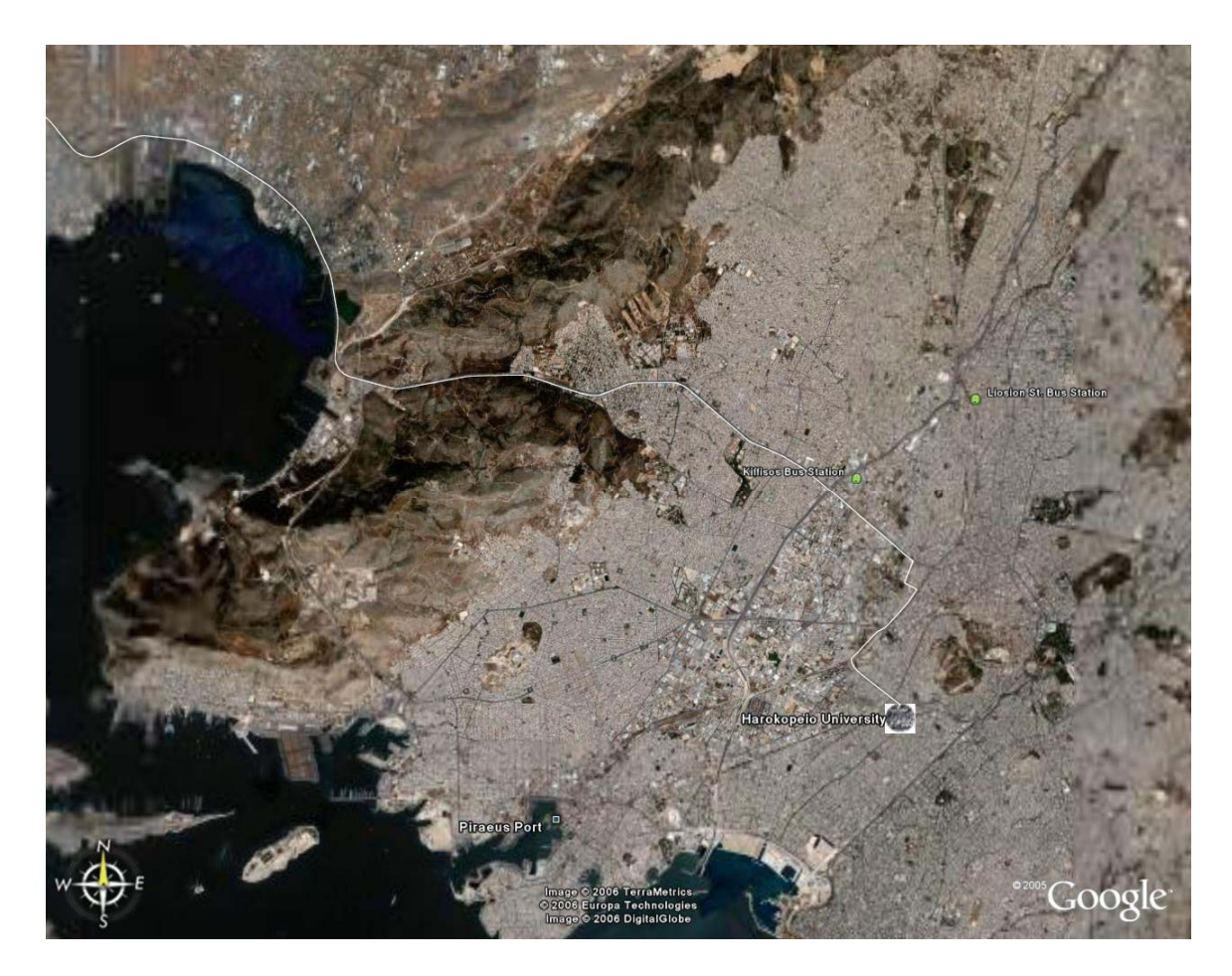

Εικόνα 8.6 Διαδρομή Πρόσβασης Οδικώς από την Εθνική Οδό Αθηνών – Κορίνθου

### **8.6 Χαρτογράφηση Προσβάσεως από τον Λιμένα Πειραιώς**

Σε ένα χάρτη προσβάσεων στο Χαροκόπειο Πανεπιστήμιο δε θα μπορούσε να λείπει η διαδρομή πρόσβασης από το Λιμάνι του Πειραιά, που εξυπηρετεί τα περισσότερα από τα νησιά του Αιγαίου. Η διαδρομή πρόσβασης στο Πανεπιστήμιο από το λιμάνι Πειραιά είναι: Ακτή Ποσειδώνος – Λεωφόρος Εθνικής Αντιστάσεως – Λεωφόρος Ομηρίδου Σκυλίτση – Λεωφόρος Εθνάρχου Μακαρίου – Λεωφόρος Ελευθερίου Βενιζέλου – Χαροκόπειο Πανεπιστήμιο (Εικόνα 8.7). Η ψηφιοποίηση ξεκινάει από την Κεντρική έξοδο του Λιμένα επί της Ακτής Ποσειδώνος.

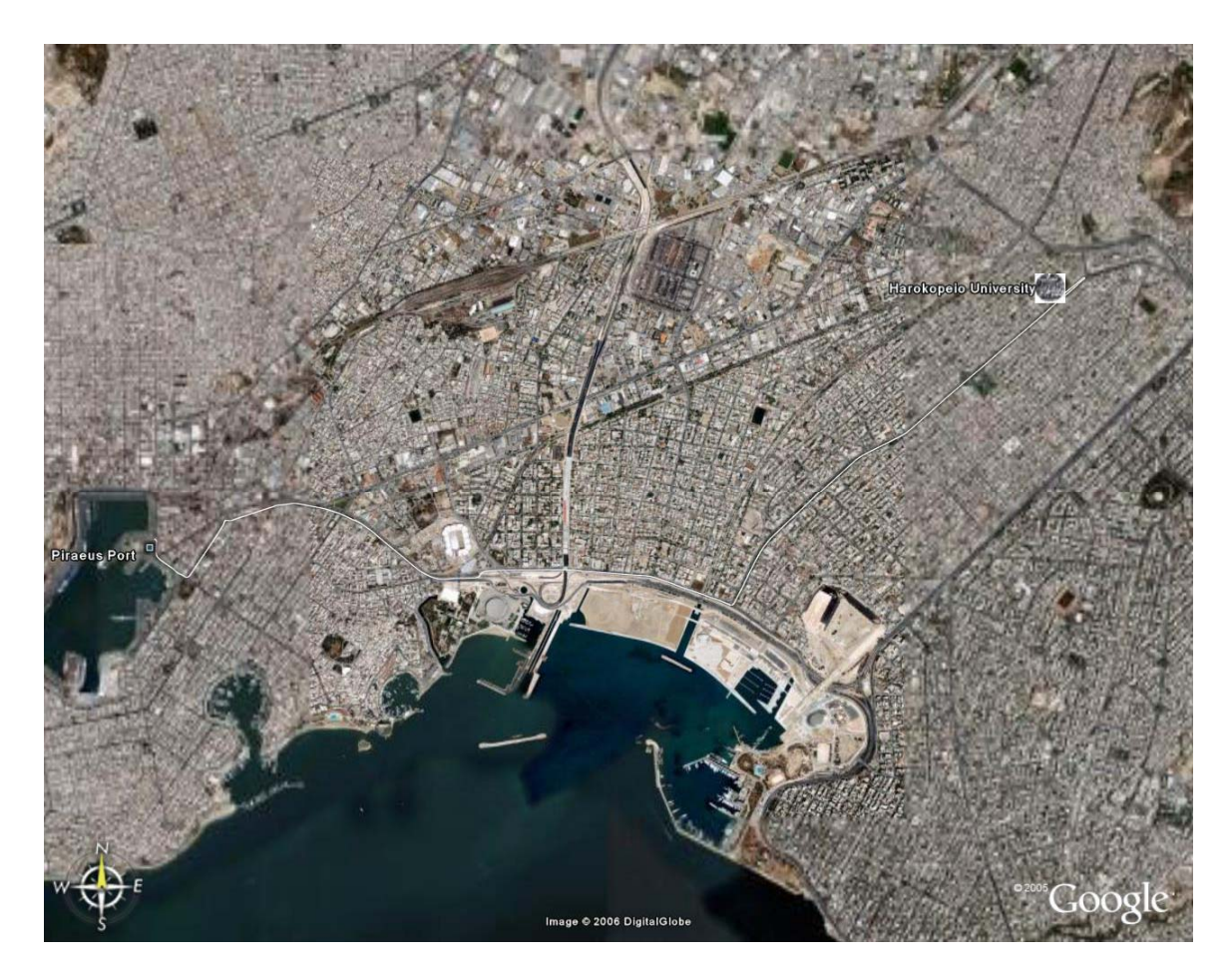

Εικόνα 8.7 Διαδρομή Πρόσβασης Οδικώς από το Λιμάνι Πειραιά

Για την ψηφιοποίηση του πρώτου τμήματος της διαδρομής, της διαδρομής δηλαδή επί της Ακτής Ποσειδώνος έως την συμβολή της με την Λεωφόρο Εθνικής Αντιστάσεως, χρειάστηκαν 22 κορυφές, που καλύπτουν μήκος διαδρομής 350 μέτρων περίπου. Στη συνέχεια ψηφιοποιήθηκε το τμήμα της διαδρομής επί της Λεωφόρου Εθνικής Αντιστάσεως έως την συμβολή της με την Λεωφόρο Ομηρίδου Σκυλίτση. Για αυτό το τμήμα χρειάστηκαν 13 κορυφές, που καλύπτουν μήκος 440 μέτρων περίπου. Έπειτα ψηφιοποιήθηκε το τμήμα της διαδρομής επί της Λεωφόρου Ομηρίδου Σκυλίτση έως την συμβολή της με την Λεωφόρο Εθνάρχου Μακαρίου. Για αυτό το τμήμα χρειάστηκαν 61 κορυφές, που καλύπτουν μήκος 1.850 μέτρων περίπου. Επόμενα ψηφιοποιήθηκε το τμήμα της διαδρομής επί της Λεωφόρου Εθνάρχου Μακαρίου έως την συμβολή της με την Λεωφόρο Ελευθερίου Βενιζέλου. Για αυτό το τμήμα χρειάστηκαν 35 κορυφές, που καλύπτουν μήκος 1.700 μέτρων περίπου. Τέλος ψηφιοποιήθηκε το τμήμα της διαδρομής επί της Λεωφόρου Ελευθερίου Βενιζέλου έως το σημείο αναστροφής για την προσέγγιση στο Χαροκόπειο Πανεπιστήμιο. Για αυτό το τμήμα χρειάστηκαν 53 κορυφές, που καλύπτουν μήκος 3,1 χιλιομέτρων περίπου. Το τελευταίο τμήμα αυτής της διαδρομής είχε ψηφιοποιηθεί νωρίτερα.

#### **8.7 Χαρτογράφηση Προσβάσεως από τα Νότια Προάστια**

Η τελευταία περιοχή, από όπου προτείνεται πρόσβαση στο Χαροκόπειο Πανεπιστήμιο, είναι η περιοχή των Νοτίων Προαστίων της Αθήνας. Με την συμπλήρωση και αυτής της τελευταίας διαδρομής θεωρείται ότι καλύπτονται οι προσβάσεις από όλα τα κομβικά σημεία του νομού Αττικής και όλα τα προάστια των Αθηνών. Αυτή η τελευταία διαδρομή πρόσβασης είναι: Λεωφόρος Ποσειδώνος – Λεωφόρος Ελευθερίου Βενιζέλου – Χαροκόπειο Πανεπιστήμιο (Εικόνα 8.8) και ξεκινά από την αρχή της Λεωφόρου Ποσειδώνος στο ύψος της Βούλας. Για την ψηφιοποίηση της διαδρομής χρειάστηκε μόνο η υλοποίηση του τμήματος της διαδρομής που αφορά την Λεωφόρο Ποσειδώνος, διότι το υπόλοιπο έχει ήδη ψηφιοποιηθεί. Χρειάστηκαν 319 κορυφές, που καλύπτουν μήκος 16 χιλιομέτρων περίπου, για να ψηφιοποιηθεί αυτό το τελευταίο τμήμα.

# **8.8 Χαρτογράφηση και Ναυτιλία με Χρήση του Παγκόσμιου Συστήματος Προσδιορισμού Θέσης**

Μέσω του λογισμικού Google Earth δίνεται η δυνατότητα χαρτογράφησης με χρήση συσκευής GPS. Εν συνεχεία μπορεί να γίνει μεταφορά των χαρτογραφημένων διαδρομών και η παρουσίαση τους στο Google Earth. Αυτή είναι μία εύκολη μέθοδος απόκτησης ενημερωμένων δεδομένων κυρίως για οδικές διαδρομές. Ακόμη τα δεδομένα που ανασύρθηκαν από την συσκευή GPS θα μπορούσαν να είναι διαθέσιμα στους χρήστες μέσω του διαδικτύου ώστε οι ενδιαφερόμενοι να επιλέγουν και να αποθηκεύουν στο δικό τους πλοηγό GPS την διαδρομή πρόσβασης που τους ενδιαφέρει. Τέλος πρέπει να εξετασθεί η αντίστροφη διαδικασία. Δηλαδή κατά πόσο είναι δυνατή και δόκιμη η μετατροπή των χαρτογραφικών δεδομένων των διαδρομών από το σύστημα WGS84 και την γλώσσα KML στη κατάλληλη μορφή για χρήση από μηχανές πλοήγησης GPS.

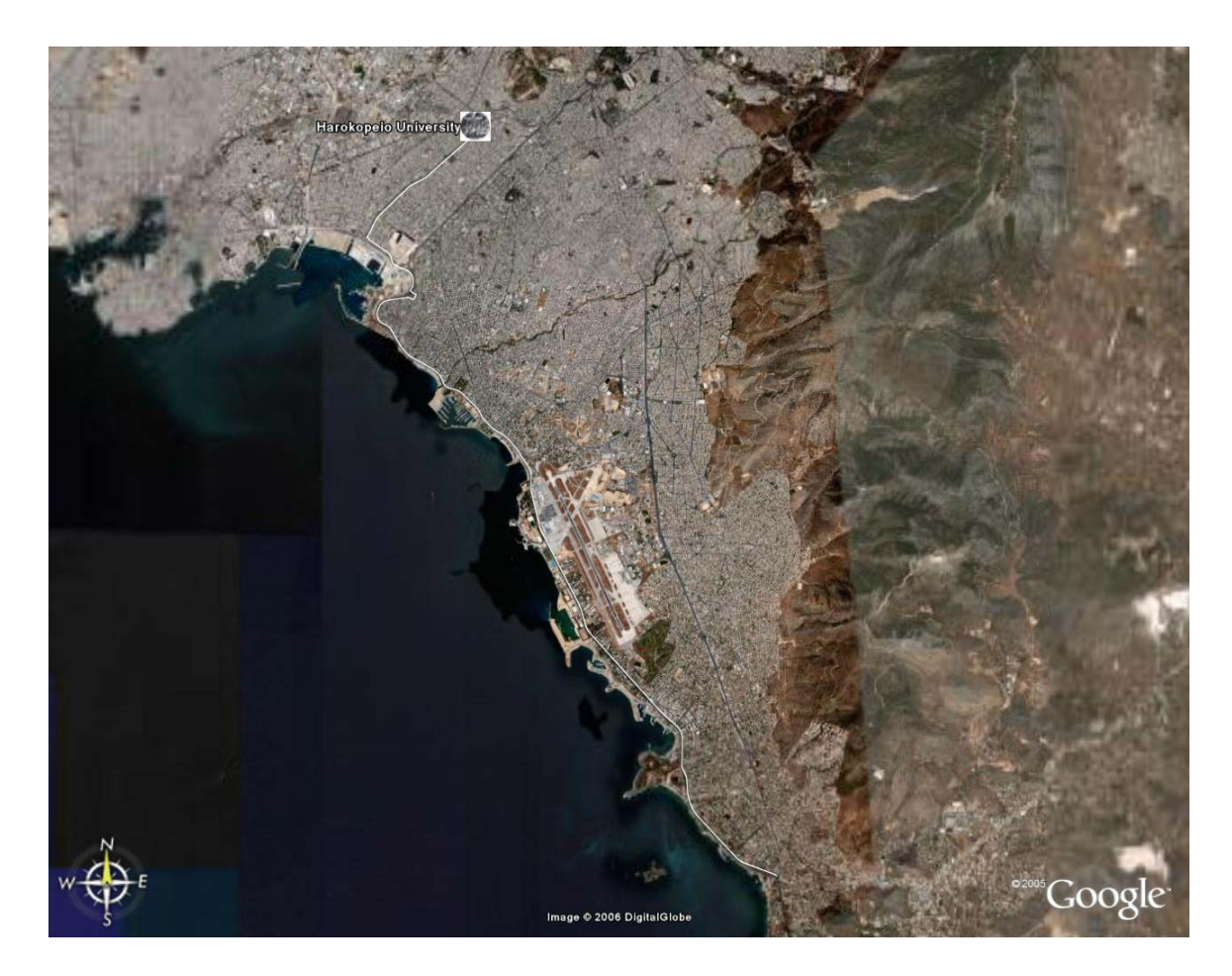

Εικόνα 8.8 Διαδρομή Πρόσβασης Οδικώς από τα Νότια Προάστια

# **ΚΕΦΑΛΑΙΟ 9: ΧΑΡΤΟΓΡΑΦΗΣΗ ΚΟΜΒΙΚΩΝ ΣΗΜΕΙΩΝ ΓΙΑ ΤΗΝ ΧΡΗΣΗ ΜΕΣΩΝ ΜΑΖΙΚΗΣ ΜΕΤΑΦΟΡΑΣ**

Η χαρτογράφηση κομβικών σημείων για την χρήση μέσων μαζικής μεταφοράς για πρόσβαση στο Χαροκόπειο Πανεπιστήμιο, αφορά στην ψηφιοποίηση των σταθμών ΜΕΤΡΟ, ΗΣΑΠ, μερικών σταθμών του ΠΡΟΑΣΤΙΑΚΟΥ και του ΟΣΕ, καθώς και την παρουσίαση των λεωφορείων και τρόλεϊ που διέρχονται μπροστά ή κοντά από το Πανεπιστήμιο (Εικόνα 9.1). Η ψηφιοποίηση των σταθμών, ως σημειακών αντικειμένων, γίνεται με τους τρόπους που αφορούν την ψηφιοποίηση σημειακών οντοτήτων και αναφέρεται στα υποκεφάλαια 3.1 και 3.2.1 και για τις γραμμικές οντότητες στα κεφάλαια 3.1 και 3.2.2 αντίστοιχα. Σημειώνεται ότι στους σταθμούς που εξυπηρετούνται από

πάνω από μία διαδρομή, όπως ο σταθμός Ομόνοια, οι κορυφές των γραμμικών στοιχείων, που αντιπροσωπεύουν την κάθε διαδρομή, συμπίπτουν για λόγους υπόδειξης τις δυνατότητας μετεπιβίβασης.

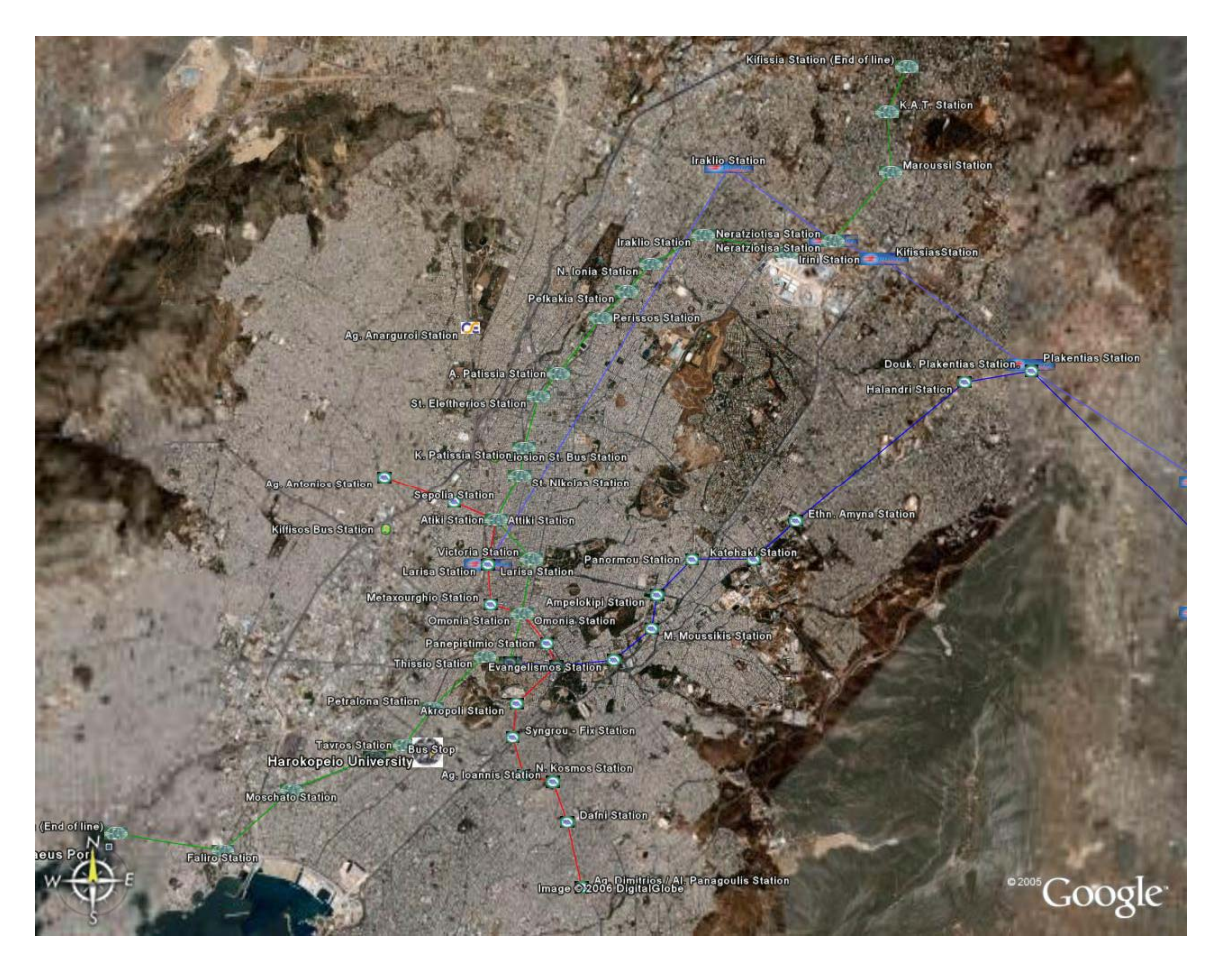

Εικόνα 9.1 Χάρτης Προσβάσεων με ΜΜΜ στο Χαροκόπειο Πανεπιστήμιο

### **9.1 Χαρτογράφηση σταθμών του ΗΣΑΠ**

Η χαρτογράφηση των σταθμών του ΗΣΑΠ ξεκίνησε με πρώτο βήμα την ψηφιοποίηση ενός σημειακού αντικειμένου που αντιπροσωπεύει τον σταθμό του Ταύρου. Ο συγκεκριμένος σταθμός είναι ο πλησιέστερος στο Χαροκόπειο Πανεπιστήμιο απέχοντας μόνο 5 λεπτά με τα πόδια. Με σημείο εκκίνησης αυτόν τον σταθμό στη συνέχεια ψηφιοποιήθηκαν και οι υπόλοιποι σταθμοί του ΗΣΑΠ. Στην συνέχεια ψηφιοποιήθηκε μία γραμμική οντότητα με πράσινο χρωματισμό και οι κορυφές της στους σταθμούς του ΗΣΑΠ. Αυτή η 'γραμμή' αντιπροσωπεύει την διαδρομή του ΗΣΑΠ από τον σταθμό Κηφισιάς – ΚΑΤ – Μαρούσι – Νερατζιώτισα – Ειρήνη – Ηράκλειο – Νέα

Ιωνία – Πευκάκια – Περισσός – Άνω Πατήσια – Αγ. Ελευθέριος – Κάτω Πατήσια – Αγ. Νικόλαος – Αττική – Βικτόρια – Ομόνοια – Μοναστηράκι – Θησείο – Πετράλωνα – Ταύρος – Καλλιθέα – Μοσχάτο – Φάληρο – Πειραιάς (Εικόνα 9.2). Το γραμμικό αυτό στοιχείο δημιουργήθηκε για να γίνει βέλτιστη η παρουσίαση σε ένα έντυπο χάρτη. Τέλος σε κάθε σταθμό έχει τεθεί ως εικονίδιο παρουσίασης το σήμα του ΗΣΑΠ.

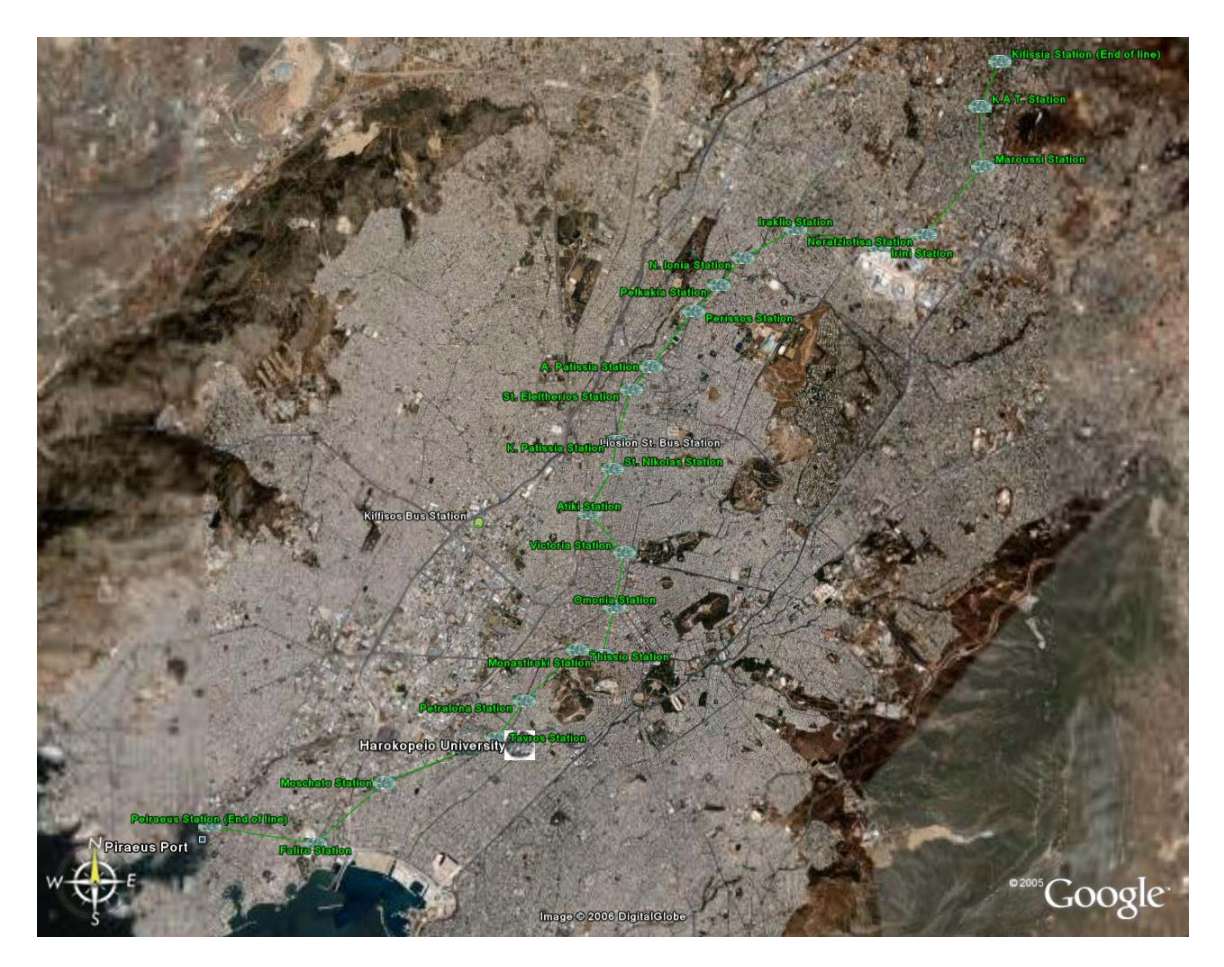

Εικόνα 9.2. Χάρτης Σταθμών ΗΣΑΠ

#### **9.2 Χαρτογράφηση σταθμών του ΜΕΤΡΟ**

#### *9.2.1 Η διαδρομή Αεροδρόμιο – Μοναστηράκι*

Η χαρτογράφηση των σταθμών της συγκεκριμένης διαδρομής ξεκινά από την ψηφιοποίηση του σταθμού του Αεροδρομίου και συνεχίζει διαδοχικά με τους σταθμούς Δουκ. Πλακεντίας – Χαλάνδρι – Εθν. Άμυνα – Κατεχάκη – Πανόρμου – Αμπελόκηποι – Μ. Μουσικής – Ευαγγελισμός – Σύνταγμα – Μοναστηράκι (Εικόνα 9.3). Ακόμη

ψηφιοποιήθηκε και η διαδρομή που γίνεται από τους συρμούς, με τον ίδιο τρόπο που αναφέρθηκε νωρίτερα, αλλά με μπλε χρώμα.

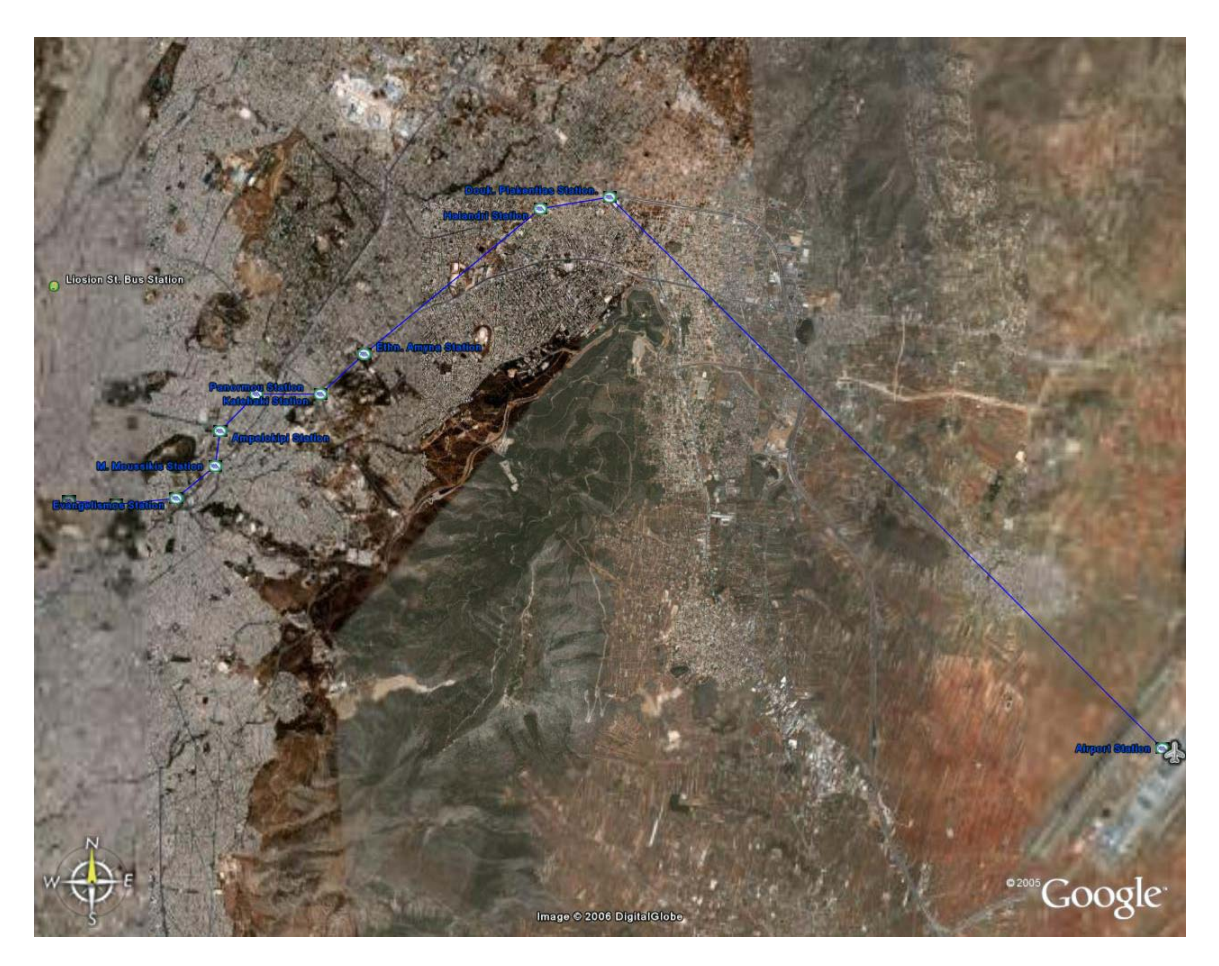

Εικόνα 9.3 Χάρτης Σταθμών ΜΕΤΡΟ Μπλε Γραμμής

### *9.2.2 Η διαδρομή Αγ. Αντώνιος – Αγ. Δημήτριος / Αλ. Παναγούλης*

Με τον ίδιο τρόπο όπως στις παραπάνω περιπτώσεις ψηφιοποιήθηκε και η διαδρομή αυτή. Ξεκινώντας από τον σταθμό Αγ. Αντωνίου συνεχίζει η διαδρομή: Σεπόλια – Πλατεία Αττικής – Σταθμός Λαρίσης – Μεταξουργείο – Ομόνοια – Πανεπιστήμιο – Σύνταγμα – Ακρόπολη – Συγγρού ΦΙΞ – Ν. Κόσμος – Αγ. Ιωάννης – Δάφνη – Αγ. Δημήτριος / Αλ. Παναγούλης (Εικόνα 9.4). Η γραμμική οντότητα σε αυτή την περίπτωση είναι με κόκκινο χρώμα.

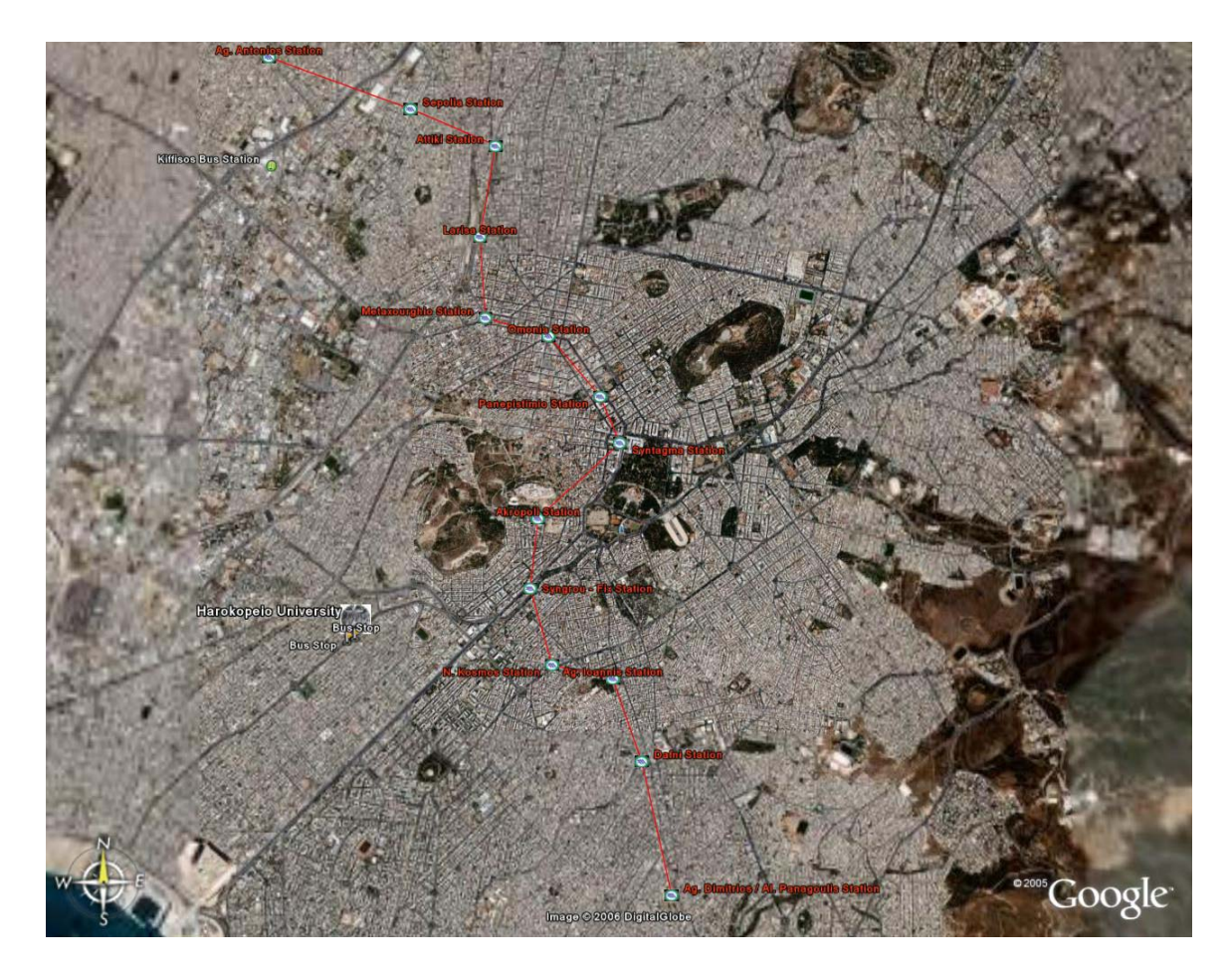

Εικόνα 9.4 Χάρτης Σταθμών ΜΕΤΡΟ Κόκκινης Γραμμής

### **9.3 Χαρτογράφηση Σταθμών του Προαστιακού**

Όσον αφορά τους σταθμούς του Προαστιακού Σιδηροδρόμου δεν έχουν ψηφιοποιηθεί όλοι οι σταθμοί του. Αυτό συνέβη λόγω της παλαιότητας των εικόνων υποβάθρου του Google Earth και της κακής ευκρίνειας αυτών. Αποτέλεσμα αυτών ήταν η ψηφιοποίηση των σταθμών από το Αεροδρόμιο Ελευθέριος Βενιζέλος έως και τον Σταθμό Λαρίσης του ΟΣΕ. Οι σταθμοί που ψηφιοποιήθηκαν είναι οι εξής: Αεροδρόμιο – Κορωπί – Παιανία / Κάτζα – Παλλήνη – Δουκ. Πλακεντίας – Κηφισιάς – Νερατζιώτισα – Ηράκλειο – Σταθμός Λαρίσης (Εικόνα 9.5). Ακόμη ψηφιοποιήθηκε η γραμμική διαδρομή μεταξύ των σταθμών, χρώματος γαλάζιου, ώστε να επιδεικνύεται η τροχιά των συρμών του προαστιακού.

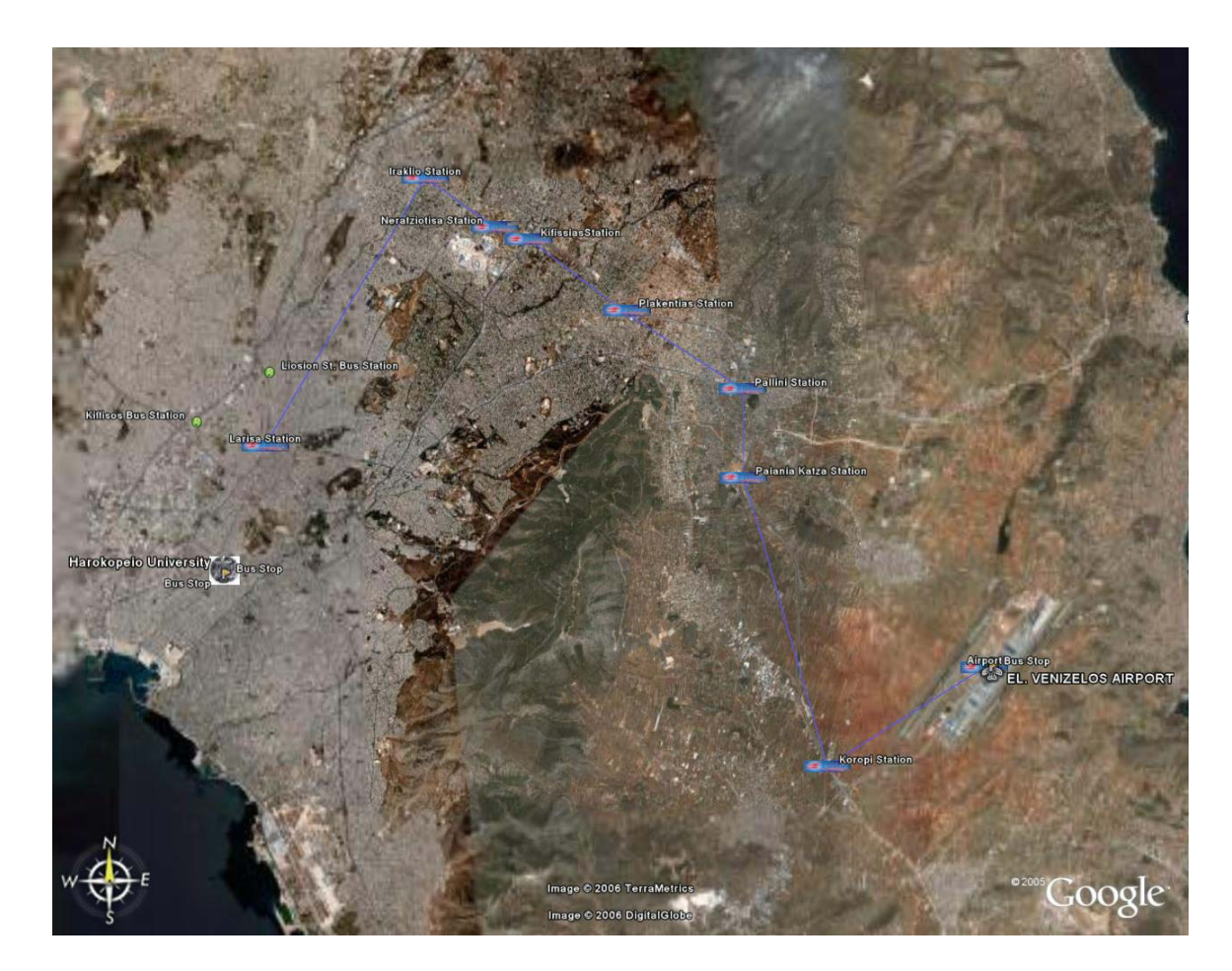

Εικόνα 9.4 Χάρτης Σταθμών Προαστιακού

### **9.4 Χαρτογράφηση Κομβικών Σημείων Του Νομού Αττικής**

Πρώτο και σημαντικότερο σημείο που ψηφιοποιήθηκε, όχι λόγω της κομβικότητας του, αλλά λόγω του αντικειμένου αυτής της εργασίας, είναι η θέση του Χαροκοπείου Πανεπιστημίου. Για την εργασία αυτή, η συγκεκριμένη θέση αποτελεί την Ρώμη στην οποία όλοι οι δρόμοι οδηγούν. Ακολούθησε η ψηφιοποίηση μίας σειράς κομβικών σημείων με πολλούς επισκέπτες. Αυτά τα σημεία ήταν: α) το Αεροδρόμιο Ελευθέριος Βενιζέλος, όπου τοποθετήθηκε και εικονίδιο αεροπλάνου, β) ο Λιμένας Πειραιά, όπου λόγω αδυναμίας εύρεσης κατάλληλου εικονιδίου πλοίου, τοποθετήθηκε τετράγωνο εικονίδιο, όπως και στα υπόλοιπα λιμάνια, γ) ο λιμένας Ραφήνας, δ) ο λιμένας Λαυρίου ε) ο Σταθμός Λαρίσης και ο Σταθμός Αγίων Αναργύρων του ΟΣΕ στ) ο σταθμός

ΚΤΕΛ Κηφισού (Εικόνα 9.6). Ακόμη ψηφιοποιήθηκε μία στάση λεωφορείων πλησίον του πανεπιστημίου, όπου και δίνονται πληροφορίες σχετικά με τα διερχόμενα λεωφορεία και τρόλεϊ. Επισημαίνεται εδώ ότι, στις ιδιότητες των σημειακών αντικειμένων που απεικονίζουν το Χαροκόπειο Πανεπιστήμιο, το Αεροδρόμιο Ελευθέριος Βενιζέλος, το Λιμένα Πειραιά, τον Σταθμό Λαρίσης και τη στάση των Λεωφορείων, έχει εισαχθεί σύνδεσμος δικτύου με σχετική ιστοσελίδα σε κάθε περίπτωση. Αναλυτικότερα, όταν επιλεχτεί το εικονίδιο του Χαροκοπείου Πανεπιστημίου θα εμφανιστεί το όνομα στα Ελληνικά και τα Αγγλικά και ο σύνδεσμος για την ιστοσελίδα του Πανεπιστημίου. Αντίστοιχα, για το αεροδρόμιο θα εμφανιστούν το όνομα του σε Ελληνικά και Αγγλικά και σύνδεσμος της ιστοσελίδας του αεροδρομίου. Για το λιμένα Πειραιά, ο σύνδεσμος στην ιστοσελίδα του Οργανισμού Λιμένος Πειραιά. Όσον αφορά τους σταθμούς του ΟΣΕ θα εμφανιστούν τα ονόματα τους σε Ελληνικά και Αγγλικά και ο σύνδεσμος της ιστοσελίδας στον Σταθμό Λαρίσης Και τέλος, για την στάση των λεωφορείων αναφέρονται οι αριθμοί των διερχόμενων λεωφορείων, αν είναι λεωφορεία ή τρόλεϊ και η ιστοσελίδα του Οργανισμού Αστικών Συγκοινωνιών Αθηνών.

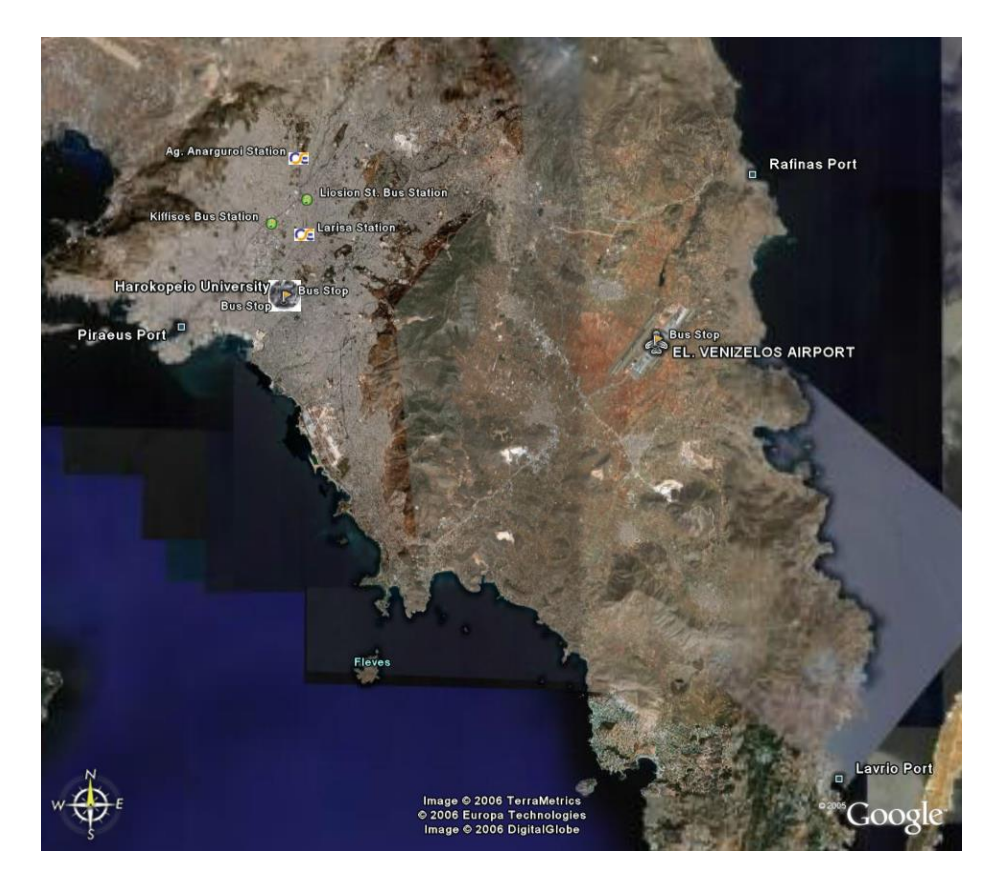

Εικόνα 9.4 Χάρτης Κομβικών Σημείων Νομού Αττικής

#### **ΚΕΦΑΛΑΙΟ 10: ΣΥΜΠΕΡΑΣΜΑΤΑ**

Με την ολοκλήρωση της πτυχιακής εργασίας είναι δυνατή η ανάρτηση στο διαδίκτυο του χάρτη πρόσβασης στο Χαροκόπειο Πανεπιστήμιο. Ο χάρτης αυτός είναι κωδικοποιημένος με την τυποποιημένη γλώσσα KML και οπτικοπιείται με το Google Earth. Για την ανάρτηση του στο διαδίκτυο προτείνεται στην ιστοσελίδα του Χαροκοπείου Πανεπιστημίου ([http://www.hua.gr/map.htm\)](http://www.hua.gr/map.htm) να προστεθεί ο σύνδεσμος που ακολουθεί:

# [http://bbs.keyhole.com/ubb/showthreaded.php/Cat/0/Number/622056/an/0/page/0/gonew/](http://bbs.keyhole.com/ubb/showthreaded.php/Cat/0/Number/622056/an/0/page/0/gonew/1#UNREAD) [1#UNREAD](http://bbs.keyhole.com/ubb/showthreaded.php/Cat/0/Number/622056/an/0/page/0/gonew/1#UNREAD)

Οι ενδιαφερόμενοι πατώντας στο σύνδεσμο θα μπορούν να ανοίξουν τον χάρτη Προσβάσεων στο Χαροκόπειο Πανεπιστήμιο με το λογισμικό Google Earth στον προσωπικό τους υπολογιστή. Ακόμη μια σειρά χαρτών που αφορούν την οδική πρόσβαση (Εικόνα 1) και την πρόσβαση με χρήση των Μέσων Μαζικής Μεταφοράς (Εικόνα 2) δημιουργήθηκαν σε έντυπη μορφή.

Λίγο πριν την τελική διαμόρφωση του ψηφιακού αλλά και των έντυπων χαρτών έγινε επίδειξη τους στην γραμματεία Erasmus και το Γραφείο Διασύνδεσης Σπουδών και Σταδιοδρομίας. Η άποψη που εκφράστηκε είναι ότι η εργασία αποτελεί ένα καλό εργαλείο παρουσίασης των διαδρομών πρόσβασης στο Χαροκόπειο Πανεπιστήμιο. Ακόμη αποτελεί ένα υπόβαθρο πάνω στο οποίο θα βασίζονται οδηγίες πρόσβασης από συγκεκριμένη περιοχή της Αττικής για ευκολία των επισκεπτών. Επίσης επισημάνθηκε η ανάγκη πληροφόρησης για τα δρομολόγια και την συχνότητα αναχώρησης των λεωφορείων από το Αεροδρόμιο Ελευθέριος Βενιζέλος. Ακόμη προτάθηκε να συμπεριλαμβάνεται οδηγός χρήσεως του ψηφιακού χάρτη για τον χρήστη χωρίς καμία εμπειρία στο λογισμικό. Αυτός ο οδηγός προτείνεται να υπάρχει σε έναν σύνδεσμο στην ίδια σελίδα με το σύνδεσμο του χάρτη. Τέλος επισημάνθηκε η ανάγκη ύπαρξης οδηγιών για μελλοντικές ενημερώσεις και προσθήκες. Και η παραπάνω τρεις προτάσεις λήφθηκαν υπόψιν και στην μεν πρώτη ψηφιοποιήθηκε η σχετική οντότητα, για την δεύτερη έγινε συγγραφή οδηγού χρήσεως (βλέπε Παράρτημα), ενώ για την τρίτη υπήρχε ήδη πρόβλεψη.

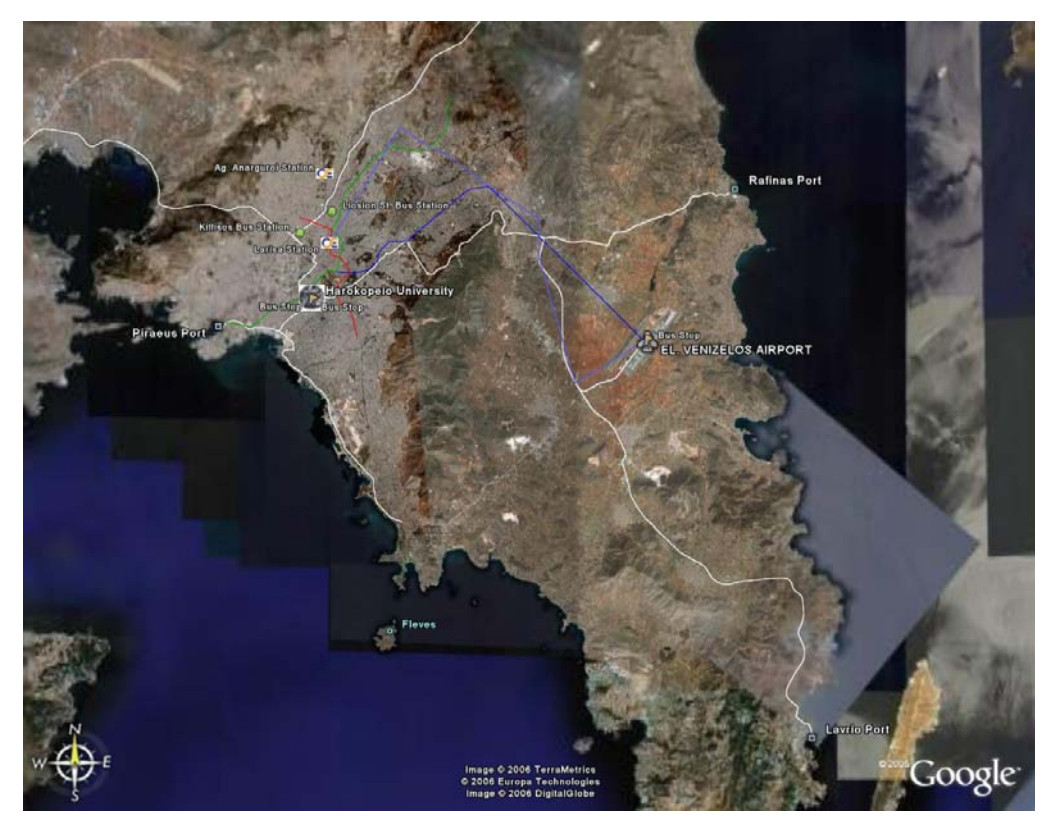

Εικόνα 10.1 Χάρτης Διαδρομών Πρόσβασης στο Χαροκόπειο Πανεπιστήμιο

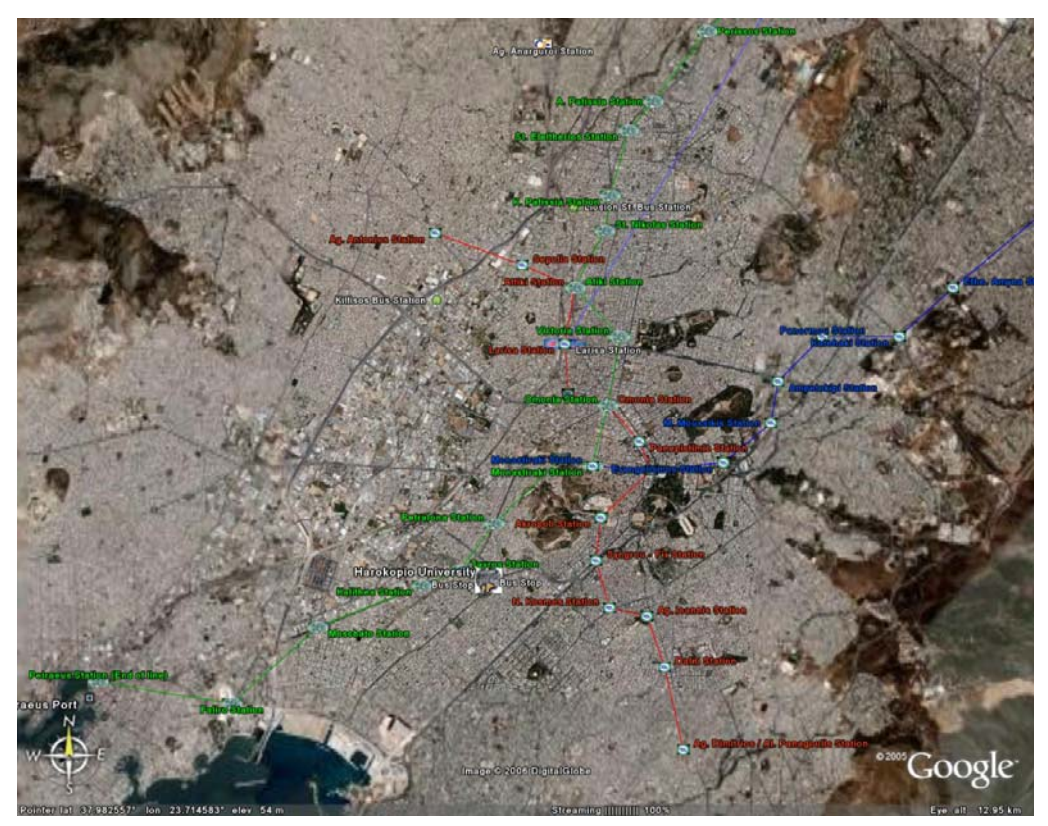

Εικόνα 10.2 Χάρτης Πρόσβασης στο Χαροκόπειο Πανεπιστήμιο με ΜΜΜ.

Όσον αφορά την ανάρτηση του χάρτη προσβάσεων στο διαδίκτυο και την οπτικοποιησή του στον υπολογιστή του χρήστη υπάρχουν δύο μέθοδοι. Η απλή μέθοδος είναι η οπτικοποίηση του χάρτη από το Google Earth στον υπολογιστή του χρήστη, διαβάζοντας τα δεδομένα από τον διακομιστή χωρίς αυτά να αποθηκεύονται. Επεκτείνοντας τη διαδραστικότητα στη πλευρά του διακομιστή θα μπορούσε να δημιουργηθεί ένα Java Applet το οποίο να είναι φωλιασμένο στην ιστοσελίδα του Χαροκοπείου Πανεπιστημίου. Αποτέλεσμα θα είναι να τρέχει ακόμη και το ίδιο το λογισμικό Google Earth στον διακομιστή και να δίνεται παράλληλα η δυνατότητα επιλογής συγκεκριμένων γεωγραφικών οντοτήτων από τον χρήστη. Η τελευταία μέθοδος πάντως απαιτεί και μεγάλο όγκο εργασίας όσον αφορά τον προγραμματισμό του Java Applet αλλά και υψηλή ταχύτητα σύνδεσης του χρήστη λόγω της συνεχούς ροής δεδομένων από τον διακομιστή και εντολών προς αυτόν.

Ένα χαρακτηριστικό γνώρισμα του διαδικτύου είναι η ταχύτητα με την οποία αυτό εξελίσσεται και παράλληλα εξελίσσονται και οι μέθοδοι παρουσίασης δεδομένων. Αυτή την στιγμή η χρήση του Google Earth και της KML αποτελεί τον καλύτερο δυνατό τρόπο παρουσίασης εξαιρετικά οπτικοποιημένων χαρτών στο διαδίκτυο. Παρόλα αυτά υπάρχει υστέρηση στο τομέα οπτικοποίησης ολοκληρωμένων γεωγραφικών συστημάτων πληροφοριών στο διαδίκτυο. Σε αυτή την περίπτωση αρκετά χρήσιμα είναι τα εργαλεία μετατροπής αρχείων Shapefile σε αρχεία KML. Με τη χρήση τέτοιων εργαλείων μπορεί η ψηφιοποίηση διαδρομών πρόσβασης να απλοποιηθεί κατά πολύ. Σημαντικότερα ακόμη η δυνατότητα παρουσίασης όλο και πολυπλοκότερων δεδομένων θα επεκτείνει τον ρόλο των διαδικτυακών χαρτών. Προς αυτή την κατεύθυνση ήδη κινείται και η ESRI, η οποία έχει εξαγγείλει την κυκλοφορία του ArcGIS Explorer<sup>[5](#page-55-0)</sup>, ενός δωρεάν εργαλείου οπτικοποίησης τύπου Google Earth με αυξημένες όμως δυνατότητες και άμεση συνεργασία με το ArcGIS 9.2. Ένας άλλος τομέας στον οποία θα μπορούσε να επεκταθεί ο χάρτης προσβάσεων είναι η χρήση του Google Maps API που θα επιτρέψει το εύκολο φώλιασμα του χάρτη στην ιστοσελίδα χωρίς να του στερήσει την διαδραστικότητα του. Βασικό κέρδος σε αυτήν την περίπτωση θα ήταν η ανεξαρτητοποίηση του χάρτη από το λογισμικό οπτικοποίησης στον υπολογιστή του χρήστη.

<span id="page-55-0"></span> 5 ESRI, 2006, Enviromental Surveilance and Research Institute http://www.esri.com/software/arcgis/explorer/index.html

Συνοψίζοντας, το χαρτογραφικό προϊόν είναι εύχρηστο και ο χρήστης έχει εύκολη πρόσβαση σε αυτό, είτε είναι σε ψηφιακή είτε είναι σε έντυπη μορφή. Το χαρτογραφικό κομμάτι καλύπτει την ανάγκη οπτικοποίησης διαδρομών πρόσβασης αρκετά καλά. Βέβαια, με την ενημέρωση του χαρτογραφικού υποβάθρου θα ήταν σκόπιμο να ενημερωθεί και ο χάρτης ώστε να περιλαμβάνει τους σταθμούς του Προαστιακού έως την Κόρινθο. Αυτοί οι σταθμοί δεν έχουν ψηφιοποιηθεί λόγω της παλαιότητας των δορυφορικών εικόνων. Ακόμη η παρακολούθηση των εξελίξεων στο χώρο θα έδινε την δυνατότητα επίλυσης των όποιων προβλημάτων ανάρτησης χαρτών στο διαδίκτυο. Τέλος η μέθοδος κατασκευής του χάρτη πρόσβασης θα μπορούσε να χρησιμοποιηθεί και για εμπορικούς λόγους. Για παράδειγμα, για την παρουσίαση των προσβάσεων στα καταστήματα μίας μεγάλης εταιρείας με ανάρτηση παρόμοιου χάρτη στην ιστοσελίδα της. Κάτι τέτοιο θα ήταν εύκολα εφικτό λόγω της ευχρηστίας του λογισμικού και του μηδαμινού κόστους απόκτησης του.

### **ΒΙΒΛΙΟΓΡΑΦΙΑ**

- ESRI, 2006, Environmental Surveillance and Research Institute <http://www.esri.com/software/arcgis/explorer/index.html>(εύρεση τον 9/2006)
- Google, 2006, Google Earth KML 2.0 Document Version 1.001 http://earth.google.com/kml/kml\_tags.html (εύρεση τον 4/2006)
- Kraak, M-J., and Brown, A. (Eds), 2001, Web Cartography. Taylor Francis.
- Peng, Z-R., and Tsou, M-H., 2003, Internet GIS, Wiley
- Robinson, A., Morrison, J., Muehrcke, P., Kimerling, J., and Guptill, S., 1995, Elements of Cartography, Wiley
- W3C, 2006, World Wide Web Consortium <http://www.w3.org/TR/xhtml1/#h-4.1>( τον 4/2006)
- Wikipedia, 2006, World Geodetic System, <http://en.wikipedia.org/wiki/WGS84> (εύρεση τον 9/2006)
- Λιβιεράτος, Ε., 1988, Γενική Χαρτογραφία, Ζήτη
- Μανιάτης, Γ., 1993, Γεωγραφικά Συστήματα Πληροφοριών, Ζήτη
- Στεφανάκης, Ε., 2003, Βάσεις Γεωγραφικών Δεδομένων και Συστήματα Γεωγραφικών Πληροφοριών, Παπασωτηρίου.

# **Παράρτημα Α΄**

# **Οδηγός Χρήσεως Ψηφιακού Χάρτη**

- 1. Άνοιγμα του παρακάτω συνδέσμου και επιλογή "Open this Placemark" με το Google Earth: [http://bbs.keyhole.com/ubb/showthreaded.php?Cat=0&Number=616641&page=0](http://bbs.keyhole.com/ubb/showthreaded.php?Cat=0&Number=616641&page=0&vc=#Post616641) [&vc=#Post616641](http://bbs.keyhole.com/ubb/showthreaded.php?Cat=0&Number=616641&page=0&vc=#Post616641)
- 2. Μόλις ανοίξει το γραφικό περιβάλλον του Google Earth οπτικοποιούνται αρχικά οι διαδρομές πρόσβασης οδικώς, η γραμμές του ΜΕΤΡΟ, του ΗΣΑΠ και του Προαστιακού, στάσεις Λεωφορείων στο Αεροδρόμιο και πλησίον του Χαροκοπείου Πανεπιστημίου και κομβικά σημεία της Αττικής.
- 3. Στο πλαίσιο "Places" στα αριστερά εμφανίζονται πλέον ο βασικός φάκελος "Transportation to Harokopio University" και οι υποφάκελοι "Public Transport", "Points of Interest" και "Access By Car" με αυτή τη σειρά από πάνω προς τα κάτω. Όταν τους επιλέξετε εμφανίζονται επιπλέον πληροφορίες
- 4. Για περαιτέρω πληροφορίες σχετικά με οποιανδήποτε διαδρομή επιλεχτεί τον υποφάκελο που σας ενδιαφέρει και επιλέξτε το κομβικό σημείο ή την διαδρομή με αυτοκίνητο που βρίσκεται πλησιέστερα στο σημείο από το όποιο θέλετε να ξεκινήσετε.
- 5. Επιλέγοντας κάποιο σημείο ή διαδρομή εμφανίζεται παράθυρο το οποίο περιέχει πληροφορίες σχετικά με το σημείο αυτό.
- 6. Γενικά προτείνεται όταν χρησιμοποιούνται τα Μέσα Μαζικής Μεταφοράς η πρόσβαση μέσω του Σταθμού Ταύρου του ΗΣΑΠ, ως η συντομότερη από πολλές περιοχές της Αθήνας.

### **Παράρτημα Β΄**

### **Κώδικας KML**

```
<?xml version="1.0" encoding="UTF-8"?> 
<kml xmlns="http://earth.google.com/kml/2.0"> 
<Document> 
  <name>Transportation to Harokopeio University.kml</name> 
  <Style id="khStyle751"> 
   <IconStyle id="khIconStyle753"> 
     <Icon> 
      <href>root://icons/palette-3.png</href> 
     <x>224 </x>
     <\>w>32</math><sub>w</sub>\langle h \rangle -32\langle h \rangle </Icon> 
   </IconStyle> 
   <LineStyle id="khLineStyle756"> 
     <color>ffff5555</color> 
   </LineStyle> 
  </Style> 
  <Style id="khStyle855"> 
   <IconStyle id="khIconStyle856"> 
     <scale>0.6000000238418579</scale> 
     <Icon> 
      <href>root://icons/palette-2.png</href> 
     <x>160 x><y>192</y>
     \langle w>32 \langle w \rangle\langle h \rangle 32 \langle h \rangle</Icon> </IconStyle> 
   <LabelStyle id="khLabelStyle858"> 
    <scale>0.800000011920929</scale> 
   </LabelStyle> 
  </Style> 
  <Style id="khStyle814"> 
   <IconStyle id="khIconStyle816"> 
    <scale>0.4000000059604645</scale> 
    <Icon> 
      <href>root://icons/palette-3.png</href> 
     <x>224 </x>
     <\w0032</math><sub>w</sub>\langle h \rangle 32 \langle h \rangle </Icon> 
   </IconStyle> 
  </Style> 
  <Style id="khStyle798"> 
   <IconStyle id="khIconStyle800"> 
    <Icon> 
      <href>metro.GIF</href> 
    </Icon> 
   </IconStyle> 
  </Style> 
  <Style id="khStyle702"> 
   <IconStyle id="khIconStyle704"> 
   <Icon> <href>root://icons/palette-4.png</href> 
     <y>128</y>
     \langle w>32\langle w\rangle\langle h \rangle 32 \langle h \rangle
```

```
 </Icon> 
  </IconStyle> 
 </Style> 
 <Style id="khStyle743"> 
  <IconStyle id="khIconStyle745"> 
   <Icon> 
     <href>root://icons/palette-3.png</href> 
    <x>224 </x><\!\!w\!\!>\!\!32<\!\!/\!w\!\!>\langle h \rangle 32 \langle h \rangle </Icon> 
  </IconStyle> 
  <LineStyle id="khLineStyle748"> 
    <color>ffff0000</color> 
  </LineStyle> 
 </Style> 
 <Style id="khStyle766"> 
  <IconStyle id="khIconStyle767"> 
    <Icon> 
     <href>root://icons/palette-3.png</href> 
    <x>224 </x>
    <\w0032</math> <math>\wedge</math>
   </Icon> 
  </IconStyle> 
 </Style> 
 <Style id="khStyle716"> 
  <IconStyle id="khIconStyle717"> 
    <Icon> 
     <href>root://icons/palette-3.png</href> 
    <x>224 </x>
    <\>w>32</math><sub>w</sub>\langle h \rangle 32 \langle h \rangle </Icon> 
  </IconStyle> 
 </Style> 
 <Style id="khStyle672"> 
  <IconStyle id="khIconStyle674"> 
   <Icon> <href>root://icons/palette-3.png</href> 
    \langle x \rangle 100 \langle x \rangle<\w0032</math><sub>w</sub>\langle h \rangle 32 \langle h \rangle </Icon> 
  </IconStyle> 
 </Style> 
 <Style id="khStyle717"> 
  <IconStyle id="khIconStyle719"> 
   <Icon> 
     <href>root://icons/palette-3.png</href> 
    <x>224</x><\w0032</math> <math>\wedge</math>\langle h \rangle 32 \langle h \rangle </Icon> 
  </IconStyle> 
  <LineStyle id="khLineStyle722"> 
   <color>ff00aa00</color> 
  </LineStyle> 
 </Style> 
 <Style id="khStyle718"> 
  <IconStyle id="khIconStyle719"> 
   <Icon> 
     <href>root://icons/palette-3.png</href>
```

```
<x>224</x><\>w>32</math><sub>w</sub>\langle h \rangle 32 \langle h \rangle </Icon> 
  </IconStyle> 
 </Style> 
 <Style id="khStyle726"> 
  <IconStyle id="khIconStyle727"> 
  <Icon> <href>root://icons/palette-3.png</href> 
    <x>224 </x>
    <\w0032</math> <math>\wedge</math>
   </Icon> 
  </IconStyle> 
 </Style> 
 <Style id="khStyle1127"> 
  <IconStyle id="khIconStyle1128"> 
   <Icon> 
     <href>root://icons/palette-3.png</href> 
    <x>224 </x>
    <\>w>32</math><sub>w</sub>
   </Icon> 
  </IconStyle> 
 </Style> 
 <Style id="khStyle709"> 
  <IconStyle id="khIconStyle710"> 
   <Icon> 
     <href>hsap.GIF</href> 
   </Icon> 
  </IconStyle> 
 </Style> 
 <Style id="khStyle835"> 
  <IconStyle id="khIconStyle837"> 
  \leqIcon\geq <href>hua.GIF</href> 
  </Icon> </IconStyle> 
 </Style> 
 <Style id="khStyle1173"> 
  <IconStyle id="khIconStyle1174"> 
   <Icon> 
     <href>hua.GIF</href> 
   </Icon> 
  </IconStyle> 
 </Style> 
 <Style id="khStyle734"> 
  <IconStyle id="khIconStyle735"> 
   <Icon> 
     <href>root://icons/palette-3.png</href> 
    <x>224</x><\>w>32</math><sub>w</sub>\langle h \rangle -32\langle h \rangle </Icon> 
  </IconStyle> 
 </Style> 
 <Style id="khStyle1054"> 
  <IconStyle id="khIconStyle1055"> 
  <Icon> <href>suburban.GIF</href> 
   </Icon> 
  </IconStyle>
```
 </Style> <Style id="khStyle691"> <IconStyle id="khIconStyle693"> <Icon> <href>root://icons/palette-3.png</href>  $< x > 224$   $< x > 224$  $<\>w>32$ <sub>w</sub> $\langle h \rangle 32 \langle h \rangle$  $<$ /Icon $>$  </IconStyle> <LineStyle id="khLineStyle696"> <color>ff00aa00</color> </LineStyle> </Style> <Folder> <name>Transportation to Harokopio University</name> <open>1</open> <LookAt> <longitude>23.8049949199012</longitude> <latitude>37.95559026547592</latitude> <range>48246.99546525093</range> <tilt>-1.243632820515734e-012</tilt> <heading>0.1903255441296581</heading> </LookAt> <Folder> <name>Public Transport</name> <description>Μέσα Μαζικής Μεταφοράς</description> <Folder> <name>OSE</name> <Placemark> <name>Larisa Station</name> <description>Σταθμός Λαρίσης (Δρομολόγια από και προς Κεντρική - Βόρεια Ελλάδα)/ Larisa Station (Routes to and from Central - Northern Greece) www.ose.gr/</description> <LookAt> <longitude>23.72117381337177</longitude> <latitude>37.99151243474901</latitude>  $\langle range \rangle 669.5392004002065 \langle range \rangle$  <tilt>-1.451763968077519e-010</tilt> <heading>0.1387578609587521</heading> </LookAt> <styleUrl>root://styleMaps#default+nicon=0x307+hicon=0x317</styleUrl> <Style> <IconStyle> <scale>0.4000000059604645</scale> <Icon> <href>ose.GIF</href>  $<$ /Icon $>$  </IconStyle> <LabelStyle> <scale>0.800000011920929</scale> </LabelStyle> </Style> <Point> <coordinates>23.72080997439608,37.99223788767927,0</coordinates> </Point> </Placemark> <Placemark> <name>Ag. Anarguroi Station</name> <description>Σταθμός Αγίων Αναργύρων (Δρομολόγια από και προς Πελοπόννησο) / Ag. Anarguroi Station (Trains from and to Peloponnese)</description> <LookAt>

<longitude>23.71754447451777</longitude>

 <latitude>38.03122559193031</latitude> <range>141.2831433447273</range> <tilt>7.559085400814738e-010</tilt> <heading>0.1365061577154585</heading> </LookAt> <styleUrl>#khStyle814</styleUrl> <Style> <IconStyle>  $<$ Icon $>$  <href>ose.GIF</href> </Icon> </IconStyle> <LabelStyle> <scale>0.800000011920929</scale> </LabelStyle> </Style> <Point> <coordinates>23.71745868280161,38.03121840979064,0</coordinates> </Point> </Placemark> </Folder> <Folder> <name>Metro Blue Line</name> <visibility>0</visibility> <Placemark> <name>METRO BLUE LINE</name> <visibility>0</visibility> <styleUrl>#khStyle717</styleUrl> <Style> <LineStyle> <color>ffff0000</color> </LineStyle> </Style> <LineString> <tessellate>1</tessellate> <coordinates> 23.94465213375548,37.93694627382393,0 … </coordinates> </LineString> </Placemark> <Placemark> <name>Monastiraki Station</name> <visibility>0</visibility> <LookAt> <longitude>23.72514264665789</longitude> <latitude>37.97603140929967</latitude> <range>1000.000010361006</range> <tilt>1.899498390015666e-009</tilt> <heading>-0.05156076624565458</heading> </LookAt> <styleUrl>#khStyle716</styleUrl> <Style> <IconStyle> <scale>0.4000000059604645</scale> <Icon> <href>metro.GIF</href> </Icon> </IconStyle> <LabelStyle> <color>ffff5500</color> <scale>0.800000011920929</scale> </LabelStyle> </Style>

 <Point> <coordinates>23.72561725984562,37.97605230220566,0</coordinates> </Point> </Placemark> <Placemark id="khPlacemark738"> <name>Syntagma Station</name> <visibility>0</visibility> <LookAt id="khLookAt739"> <longitude>23.73540788352736</longitude> <latitude>37.97521385998113</latitude> <range>1000.000014839776</range> <tilt>-1.598002787213763e-010</tilt> <heading>-0.008216304015617853</heading> </LookAt> <styleUrl>root://styleMaps#default+nicon=0x307+hicon=0x317</styleUrl> <Style> <IconStyle> <scale>0.4000000059604645</scale> <Icon> <href>metro.GIF</href> </Icon> </IconStyle> <LabelStyle> <color>ffff5500</color> <scale>0.800000011920929</scale> </LabelStyle> </Style> <Point id="khPoint740"> <coordinates>23.73531330324505,37.9755190358602,0</coordinates> </Point> </Placemark> <Placemark> <name>Evangelismos Station</name> <visibility>0</visibility> <LookAt> <longitude>23.74734257150012</longitude> <latitude>37.97617371557814</latitude> <range>997.1270497929678</range> <tilt>1.789120807530459e-009</tilt> <heading>-0.0379008474089657</heading> </LookAt> <styleUrl>#khStyle716</styleUrl> <Style> <IconStyle> <scale>0.4000000059604645</scale> <Icon> <href>metro.GIF</href>  $<$ /Icon $>$  </IconStyle> <LabelStyle> <color>ffff5500</color> <scale>0.800000011920929</scale> </LabelStyle> </Style> <Point> <coordinates>23.74729297020312,37.97649527301338,0</coordinates> </Point> </Placemark> <Placemark> <name>M. Moussikis Station</name> <visibility>0</visibility> <LookAt> <longitude>23.75485622212542</longitude>

```
 <latitude>37.98127090234697</latitude> 
  \langle range \geq 1003.754144345809 \langle range \rangle <tilt>1.72188840624154e-009</tilt> 
   <heading>-0.03327723105777072</heading> 
  </LookAt> 
  <styleUrl>#khStyle716</styleUrl> 
  <Style> 
   <IconStyle> 
    <scale>0.4000000059604645</scale> 
    <Icon> 
      <href>metro.GIF</href> 
    </Icon> 
   </IconStyle> 
   <LabelStyle> 
    <color>ffff5500</color> 
    <scale>0.800000011920929</scale> 
   </LabelStyle> 
  </Style> 
  <Point> 
   <coordinates>23.75515009784582,37.98162911186217,0</coordinates> 
  </Point> 
 </Placemark> 
 <Placemark> 
  <name>Ampelokipi Station</name> 
  <visibility>0</visibility> 
  <LookAt> 
   <longitude>23.75591947518829</longitude> 
   <latitude>37.98689552513913</latitude> 
   <range>998.6913421666204</range> 
   <tilt>1.827534794485807e-009</tilt> 
   <heading>-0.03262279334689248</heading> 
  </LookAt> 
  <styleUrl>#khStyle716</styleUrl> 
 <Style> <IconStyle> 
    <scale>0.4000000059604645</scale> 
   <Icon> <href>metro.GIF</href> 
    </Icon> 
   </IconStyle> 
   <LabelStyle> 
    <color>ffff5500</color> 
   <scale>0.800000011920929</scale>
   </LabelStyle> 
  </Style> 
  <Point> 
   <coordinates>23.75626570324803,37.98716509508369,0</coordinates> 
  </Point> 
 </Placemark> 
 <Placemark> 
  <name>Panormou Station</name> 
  <visibility>0</visibility> 
  <LookAt> 
   <longitude>23.76357006903254</longitude> 
   <latitude>37.99246478279611</latitude> 
  \langle range > 997.1107021587109 \langle range > 0.1107021587109 \rangle <tilt>1.880708932755204e-009</tilt> 
   <heading>-0.02791378628315178</heading> 
  </LookAt> 
  <styleUrl>#khStyle716</styleUrl> 
  <Style> 
   <IconStyle> 
    <scale>0.4000000059604645</scale>
```
 <Icon> <href>metro.GIF</href>  $<$ /Icon $>$  </IconStyle> <LabelStyle> <color>ffff5500</color> <scale>0.800000011920929</scale> </LabelStyle> </Style>  $\le$ Point $>$  <coordinates>23.76356605576889,37.99297114508905,0</coordinates> </Point> </Placemark> <Placemark> <name>Katehaki Station</name> <visibility>0</visibility> <LookAt id="khLookAt736"> <longitude>23.77916391940444</longitude> <latitude>37.99222454343375</latitude> <range>1000.000049218507</range> <tilt>1.870259444493938e-009</tilt> <heading>-0.01831512232103576</heading>  $\langle$ LookAt $\rangle$  <styleUrl>#khStyle716</styleUrl> <Style> <IconStyle> <scale>0.4000000059604645</scale> <Icon> <href>metro.GIF</href> </Icon> </IconStyle> <LabelStyle> <color>ffff5500</color> <scale>0.800000011920929</scale> </LabelStyle> </Style> <Point id="khPoint737"> <coordinates>23.77633119325374,37.99295981814805,0</coordinates> </Point> </Placemark> <Placemark> <name>Ethn. Amyna Station</name> <visibility>0</visibility> <LookAt> <longitude>23.78497900643139</longitude> <latitude>37.99889770394195</latitude> <range>999.999989637854</range> <tilt>1.928866892334481e-009</tilt> <heading>-0.01473516241833756</heading> </LookAt> <styleUrl>#khStyle716</styleUrl> <Style> <IconStyle> <scale>0.4000000059604645</scale> <Icon> <href>metro.GIF</href> </Icon> </IconStyle> <LabelStyle> <color>ffff5500</color> <scale>0.800000011920929</scale> </LabelStyle> </Style>

 <Point> <coordinates>23.78511297348455,37.99923779737362,0</coordinates> </Point> </Placemark> <Placemark> <name>Halandri Station</name> <visibility>0</visibility> <LookAt id="khLookAt1045"> <longitude>23.82130222024922</longitude> <latitude>38.0210553248025</latitude> <range>1000.000023743559</range> <tilt>1.843058261804497e-010</tilt> <heading>0.007636228851134067</heading> </LookAt> <styleUrl>#khStyle716</styleUrl> <Style id="khStyle1046"> <IconStyle id="khIconStyle1048"> <scale>0.4000000059604645</scale> <Icon> <href>metro.GIF</href> </Icon> </IconStyle> <LabelStyle> <color>ffff5500</color> <scale>0.800000011920929</scale> </LabelStyle> </Style> <Point id="khPoint1054"> <coordinates>23.82020463233154,38.02199991484719,0</coordinates> </Point> </Placemark> <Placemark> <name>Douk. Plakentias Station.</name> <visibility>0</visibility> <LookAt id="khLookAt1083"> <longitude>23.8341264064408</longitude> <latitude>38.02348346060945</latitude> <range>1000.000028471306</range> <tilt>1.223041852418035e-010</tilt> <heading>0.01553606052471704</heading> </LookAt> <styleUrl>#khStyle716</styleUrl> <Style id="khStyle1084"> <IconStyle id="khIconStyle1086"> <scale>0.4000000059604645</scale> <Icon> <href>metro.GIF</href>  $<$ /Icon $>$  </IconStyle> <LabelStyle> <color>ffff5500</color> <scale>0.800000011920929</scale> </LabelStyle> </Style> <Point id="khPoint1092"> <coordinates>23.83400677690548,38.02378261559267,0</coordinates> </Point> </Placemark> <Placemark> <name>Airport Station</name> <visibility>0</visibility> <LookAt> <longitude>23.94468671626206</longitude>

```
 <latitude>37.93642309235611</latitude> 
       <range>1000.000030682398</range>
        <tilt>1.449126685397516e-010</tilt> 
        <heading>0.08354543990150024</heading> 
       </LookAt> 
       <styleUrl>#khStyle716</styleUrl> 
       <Style> 
        <IconStyle> 
         <scale>0.4000000059604645</scale> 
         <Icon> 
           <href>metro.GIF</href> 
         </Icon> 
        </IconStyle> 
        <LabelStyle> 
         <color>ffff5500</color> 
         <scale>0.800000011920929</scale> 
        </LabelStyle> 
       </Style> 
      \lePoint> <coordinates>23.94467034419391,37.93698430030577,0</coordinates> 
       </Point> 
      </Placemark> 
    </Folder> 
    <Folder> 
      <name>Metro Red Line</name> 
      <Placemark> 
       <name>METRO RED LINE</name> 
       <styleUrl>#khStyle691</styleUrl> 
       <Style> 
        <LineStyle> 
         <color>ff0000ff</color> 
        </LineStyle> 
       </Style> 
       <LineString> 
        <tessellate>1</tessellate> 
        <coordinates> 
23.6994437935284,38.00673278223614,0 … 
        </coordinates> 
       </LineString> 
      </Placemark> 
      <Placemark> 
       <name>Ag. Antonios Station</name> 
       <visibility>0</visibility> 
       <LookAt id="khLookAt708"> 
        <longitude>23.69946067222622</longitude> 
        <latitude>38.00624960346286</latitude> 
       <range>1000.000059896256</range>
        <tilt>-1.375109320203694e-009</tilt> 
        <heading>-0.03034329551698791</heading> 
       </LookAt> 
       <styleUrl>#khStyle716</styleUrl> 
       <Style> 
        <IconStyle> 
         <scale>0.4000000059604645</scale> 
         <Icon> 
          <href>metro.GIF</href> 
         </Icon> 
        </IconStyle> 
        <LabelStyle> 
         <color>ff173eff</color> 
         <scale>0.800000011920929</scale> 
        </LabelStyle> 
       </Style>
```
 <Point id="khPoint709"> <coordinates>23.69943510180029,38.00673100385608,0</coordinates> </Point> </Placemark> <Placemark> <name>Sepolia Station</name> <visibility>0</visibility> <LookAt> <longitude>23.71404278028478</longitude> <latitude>38.00238666177253</latitude> <range>1000.000010048369</range> <tilt>-1.348437817671721e-009</tilt> <heading>-0.0213650814250301</heading> </LookAt> <styleUrl>#khStyle716</styleUrl> <Style> <IconStyle> <scale>0.4000000059604645</scale> <Icon> <href>metro.GIF</href> </Icon> </IconStyle> <LabelStyle> <color>ff173eff</color> <scale>0.800000011920929</scale> </LabelStyle> </Style> <Point> <coordinates>23.7139673673462,38.00249765937824,0</coordinates> </Point> </Placemark> <Placemark> <name>Attiki Station</name> <visibility>0</visibility> <LookAt> <longitude>23.72227461849146</longitude> <latitude>37.9994900798041</latitude>  $\langle range > 1016.436457518243 \langle range > 1016.436457518243 \rangle$  <tilt>-5.035742967088337e-010</tilt> <heading>-0.01629726118955709</heading> </LookAt> <styleUrl>#khStyle716</styleUrl> <Style> <IconStyle> <scale>0.4000000059604645</scale> <Icon> <href>metro.GIF</href>  $<$ /Icon $>$  </IconStyle> <LabelStyle> <color>ff173eff</color> <scale>0.800000011920929</scale> </LabelStyle> </Style> <Point> <coordinates>23.72266549327752,37.99944359004361,0</coordinates> </Point> </Placemark> <Placemark> <name>Larisa Station</name> <visibility>0</visibility> <LookAt> <longitude>23.7211470974722</longitude>

```
 <latitude>37.99196449101361</latitude> 
  <range>1007.676668227411</range>
   <tilt>-4.082202673992497e-010</tilt> 
   <heading>-0.01699167699010934</heading> 
  </LookAt> 
  <styleUrl>#khStyle716</styleUrl> 
  <Style> 
   <IconStyle> 
    <scale>0.4000000059604645</scale> 
    <Icon> 
      <href>metro.GIF</href> 
   </Icon> </IconStyle> 
   <LabelStyle> 
    <color>ff173eff</color> 
    <scale>0.800000011920929</scale> 
   </LabelStyle> 
  </Style> 
  <Point> 
   <coordinates>23.7210449806879,37.99217408502025,0</coordinates> 
  </Point> 
 </Placemark> 
 <Placemark> 
  <name>Metaxourghio Station</name> 
  <visibility>0</visibility> 
  <LookAt id="khLookAt2470"> 
   <longitude>23.72145438592652</longitude> 
   <latitude>37.98522853908375</latitude> 
  \langle range \rangle 1000.000007019612 \langle range \rangle <tilt>-2.854722315887197e-010</tilt> 
   <heading>-0.01680278701060105</heading> 
  </LookAt> 
  <styleUrl>#khStyle716</styleUrl> 
  <Style id="khStyle2471"> 
   <IconStyle id="khIconStyle2473"> 
    <scale>0.4000000059604645</scale> 
    <Icon> 
      <href>metro.GIF</href> 
    </Icon> 
   </IconStyle> 
   <LabelStyle id="khLabelStyle2475"> 
    <color>ff173eff</color> 
    <scale>0.800000011920929</scale> 
   </LabelStyle> 
  </Style> 
  <Point id="khPoint2479"> 
   <coordinates>23.72159440893455,37.98561728155332,0</coordinates> 
  </Point> 
 </Placemark> 
 <Placemark> 
  <name>Omonia Station</name> 
  <visibility>0</visibility> 
  <LookAt id="khLookAt691"> 
   <longitude>23.72827564843503</longitude> 
   <latitude>37.98368580984831</latitude> 
  \langle \text{range} \rangle = 1000.000046757023 \langle \text{range} \rangle <tilt>-1.802303904538901e-010</tilt> 
   <heading>-0.01260497419795618</heading> 
  </LookAt> 
  <styleUrl>root://styles#default+icon=0x307</styleUrl> 
  <Style> 
   <IconStyle> 
    <scale>0.4000000059604645</scale>
```

```
 <Icon> 
      <href>metro.GIF</href> 
   </Icon> </IconStyle> 
   <LabelStyle> 
    <color>ff173eff</color> 
    <scale>0.800000011920929</scale> 
   </LabelStyle> 
  </Style> 
  <Point id="khPoint692"> 
   <coordinates>23.72807358446127,37.98412278217864,0</coordinates> 
  </Point> 
 </Placemark> 
 <Placemark> 
  <name>Panepistimio Station</name> 
  <visibility>0</visibility> 
  <LookAt id="khLookAt1254"> 
   <longitude>23.73333407367074</longitude> 
   <latitude>37.97923473845621</latitude> 
  <range>1000.000011523845</range>
   <tilt>-2.134637431140244e-010</tilt> 
   <heading>-0.009491762213380942</heading> 
 \langleLookAt\rangle <styleUrl>#khStyle709</styleUrl> 
  <Style id="khStyle1255"> 
   <IconStyle id="khIconStyle1257"> 
    <scale>0.4000000059604645</scale> 
    <Icon> 
      <href>metro.GIF</href> 
    </Icon> 
   </IconStyle> 
   <LabelStyle> 
    <color>ff173eff</color> 
    <scale>0.800000011920929</scale> 
   </LabelStyle> 
  </Style> 
  <Point id="khPoint1263"> 
   <coordinates>23.73333407367073,37.9792347384562,0</coordinates> 
  </Point> 
 </Placemark> 
 <Placemark> 
  <name>Syntagma Station</name> 
  <visibility>0</visibility> 
  <LookAt id="khLookAt688"> 
   <longitude>23.73540788352736</longitude> 
   <latitude>37.97521385998113</latitude> 
  \langle range > 1000.000014839776 \langle range > 1000.00014839776 \rangle <tilt>-1.598002787213763e-010</tilt> 
   <heading>-0.008216304015617853</heading> 
  </LookAt> 
  <styleUrl>root://styleMaps#default+nicon=0x307+hicon=0x317</styleUrl> 
  <Style> 
   <IconStyle> 
    <scale>0.4000000059604645</scale> 
    <Icon> 
     <href>metro.GIF</href> 
    </Icon> 
   </IconStyle> 
   <LabelStyle> 
    <color>ff173eff</color> 
    <scale>0.800000011920929</scale> 
   </LabelStyle> 
  </Style>
```
<Point id="khPoint689"> <coordinates>23.73531330324505,37.9755190358602,0</coordinates> </Point> </Placemark> <Placemark> <name>Akropoli Station</name> <visibility>0</visibility> <LookAt> <longitude>23.72674213054627</longitude> <latitude>37.969248197204</latitude> <range>1000.000039437643</range> <tilt>-1.063506411426213e-009</tilt> <heading>-0.01354935858698862</heading> </LookAt> <styleUrl>#khStyle716</styleUrl> <Style> <IconStyle> <scale>0.4000000059604645</scale> <Icon> <href>metro.GIF</href> </Icon> </IconStyle> <LabelStyle> <color>ff173eff</color> <scale>0.800000011920929</scale> </LabelStyle> </Style> <Point> <coordinates>23.72694233292332,37.96935605078541,0</coordinates> </Point> </Placemark> <Placemark> <name>Syngrou - Fix Station</name> <visibility>0</visibility> <LookAt> <longitude>23.72552561711302</longitude> <latitude>37.96361416872143</latitude> <range>1002.835835185202</range> <tilt>-1.479714815248972e-009</tilt> <heading>-0.01429923679569806</heading> </LookAt> <styleUrl>#khStyle716</styleUrl> <Style> <IconStyle> <scale>0.4000000059604645</scale> <Icon> <href>metro.GIF</href>  $<$ /Icon $>$  </IconStyle> <LabelStyle> <color>ff173eff</color> <scale>0.800000011920929</scale> </LabelStyle> </Style> <Point> <coordinates>23.7261191819251,37.96374528806199,0</coordinates> </Point> </Placemark> <Placemark> <name>N. Kosmos Station</name> <visibility>0</visibility> <LookAt> <longitude>23.72848624698125</longitude>

```
 <latitude>37.95831321834093</latitude> 
  \langle \text{range} \rangle 1000 \langle \text{range} \rangle <tilt>-1.154056442292683e-009</tilt> 
   <heading>-0.01247803259459335</heading> 
  </LookAt> 
  <styleUrl>#khStyle716</styleUrl> 
  <Style> 
   <IconStyle> 
    <scale>0.4000000059604645</scale> 
    <Icon> 
      <href>metro.GIF</href> 
    </Icon> 
   </IconStyle> 
   <LabelStyle> 
    <color>ff173eff</color> 
    <scale>0.800000011920929</scale> 
   </LabelStyle> 
  </Style> 
  <Point> 
  <coordinates>23.72835092117205,37.95762328609666,0</coordinates>
  </Point> 
 </Placemark> 
 <Placemark> 
  <name>Ag. Ioannis Station</name> 
  <visibility>0</visibility> 
  <LookAt> 
   <longitude>23.73479504707381</longitude> 
   <latitude>37.95665496215284</latitude> 
  \langle \text{range} \rangle = 1002.570056883623 \langle \text{range} \rangle <tilt>-1.218417826680975e-009</tilt> 
   <heading>-0.008597441962640801</heading> 
  </LookAt> 
  <styleUrl>#khStyle716</styleUrl> 
 <Style> <IconStyle> 
    <scale>0.4000000059604645</scale> 
   <Icon> <href>metro.GIF</href> 
    </Icon> 
   </IconStyle> 
   <LabelStyle> 
    <color>ff173eff</color> 
    <scale>0.800000011920929</scale> 
   </LabelStyle> 
  </Style> 
  <Point> 
   <coordinates>23.73454122735892,37.95653632535622,0</coordinates> 
  </Point> 
 </Placemark> 
 <Placemark> 
  <name>Dafni Station</name> 
  <visibility>0</visibility> 
  <LookAt> 
   <longitude>23.73749096504528</longitude> 
   <latitude>37.94968443501639</latitude> 
  \langle \text{range} \rangle = 1000.12194761604 \langle \text{range} \rangle <tilt>-1.153292939978101e-009</tilt> 
   <heading>-0.006938457470345866</heading> 
  </LookAt> 
  <styleUrl>#khStyle716</styleUrl> 
  <Style> 
   <IconStyle> 
    <scale>0.4000000059604645</scale>
```

```
 <Icon> 
       <href>metro.GIF</href> 
     </Icon> </IconStyle> 
    <LabelStyle> 
     <color>ff173eff</color> 
     <scale>0.800000011920929</scale> 
    </LabelStyle> 
   </Style> 
  \lePoint> <coordinates>23.73746888600343,37.94989388864004,0</coordinates> 
   </Point> 
  </Placemark> 
  <Placemark> 
   <name>Ag. Dimitrios / Al. Panagoulis Station</name> 
   <visibility>0</visibility> 
   <LookAt> 
    <longitude>23.74040508124431</longitude> 
    <latitude>37.93888286637505</latitude> 
   <range>1007.098142816292</range>
    <tilt>-1.205780173470388e-009</tilt> 
    <heading>-0.005146555035665398</heading> 
  \langleLookAt\rangle <styleUrl>#khStyle716</styleUrl> 
   <Style> 
    <IconStyle> 
      <scale>0.4000000059604645</scale> 
      <Icon> 
       <href>metro.GIF</href> 
     </Icon> 
    </IconStyle> 
    <LabelStyle> 
     <color>ff173eff</color> 
     <scale>0.800000011920929</scale> 
    </LabelStyle> 
   </Style> 
   <Point> 
    <coordinates>23.74047332758833,37.9392142895904,0</coordinates> 
   </Point> 
  </Placemark> 
 </Folder> 
 <Folder> 
  <name>Suburban Railway</name> 
  <Placemark> 
   <name>Korinthos Station</name> 
  <visibility>0</visibility>
   <LookAt> 
    <longitude>22.93051361358296</longitude> 
    <latitude>37.9373933819825</latitude> 
   \langle range \geq 2056.589640933051 \langle range \rangle <tilt>0.000121173620952322</tilt> 
    <heading>-0.6008831881188051</heading> 
   </LookAt> 
   <styleUrl>#khStyle751</styleUrl> 
   <Style> 
    <IconStyle> 
     <Icon> 
       <href>suburban.GIF</href> 
     </Icon> 
    </IconStyle> 
   </Style> 
   <Point> 
    <coordinates>22.93226536303959,37.93340951657363,0</coordinates>
```
 </Point> </Placemark> <Placemark> <name>Suburban Rail</name> <styleUrl>#khStyle743</styleUrl> <Style> <LineStyle> <color>ffff5555</color> </LineStyle> </Style> <LineString> <tessellate>1</tessellate> <coordinates> 23.94465301194325,37.93694608257188,0 … </coordinates> </LineString> </Placemark> <Placemark> <name>Airport</name> <visibility>0</visibility> <LookAt> <longitude>23.9467734005514</longitude> <latitude>37.93636499670215</latitude> <range>1000.00003823095</range> <tilt>9.230507233520716e-011</tilt> <heading>0.0848282887403977</heading>  $<$ /LookAt $>$  <styleUrl>#khStyle716</styleUrl> <Style> <IconStyle> <scale>0.4000000059604645</scale> <Icon> <href>suburban.GIF</href> </Icon> </IconStyle> <LabelStyle> <scale>0.800000011920929</scale> </LabelStyle> </Style> <Point> <coordinates>23.94464050576812,37.93701605739885,0</coordinates> </Point> </Placemark> <Placemark> <name>Koropi Station</name> <visibility>0</visibility> <LookAt> <longitude>23.89525730391978</longitude> <latitude>37.91306213383356</latitude> <range>1001.069934836864</range> <tilt>-1.752934868218687e-010</tilt> <heading>0.05317022613026776</heading> </LookAt> <styleUrl>#khStyle716</styleUrl> <Style> <IconStyle> <scale>0.4000000059604645</scale> <Icon> <href>suburban.GIF</href> </Icon> </IconStyle> <LabelStyle> <scale>0.800000011920929</scale>

 </LabelStyle> </Style> <Point> <coordinates>23.89565579771205,37.91301325323058,0</coordinates> </Point> </Placemark> <Placemark> <name>Paiania Katza Station</name> <visibility>0</visibility> <LookAt> <longitude>23.86984424154716</longitude> <latitude>37.98399854939478</latitude>  $\langle range \rangle 1000.00002551611 \langle range \rangle$ <tilt>4.44370543240394e-010</tilt> <heading>0.03754038072760631</heading> </LookAt> <styleUrl>#khStyle716</styleUrl> <Style> <IconStyle> <scale>0.4000000059604645</scale> <Icon> <href>suburban.GIF</href>  $<$ /Icon $>$  </IconStyle> <LabelStyle> <scale>0.800000011920929</scale> </LabelStyle> </Style> <Point> <coordinates>23.86988000932215,37.98389761023277,0</coordinates> </Point> </Placemark> <Placemark> <name>Pallini Station</name> <visibility>0</visibility> <LookAt> <longitude>23.86840900897144</longitude> <latitude>38.00576888410073</latitude>  $\langle range \rangle 1000.000003842316 \langle range \rangle$  <tilt>4.028368025494751e-010</tilt> <heading>0.03665647322375188</heading> </LookAt> <styleUrl>#khStyle716</styleUrl> <Style> <IconStyle> <scale>0.4000000059604645</scale>  $<$ Icon $>$  <href>suburban.GIF</href> </Icon> </IconStyle> <LabelStyle> <scale>0.800000011920929</scale> </LabelStyle> </Style> <Point> <coordinates>23.86965266616208,38.0054768607022,0</coordinates> </Point> </Placemark> <Placemark> <name>Plakentias Station</name> <visibility>0</visibility> <LookAt> <longitude>23.83359093732333</longitude>

```
 <latitude>38.02437399191888</latitude> 
  \langle range > 998.0325331644415 \langle range \rangle <tilt>5.303601638190447e-010</tilt> 
   <heading>0.01521062962125334</heading> 
  </LookAt> 
  <styleUrl>#khStyle716</styleUrl> 
  <Style> 
   <IconStyle> 
    <scale>0.4000000059604645</scale> 
    <Icon> 
     <href>suburban.GIF</href> 
   </Icon> </IconStyle> 
   <LabelStyle> 
    <scale>0.800000011920929</scale> 
   </LabelStyle> 
  </Style> 
  <Point> 
   <coordinates>23.83386282415722,38.02478269118369,0</coordinates> 
  </Point> 
 </Placemark> 
 <Placemark> 
  <name>KifissiasStation</name> 
  <visibility>0</visibility> 
  <LookAt> 
   <longitude>23.80359042953781</longitude> 
   <latitude>38.04189195537517</latitude> 
  <range>992.0759380729634</range>
   <tilt>5.940511654786581e-010</tilt> 
   <heading>-0.003276295228906503</heading> 
  </LookAt> 
  <styleUrl>#khStyle716</styleUrl> 
  <Style> 
   <IconStyle> 
    <scale>0.4000000059604645</scale> 
    <Icon> 
     <href>suburban.GIF</href> 
   </Icon> </IconStyle> 
   <LabelStyle> 
    <scale>0.800000011920929</scale> 
   </LabelStyle> 
  </Style> 
  <Point> 
   <coordinates>23.80349637843082,38.04213877191301,0</coordinates> 
  </Point> 
 </Placemark> 
 <Placemark> 
  <name>Neratziotisa Station</name> 
  <visibility>0</visibility> 
  <LookAt> 
   <longitude>23.79234731977676</longitude> 
   <latitude>38.04467710514103</latitude> 
  <range>998.7407671200552</range>
   <tilt>4.301683304952989e-010</tilt> 
   <heading>-0.0102020144629753</heading> 
  </LookAt> 
  <styleUrl>#khStyle716</styleUrl> 
 <Style> <IconStyle> 
    <scale>0.4000000059604645</scale> 
    <Icon> 
     <href>suburban.GIF</href>
```
 </Icon> </IconStyle> <LabelStyle> <scale>0.800000011920929</scale> </LabelStyle> </Style> <Point> <coordinates>23.79298362424217,38.04515570912381,0</coordinates> </Point> </Placemark> <Placemark> <name>Iraklio Station</name> <visibility>0</visibility> <LookAt> <longitude>23.8049949199012</longitude> <latitude>37.95559026547593</latitude> <range>48246.99954579359</range> <tilt>6.046298929628665e-014</tilt> <heading>0.1903255441296442</heading> </LookAt> <styleUrl>#khStyle716</styleUrl> <Style> <IconStyle> <scale>0.4000000059604645</scale> <Icon> <href>suburban.GIF</href> </Icon> </IconStyle> <LabelStyle> <scale>0.800000011920929</scale> </LabelStyle> </Style> <Point> <coordinates>23.77136719827437,38.05720737194242,0</coordinates> </Point> </Placemark> <Placemark id="khPlacemark747"> <name>Larisa Station</name> <visibility>0</visibility> <LookAt id="khLookAt748"> <longitude>23.7211470974722</longitude> <latitude>37.99196449101361</latitude> <range>1007.676668227411</range> <tilt>-4.082202673992497e-010</tilt> <heading>-0.01699167699010934</heading> </LookAt> <styleUrl>#khStyle716</styleUrl> <Style> <IconStyle> <scale>0.4000000059604645</scale> <Icon> <href>suburban.GIF</href> </Icon> </IconStyle> <LabelStyle> <scale>0.800000011920929</scale> </LabelStyle> </Style> <Point id="khPoint749"> <coordinates>23.7210449806879,37.99217408502025,0</coordinates> </Point> </Placemark> </Folder>

 <Folder> <name>Metro Green Line</name> <LookAt id="khLookAt911"> <longitude>23.70312136756439</longitude> <latitude>37.9626952328721</latitude>  $\langle \text{range} \rangle 1000.000011024475 \langle \text{range} \rangle$  <tilt>-3.01294889858348e-010</tilt> <heading>-0.06508847732298474</heading> </LookAt> <Placemark> <name>METRO GREEN LINE</name> <Style> <LineStyle> <color>ff00aa00</color> </LineStyle> </Style> <LineString> <tessellate>1</tessellate> <coordinates> 23.64319243863783,37.94810576489632,0 … </coordinates> </LineString> </Placemark> <Folder> <name>From Kifisia</name> <Placemark> <name>Kifissia Station (End of line)</name> <visibility>0</visibility> <LookAt> <longitude>23.80878257692875</longitude> <latitude>38.07366892184605</latitude>  $\langle \text{range} \rangle 1000 \langle \text{range} \rangle$  <tilt>-3.445539765349601e-010</tilt> <heading>-1.301960252874094e-014</heading> </LookAt> <styleUrl>root://styles#default+icon=0x307</styleUrl> <Style> <IconStyle> <scale>0.4000000059604645</scale> <Icon> <href>hsap.GIF</href> </Icon> </IconStyle> <LabelStyle> <color>ff00ff00</color> <scale>0.800000011920929</scale> </LabelStyle> </Style> <Point> <coordinates>23.80820149939861,38.07323671997301,0</coordinates> </Point> </Placemark> <Placemark> <name>K.A.T. Station</name> <visibility>0</visibility> <LookAt> <longitude>23.80437598072068</longitude> <latitude>38.06577410583113</latitude> <range>1000</range> <tilt>-4.112990399400584e-010</tilt> <heading>-0.002717248367874904</heading> </LookAt> <styleUrl>root://styles#default+icon=0x307</styleUrl>

 <Style> <IconStyle> <scale>0.4000000059604645</scale> <Icon> <href>hsap.GIF</href> </Icon> </IconStyle> <LabelStyle> <color>ff00ff00</color> <scale>0.800000011920929</scale> </LabelStyle> </Style> <Point> <coordinates>23.80408941116474,38.06590367963912,0</coordinates> </Point> </Placemark> <Placemark> <name>Maroussi Station</name> <visibility>0</visibility> <LookAt> <longitude>23.80505272878924</longitude> <latitude>38.05621638279812</latitude>  $\langle \text{range} \rangle 1000 \langle \text{range} \rangle$  <tilt>-2.666995186991117e-010</tilt> <heading>-0.002300232311530078</heading> </LookAt> <styleUrl>root://styles#default+icon=0x307</styleUrl> <Style> <IconStyle> <scale>0.4000000059604645</scale> <Icon> <href>hsap.GIF</href> </Icon> </IconStyle> <LabelStyle> <color>ff00ff00</color> <scale>0.800000011920929</scale> </LabelStyle> </Style> <Point> <coordinates>23.80490973821344,38.05622024624187,0</coordinates> </Point> </Placemark> <Placemark> <name>Neratziotisa Station</name> <visibility>0</visibility> <LookAt> <longitude>23.79811946365099</longitude> <latitude>37.98440435936495</latitude> <range>26005.19954645587</range> <tilt>-2.419530672607481e-012</tilt> <heading>0.1861015993533123</heading> </LookAt> <styleUrl>root://styles#default+icon=0x307</styleUrl> <Style> <IconStyle> <scale>0.4000000059604645</scale> <Icon> <href>hsap.GIF</href> </Icon> </IconStyle> <LabelStyle> <color>ff00ff00</color>

<scale>0.800000011920929</scale> </LabelStyle> </Style> <Point> <coordinates>23.79294538246879,38.04515596203999,0</coordinates> </Point> </Placemark> <Placemark> <name>Irini Station</name> <visibility>0</visibility> <LookAt> <longitude>23.78315497751471</longitude> <latitude>38.04339175279394</latitude>  $\langle \text{range} \rangle 1000 \langle \text{range} \rangle$  <tilt>-3.751537411638515e-010</tilt> <heading>-0.01579606959479652</heading> </LookAt> <styleUrl>root://styles#default+icon=0x307</styleUrl> <Style> <IconStyle> <scale>0.4000000059604645</scale> <Icon> <href>hsap.GIF</href> </Icon> </IconStyle> <LabelStyle> <color>ff00ff00</color> <scale>0.800000011920929</scale> </LabelStyle> </Style> <Point> <coordinates>23.78334447617149,38.04331257721351,0</coordinates> </Point> </Placemark> <Placemark> <name>Iraklio Station</name> <visibility>0</visibility> <LookAt id="khLookAt700"> <longitude>23.7657764726964</longitude> <latitude>38.04604829259737</latitude>  $\langle \text{range} \rangle 1000 \langle \text{range} \rangle$  <tilt>-3.209295040183086e-010</tilt> <heading>-0.02650522915763901</heading> </LookAt> <styleUrl>root://styles#default+icon=0x307</styleUrl> <Style id="khStyle701"> <IconStyle id="khIconStyle702">  $\leq$ scale $\geq$ 0.4000000059604645 $\leq$ /scale $\geq$  <Icon> <href>hsap.GIF</href> </Icon> </IconStyle> <LabelStyle> <color>ff00ff00</color> <scale>0.800000011920929</scale> </LabelStyle> </Style> <Point id="khPoint708"> <coordinates>23.76607711747984,38.04625197584533,0</coordinates> </Point> </Placemark> <Placemark> <name>N. Ionia Station</name>

```
 <visibility>0</visibility> 
  <LookAt> 
   <longitude>23.75512396201937</longitude> 
   <latitude>38.04137439063474</latitude> 
  \langle \text{range} \rangle 1000 \langle \text{range} \rangle <tilt>-3.661188053610405e-010</tilt> 
   <heading>-0.03306993308192521</heading> 
  </LookAt> 
  <styleUrl>root://styles#default+icon=0x307</styleUrl> 
 <Style> <IconStyle> 
     <scale>0.4000000059604645</scale> 
     <Icon> 
      <href>hsap.GIF</href> 
    </Icon> 
   </IconStyle> 
   <LabelStyle> 
     <color>ff00ff00</color> 
     <scale>0.800000011920929</scale> 
   </LabelStyle> 
  </Style> 
  <Point> 
   <coordinates>23.7551388652398,38.04154553957186,0</coordinates> 
  </Point> 
 </Placemark> 
 <Placemark> 
  <name>Pefkakia Station</name> 
  <visibility>0</visibility> 
  <LookAt id="khLookAt837"> 
   <longitude>23.74995758216877</longitude> 
   <latitude>38.03695561894055</latitude> 
  \langle \text{range} \rangle 1000 \langle \text{range} \rangle <tilt>-3.209313444269815e-010</tilt> 
   <heading>-0.03625344871041505</heading> 
  </LookAt> 
  <styleUrl>root://styles#default+icon=0x307</styleUrl> 
  <Style> 
   <IconStyle> 
     <scale>0.4000000059604645</scale> 
     <Icon> 
      <href>hsap.GIF</href> 
     </Icon> 
   </IconStyle> 
   <LabelStyle> 
     <color>ff00ff00</color> 
     <scale>0.800000011920929</scale> 
   </LabelStyle> 
  </Style> 
  <Point id="khPoint838"> 
   <coordinates>23.7501179475792,38.03710302109755,0</coordinates> 
  </Point> 
 </Placemark> 
 <Placemark> 
  <name>Perissos Station</name> 
  <visibility>0</visibility> 
  <LookAt id="khLookAt840"> 
   <longitude>23.74452150016138</longitude> 
   <latitude>38.03245942833872</latitude> 
  <range>1000</range>
   <tilt>-3.480444928286343e-010</tilt> 
   <heading>-0.0396027902269944</heading> 
  </LookAt> 
  <styleUrl>root://styles#default+icon=0x307</styleUrl>
```
 <Style> <IconStyle> <scale>0.4000000059604645</scale> <Icon> <href>hsap.GIF</href> </Icon> </IconStyle> <LabelStyle> <color>ff00ff00</color> <scale>0.800000011920929</scale> </LabelStyle> </Style> <Point id="khPoint841"> <coordinates>23.74473402210134,38.03282594008294,0</coordinates> </Point> </Placemark> <Placemark> <name>A. Patissia Station</name> <visibility>0</visibility> <LookAt> <longitude>23.73571670694042</longitude> <latitude>38.02353112870953</latitude>  $\langle \text{range} \rangle 1000 \langle \text{range} \rangle$  <tilt>-2.215177956183706e-010</tilt> <heading>-0.04502670459685861</heading> </LookAt> <styleUrl>root://styles#default+icon=0x307</styleUrl> <Style> <IconStyle> <scale>0.4000000059604645</scale> <Icon> <href>hsap.GIF</href> </Icon> </IconStyle> <LabelStyle> <color>ff00ff00</color> <scale>0.800000011920929</scale> </LabelStyle> </Style> <Point> <coordinates>23.73582907081007,38.02370418762538,0</coordinates> </Point> </Placemark> <Placemark> <name>St. Eleftherios Station</name> <visibility>0</visibility> <LookAt> <longitude>23.73215856036322</longitude> <latitude>38.01987723661451</latitude>  $\langle \text{range} \rangle 1000 \langle \text{range} \rangle$  <tilt>-3.480454905923662e-010</tilt> <heading>-0.04721848276310781</heading>  $<$ /LookAt $>$  <styleUrl>root://styles#default+icon=0x307</styleUrl> <Style> <IconStyle> <scale>0.4000000059604645</scale> <Icon> <href>hsap.GIF</href> </Icon> </IconStyle> <LabelStyle> <color>ff00ff00</color>

<scale>0.800000011920929</scale> </LabelStyle> </Style> <Point> <coordinates>23.731702474241,38.01998250275947,0</coordinates> </Point> </Placemark> <Placemark> <name>K. Patissia Station</name> <visibility>0</visibility> <LookAt> <longitude>23.72894283702629</longitude> <latitude>38.01142437668899</latitude>  $\langle \text{range} \rangle 1000 \langle \text{range} \rangle$  <tilt>-3.661211528843777e-010</tilt> <heading>-0.04919908132566789</heading> </LookAt> <styleUrl>root://styles#default+icon=0x307</styleUrl> <Style> <IconStyle> <scale>0.4000000059604645</scale> <Icon> <href>hsap.GIF</href> </Icon> </IconStyle> <LabelStyle> <color>ff00ff00</color> <scale>0.800000011920929</scale> </LabelStyle> </Style> <Point> <coordinates>23.7286020997627,38.01151646800587,0</coordinates> </Point> </Placemark> <Placemark> <name>St. NIkolas Station</name> <visibility>0</visibility>  $<$ LookAt $>$  <longitude>23.72742352410734</longitude> <latitude>38.00662461182569</latitude>  $\langle \text{range} \rangle 1000 \langle \text{range} \rangle$  <tilt>-4.56498476617402e-010</tilt> <heading>-0.05013488995372929</heading> </LookAt> <styleUrl>root://styles#default+icon=0x307</styleUrl> <Style> <IconStyle> <scale>0.4000000059604645</scale> <Icon> <href>hsap.GIF</href> </Icon> </IconStyle> <LabelStyle> <color>ff00ff00</color> <scale>0.800000011920929</scale> </LabelStyle> </Style> <Point> <coordinates>23.72768613988003,38.00691186354944,0</coordinates> </Point> </Placemark> <Placemark> <name>Atiki Station</name>

```
 <visibility>0</visibility> 
  <LookAt> 
   <longitude>23.72345888047113</longitude> 
   <latitude>37.99925330982737</latitude> 
  \langle \text{range} \rangle 1000 \langle \text{range} \rangle <tilt>-3.209336601068986e-010</tilt> 
   <heading>-0.05257584898886687</heading> 
  </LookAt> 
  <styleUrl>root://styles#default+icon=0x307</styleUrl> 
 <Style> <IconStyle> 
     <scale>0.4000000059604645</scale> 
     <Icon> 
      <href>hsap.GIF</href> 
    </Icon> 
   </IconStyle> 
   <LabelStyle> 
     <color>ff00ff00</color> 
     <scale>0.800000011920929</scale> 
   </LabelStyle> 
  </Style> 
  <Point> 
   <coordinates>23.72280042538869,37.99951440546192,0</coordinates> 
  </Point> 
 </Placemark> 
 <Placemark> 
  <name>Victoria Station</name> 
  <visibility>0</visibility> 
  <LookAt> 
   <longitude>23.73077019976572</longitude> 
   <latitude>37.99316375902758</latitude> 
  \langle \text{range} \rangle 1000 \langle \text{range} \rangle <tilt>-3.480456988915621e-010</tilt> 
   <heading>-0.04807560244640041</heading> 
  </LookAt> 
  <styleUrl>root://styles#default+icon=0x307</styleUrl> 
  <Style> 
   <IconStyle> 
     <scale>0.4000000059604645</scale> 
     <Icon> 
      <href>hsap.GIF</href> 
     </Icon> 
   </IconStyle> 
   <LabelStyle> 
     <color>ff00ff00</color> 
     <scale>0.800000011920929</scale> 
   </LabelStyle> 
  </Style> 
  <Point> 
   <coordinates>23.73008974520923,37.99309816481311,0</coordinates> 
  </Point> 
 </Placemark> 
 <Placemark> 
  <name>Omonia Station</name> 
  <visibility>0</visibility> 
  <LookAt> 
   <longitude>23.72808709688775</longitude> 
   <latitude>37.98397944008454</latitude> 
  <range>1000</range>
   <tilt>-3.028577443177654e-010</tilt> 
   <heading>-0.04972719787505667</heading> 
  </LookAt> 
  <styleUrl>root://styles#default+icon=0x307</styleUrl>
```
 <Style> <IconStyle> <scale>0.4000000059604645</scale> <Icon> <href>hsap.GIF</href> </Icon> </IconStyle> <LabelStyle> <color>ff00ff00</color> <scale>0.800000011920929</scale> </LabelStyle> </Style> <Point> <coordinates>23.72814273909184,37.9841166661505,0</coordinates> </Point> </Placemark> <Placemark> <name>Monastiraki Station</name> <visibility>0</visibility> <LookAt> <longitude>23.72554525605104</longitude> <latitude>37.9761265164031</latitude>  $\langle \text{range} \rangle 1000 \langle \text{range} \rangle$  <tilt>-3.751600590919825e-010</tilt> <heading>-0.05129158397951767</heading> </LookAt> <styleUrl>root://styles#default+icon=0x307</styleUrl> <Style> <IconStyle> <scale>0.4000000059604645</scale> <Icon> <href>hsap.GIF</href> </Icon> </IconStyle> <LabelStyle> <color>ff00ff00</color> <scale>0.800000011920929</scale> </LabelStyle> </Style> <Point> <coordinates>23.72565980189675,37.97606992429959,0</coordinates> </Point> </Placemark> <Placemark> <name>Thissio Station</name> <visibility>0</visibility> <LookAt> <longitude>23.72041615159483</longitude> <latitude>37.97699250424133</latitude>  $\langle \text{range} \rangle 1000 \langle \text{range} \rangle$  <tilt>-3.751607010541323e-010</tilt> <heading>-0.05444755024557239</heading>  $<$ /LookAt $>$  <styleUrl>root://styles#default+icon=0x307</styleUrl> <Style> <IconStyle> <scale>0.4000000059604645</scale> <Icon> <href>hsap.GIF</href> </Icon> </IconStyle> <LabelStyle> <color>ff00ff00</color>

```
 <scale>0.800000011920929</scale> 
         </LabelStyle> 
        </Style> 
        <Point> 
          <coordinates>23.72032016346744,37.97705533870457,0</coordinates> 
        </Point> 
       </Placemark> 
       <Placemark> 
        <name>Petralona Station</name> 
        <visibility>0</visibility> 
        <LookAt> 
         <longitude>23.70916341222107</longitude> 
          <latitude>37.96813637798131</latitude> 
          <range>1000</range> 
          <tilt>-3.841988188503493e-010</tilt> 
          <heading>-0.06137148880565929</heading> 
        </LookAt> 
        <styleUrl>root://styles#default+icon=0x307</styleUrl> 
        <Style> 
          <IconStyle> 
           <scale>0.4000000059604645</scale> 
           <Icon> 
            <href>hsap.GIF</href> 
           </Icon> 
          </IconStyle> 
          <LabelStyle> 
           <color>ff00ff00</color> 
           <scale>0.800000011920929</scale> 
          </LabelStyle> 
        </Style> 
        <Point> 
          <coordinates>23.70918758479455,37.96857798374447,0</coordinates> 
        </Point> 
       </Placemark> 
       <Placemark> 
        <name>Tavros Station</name> 
        <description>Σταθμός Τάυρου / Tavros Station: Αυτός ο σταθμός απέχει από το Χαροκόπειο Πανεπιστήμιο 5 
λεπτά με τα πόδια και προτείνεται να χρησιμοποιείται για την πρόσβαση μέσω ΜΜΜ. / This station is 5 minutes far 
from Harokopio University and it is the suggest point of access to the University by Public transport. </description>
        <LookAt> 
          <longitude>23.70312136756439</longitude> 
          <latitude>37.9626952328721</latitude> 
        \langle \text{range} \rangle 1000 \langle \text{range} \rangle <tilt>-3.299735043733615e-010</tilt> 
         <heading>-0.06508847732297068</heading> 
        </LookAt> 
        <styleUrl>root://styles#default+icon=0x307</styleUrl> 
        <Style> 
          <IconStyle> 
           <scale>0.4000000059604645</scale> 
           <Icon> 
            <href>hsap.GIF</href> 
           </Icon> 
          </IconStyle> 
          <LabelStyle> 
           <color>ff00ff00</color> 
           <scale>0.800000011920929</scale> 
          </LabelStyle> 
        </Style> 
       \lePoint\ge <coordinates>23.70338769836757,37.96247850152618,0</coordinates> 
        </Point> 
       </Placemark>
```
 </Folder> <Folder> <name>From Peiraeus</name> <visibility>0</visibility> <Placemark> <name>Peiraeus Station (End of line)</name> <visibility>0</visibility> <LookAt id="khLookAt697"> <longitude>23.64325634588243</longitude> <latitude>37.94791492552955</latitude> <range>1000.0000452094</range> <tilt>-4.40492041045703e-010</tilt> <heading>-1.302070573193871e-014</heading> </LookAt> <styleUrl>#khStyle726</styleUrl> <Style> <IconStyle> <scale>0.4000000059604645</scale>  $<$ Icon $>$  <href>hsap.GIF</href> </Icon> </IconStyle> <LabelStyle> <color>ff00ff00</color> <scale>0.800000011920929</scale> </LabelStyle> </Style> <Point id="khPoint698"> <coordinates>23.64318623901561,37.94810382681413,0</coordinates> </Point> </Placemark> <Placemark> <name>Faliro Station</name> <visibility>0</visibility> <LookAt> <longitude>23.66535596887282</longitude> <latitude>37.94496789332037</latitude>  $\langle$ range $>$ 1000 $\langle$ /range $>$  <tilt>5.58720026734943e-010</tilt> <heading>-1.201569130638194e-014</heading> </LookAt> <styleUrl>#khStyle726</styleUrl> <Style> <IconStyle> <scale>0.4000000059604645</scale> <Icon> <href>hsap.GIF</href>  $<$ /Icon $>$  </IconStyle> <LabelStyle> <color>ff00ff00</color> <scale>0.800000011920929</scale> </LabelStyle> </Style> <Point> <coordinates>23.66520432584759,37.94502105756618,0</coordinates> </Point> </Placemark> <Placemark> <name>Moschato Station</name> <visibility>0</visibility> <LookAt> <longitude>23.67978297487289</longitude>

```
 <latitude>37.95492410196674</latitude> 
  \langle range \rangle 1000 \langle range \rangle <tilt>1.072425484632868e-009</tilt> 
   <heading>8.405239048262903</heading> 
  </LookAt> 
  <styleUrl>#khStyle726</styleUrl> 
  <Style> 
   <IconStyle> 
     <scale>0.4000000059604645</scale> 
     <Icon> 
      <href>hsap.GIF</href> 
    </Icon> 
   </IconStyle> 
   <LabelStyle> 
     <color>ff00ff00</color> 
     <scale>0.800000011920929</scale> 
   </LabelStyle> 
  </Style> 
 \leqPoint\geq <coordinates>23.67967687782407,37.95503676702792,0</coordinates> 
  </Point> 
 </Placemark> 
 <Placemark> 
  <name>Kalithea Station</name> 
  <visibility>0</visibility> 
  <LookAt> 
   <longitude>23.75291333198948</longitude> 
   <latitude>37.98988170088776</latitude> 
  \langle \text{range} \rangle 26087.16090347616 \langle \text{range} \rangle <tilt>-3.552313411660712e-012</tilt> 
   <heading>0.1583245557944065</heading> 
  </LookAt> 
  <styleUrl>#khStyle726</styleUrl> 
 <Style> <IconStyle> 
     <scale>0.4000000059604645</scale> 
     <Icon> 
      <href>hsap.GIF</href> 
     </Icon> 
   </IconStyle> 
   <LabelStyle> 
     <color>ff00ff00</color> 
     <scale>0.800000011920929</scale> 
   </LabelStyle> 
  </Style> 
  <Point> 
   <coordinates>23.69707267772233,37.96047298807042,0</coordinates> 
  </Point> 
 </Placemark> 
 <Placemark id="khPlacemark890"> 
  <name>Tavros Station</name> 
  <visibility>0</visibility> 
  <LookAt id="khLookAt900"> 
   <longitude>23.70312136756439</longitude> 
   <latitude>37.9626952328721</latitude> 
  \langle \text{range} \rangle 1000 \langle \text{range} \rangle <tilt>-3.299735043733615e-010</tilt> 
   <heading>-0.06508847732297068</heading> 
  </LookAt> 
  <styleUrl>root://styles#default+icon=0x307</styleUrl> 
  <Style> 
   <IconStyle> 
     <scale>0.4000000059604645</scale>
```

```
 <Icon> 
         <href>hsap.GIF</href> 
        </Icon> 
       </IconStyle> 
       <LabelStyle> 
        <color>ff00ff00</color> 
        <scale>0.800000011920929</scale> 
       </LabelStyle> 
      </Style> 
      <Point id="khPoint901"> 
       <coordinates>23.70338769836757,37.96247850152618,0</coordinates> 
      </Point> 
    </Placemark> 
   </Folder> 
  </Folder> 
 </Folder> 
 <Folder> 
  <name>Points of interest</name> 
  <description>Κωμβικά σημεία</description> 
  <Placemark> 
   <name>Liosion St. Bus Station</name> 
   <description>Σταθμός ΚΤΕΛ Οδού Λιοσίων / Liosion St. Bus Station</description> 
  <LookAt> <longitude>23.72268985457114</longitude> 
    <latitude>38.00959628328823</latitude> 
   <range>327.8921408918976</range>
    <tilt>2.858355094717041e-010</tilt> 
    <heading>0.139739936104112</heading> 
   </LookAt> 
   <styleUrl>root://styleMaps#default+nicon=0x307+hicon=0x317</styleUrl> 
   <Style> 
    <IconStyle> 
      <scale>0.4000000059604645</scale> 
      <Icon> 
       <href>root://icons/palette-2.png</href> 
      <x>160 \leq x><y>224</y>
      \langle w \rangle 32 \langle w \rangle\langle h \rangle 32 \langle h \rangle </Icon> 
    </IconStyle> 
    <LabelStyle> 
     <scale>0.800000011920929</scale> 
    </LabelStyle> 
   </Style> 
   <Point> 
    <coordinates>23.72251952023417,38.01006606251327,0</coordinates> 
   </Point> 
  </Placemark> 
  <Placemark> 
   <name>Kiffisos Bus Station</name> 
   <description>Σταθμός ΚΤΕΛ Κηφφισού / Kiffisos Bus Station</description> 
   <LookAt> 
    <longitude>23.7006489979754</longitude> 
    <latitude>37.99764286530674</latitude> 
   \langle \text{range} \rangle = 492.7788151864116 \langle \text{range} \rangle <tilt>1.660977067199053e-010</tilt> 
    <heading>0.1261326475141589</heading> 
   </LookAt> 
   <styleUrl>root://styleMaps#default+nicon=0x307+hicon=0x317</styleUrl> 
   <Style> 
    <IconStyle> 
      <scale>0.4000000059604645</scale>
```
 <Icon> <href>root://icons/palette-2.png</href>  $160$   $\leq$   $x>$  $<$ y>224 $<$ /y>  $<\>w>32$ <sub>w</sub> $\langle h \rangle 32 \langle h \rangle$  </Icon> </IconStyle> <LabelStyle> <scale>0.800000011920929</scale> </LabelStyle> </Style> <Point> <coordinates>23.6996383113119,37.9979778450638,0</coordinates> </Point> </Placemark> <Placemark> <name>EL. VENIZELOS AIRPORT</name> <description>Διεθνής Αερολιμένας Αθηνών / International Athens Airport http://www.aia.gr/</description> <LookAt> <longitude>23.94677340055135</longitude> <latitude>37.9363649966741</latitude>  $\langle \text{range} \rangle 1000 \langle \text{range} \rangle$  <tilt>1.326972807457499e-010</tilt> <heading>0.0848282887403901</heading> </LookAt> <styleUrl>#khStyle1173</styleUrl> <Style> <IconStyle> <Icon> <href>root://icons/palette-2.png</href>  $<\>w>32$ <sub>w</sub> $\langle h \rangle 32 \langle h \rangle$  </Icon> </IconStyle> </Style> <Point> <coordinates>23.94703781217839,37.93633907284536,0</coordinates> </Point> </Placemark> <Placemark> <name>Bus Stop</name> <description>Τα διερχόμενα Λεωφορεία είναι:</description> <LookAt> <longitude>23.94668484848716</longitude> <latitude>37.93614149300672</latitude> <range>493.0117924605291</range> <tilt>-6.509721758738886e-010</tilt> <heading>0.2772974340932282</heading> </LookAt> <styleUrl>#khStyle855</styleUrl> <Point> <coordinates>23.94700411402792,37.93689803257029,0</coordinates> </Point> </Placemark> <Placemark id="khPlacemark807"> <name>Bus Stop</name> <description>Τα διερχόμενα Λεωφορεία είναι / The Bypassing Buses are: 040 & amp; 500 (Λεωφορεία / Busses) http://www.oasa.gr/</description> <LookAt id="khLookAt808"> <longitude>23.70750122664841</longitude>

<latitude>37.95986131648027</latitude>

```
<range>106.9341225656262</range>
       <tilt>-1.006576124012474e-009</tilt> 
       <heading>0.1303590300020567</heading> 
      </LookAt> 
      <styleUrl>#khStyle835</styleUrl> 
      <Style id="khStyle809"> 
       <IconStyle id="khIconStyle810"> 
        <scale>0.6000000238418579</scale> 
        <Icon> 
         <href>root://icons/palette-2.png</href> 
        <x>160 \leq x><y>192</y>
        \langle w \rangle 32 \langle w \rangle\langle h \rangle 32 \langle h \rangle </Icon> 
       </IconStyle> 
       <LabelStyle id="khLabelStyle812"> 
        <scale>0.800000011920929</scale> 
       </LabelStyle> 
      </Style> 
      <Point id="khPoint816"> 
       <coordinates>23.70744012033129,37.95976895632361,0</coordinates> 
      </Point> 
     </Placemark> 
     <Placemark> 
      <name>Bus Stop</name> 
     <description>Τα διερχόμενα Λεωφορεία και Τρόλεϊ είναι / The Bypassing Buses are: 1 & amp; 5 (ΤρόλεΪ / Steady
line) 
http://www.oasa.gr/</description> 
      <LookAt> 
       <longitude>23.70833072131564</longitude> 
       <latitude>37.96071958897599</latitude> 
      <range>308.1081396698396</range>
       <tilt>-8.082750979005541e-011</tilt> 
       <heading>0.1308692646810696</heading> 
      </LookAt> 
      <styleUrl>#khStyle835</styleUrl> 
      <Style> 
       <IconStyle> 
        <scale>0.6000000238418579</scale> 
        <Icon> 
         <href>root://icons/palette-2.png</href> 
        <x>160 x><y>192</y>
        <\w032</math><sub>w</sub>\langle h \rangle 32 \langle h \rangle </Icon> 
       </IconStyle> 
       <LabelStyle> 
       <scale>0.800000011920929</scale>
       </LabelStyle> 
      </Style> 
      <Point> 
       <coordinates>23.70822565763717,37.96005919631248,0</coordinates> 
      </Point> 
     </Placemark> 
     <Placemark> 
      <name>Harokopio University</name> 
      <description>Χαροκόπειο Πανεπιστήμιο Αθηνών / Harokopio University of Athens 
http://www.hua.gr/</description> 
      <LookAt id="khLookAt1832"> 
       <longitude>23.7084160220057</longitude> 
       <latitude>37.96110783644478</latitude>
```

```
<range>268.0109461288294</range>
      <tilt>4.513907029679312e-010</tilt>
       <heading>8.422851266118395</heading> 
      </LookAt> 
      <styleUrl>root://styleMaps#default+nicon=0x307+hicon=0x317</styleUrl> 
      <Style id="khStyle1833"> 
       <IconStyle id="khIconStyle1834"> 
       <Icon> <href>hua.GIF</href> 
        </Icon> 
       </IconStyle> 
      </Style> 
      <Point id="khPoint1840"> 
       <coordinates>23.70822439632396,37.96126137074866,0</coordinates> 
      </Point> 
     </Placemark> 
    <Placemark> 
      <name>Piraeus Port</name> 
      <description>Λιμένας Πειραιά / Piraeus Port 
http://www.olp.gr/</description> 
     <LookAt> 
       <longitude>23.64009694824628</longitude> 
       <latitude>37.94760187042725</latitude> 
      <range>415.6264066240329</range>
       <tilt>1.692455851635329e-010</tilt> 
       <heading>0.08893451971602964</heading> 
      </LookAt> 
      <styleUrl>root://styleMaps#default+nicon=0x307+hicon=0x317</styleUrl> 
      <Style> 
       <IconStyle> 
        <Icon> 
         <href>root://icons/palette-4.png</href> 
        <y>128</y>
        \langle w \rangle 32 \langle w \rangle\langle h \rangle 32 \langle h \rangle </Icon> 
       </IconStyle> 
      </Style> 
      <Point> 
       <coordinates>23.64172268291498,37.94605011287372,0</coordinates> 
      </Point> 
     </Placemark> 
     <Placemark> 
      <name>Rafinas Port</name> 
      <description>Λιμένας Ραφήνας / Rafinas Port</description> 
      <LookAt> 
       <longitude>24.00441393071399</longitude> 
       <latitude>38.02649344337578</latitude> 
      <range>2026.639035096736</range>
       <tilt>4.18774301201494e-012</tilt> 
       <heading>0.3129939658249628</heading> 
      </LookAt> 
      <styleUrl>#khStyle672</styleUrl> 
      <Style> 
       <IconStyle> 
        <Icon> 
         <href>root://icons/palette-4.png</href> 
        <y>128</y>
        \leq w > 32 \leq /w >\langle h \rangle 32 \langle h \rangle </Icon> 
       </IconStyle> 
      </Style>
```
 <Point> <coordinates>24.01016919715568,38.02303815886015,0</coordinates> </Point> </Placemark> <Placemark> <name>Lavrio Port</name> <description>Λιμένας Λαυρίου / Lavrio Port</description> <LookAt> <longitude>24.06495590618779</longitude> <latitude>37.71577903511077</latitude> <range>1138.90537226717</range> <tilt>-8.34958994135384e-012</tilt> <heading>0.3498123566635444</heading> </LookAt> <styleUrl>#khStyle702</styleUrl> <Point> <coordinates>24.06372565319668,37.71356928557009,0</coordinates> </Point> </Placemark> </Folder> <Folder> <name>Access By Car</name> <description>Οδική Πρόσβαση</description> <Folder> <name>From South Attica</name> <Placemark> <name>Lavrioy Ave.</name> <description>Λεωφόρος Λαυρίου / Lavrioy Ave.</description> <LineString id="khLineString652"> <tessellate>1</tessellate> <coordinates> 24.0644715722667,37.71506403980716,0 … </coordinates> </LineString> </Placemark> <Placemark> <name>Poseidonos Ave.</name> <description>Λεωφόρος Ποσειδώνος / Poseidonos Ave.</description> <styleUrl>#khStyle1127</styleUrl> <LineString id="khLineString1751"> <tessellate>1</tessellate> <coordinates> 23.77210661439295,37.83512373509728,0 … </coordinates> </LineString> </Placemark> </Folder> <Folder> <name>From Peiraeus</name> <Placemark> <name>Akti Poseidonos</name> <description>Ακτή Ποσειδώνος / Akti Poseidonos</description> <styleUrl>#khStyle766</styleUrl> <LineString id="khLineString633"> <tessellate>1</tessellate> <coordinates> 23.64203598750979,37.94647318186304,0 … </coordinates> </LineString> </Placemark> <Placemark> <name>Ethnikis Antistaseos Ave.</name> <description>Λεωφόρος Εθνικής Αντιστάσεως / Ethnikis Antistaseos Ave.</description>

```
 <styleUrl>#khStyle766</styleUrl> 
       <LineString id="khLineString637"> 
        <tessellate>1</tessellate> 
        <coordinates> 
23.64454950193716,37.94427722108199,0 … 
        </coordinates> 
       </LineString> 
      </Placemark> 
      <Placemark> 
       <name>Omiridou Skilitsi Ave.</name> 
       <description>Λεωφόρος Ομηρίδου Σκυλίτση / Omiridou Skilitsi Ave.</description> 
       <styleUrl>#khStyle766</styleUrl> 
       <LineString id="khLineString639"> 
        <tessellate>1</tessellate> 
        <coordinates> 
23.64736816599718,37.94756189871591,0 … 
        </coordinates> 
       </LineString> 
      </Placemark> 
      <Placemark> 
       <name>Ethnarhou Makarioy Ave.</name> 
       <description>Λεωφόρος Εθνάρχου Μακαρίου / Ethnarhou Makarioy Ave.</description> 
       <styleUrl>#khStyle766</styleUrl> 
       <LineString id="khLineString641"> 
        <tessellate>1</tessellate> 
        <coordinates> 
23.66633641854324,37.9445935785416,0 … 
        </coordinates> 
       </LineString> 
      </Placemark> 
      <Placemark> 
       <name>Eleftherioy Venizeloy Ave.</name> 
       <description>Λεωφόρος Ελευθερίου Βενίζελου / Eleftherioy Venizeloy Ave.</description> 
       <styleUrl>#khStyle766</styleUrl> 
       <LineString id="khLineString643"> 
        <tessellate>1</tessellate> 
        <coordinates> 
23.68484849878026,37.94270160495686,0 … 
        </coordinates> 
       </LineString> 
     </Placemark> 
    </Folder> 
    <Folder> 
      <name>From West Attica</name> 
      <Placemark> 
       <name>National Road Athens - Korinth</name> 
       <description>Εθνική Οδός Αθηνών - Κορίνθου / National Road Athens - Korinth</description> 
       <styleUrl>#khStyle1127</styleUrl> 
       <LineString id="khLineString820"> 
        <tessellate>1</tessellate> 
        <coordinates> 
23.49641649512232,38.04197716809171,0 … 
        </coordinates> 
       </LineString> 
     </Placemark> 
    </Folder> 
    <Folder> 
      <name>From East Attica</name> 
      <Folder> 
       <name>From Airport</name> 
       <Placemark> 
        <name>Attiki Odos</name> 
        <description>Airport - Periferiakh Ymitou</description>
```
 <styleUrl>#khStyle798</styleUrl> <Style> <IconStyle> <Icon> <href>root://icons/palette-3.png</href>  $224$  </x>  $<\>w>32$ <sub>w</sub> $\langle h \rangle 32 \langle h \rangle$  $<$ /Icon $>$  </IconStyle> </Style> <LineString> <tessellate>1</tessellate> <coordinates> 23.94634376069547,37.93638560718821,0 … </coordinates> </LineString> </Placemark> </Folder> <Placemark> <name>Exiting the Port</name> <styleUrl>#khStyle718</styleUrl> <LineString> <tessellate>1</tessellate> <coordinates> 24.00970567047214,38.02287174091205,0 … </coordinates> </LineString> </Placemark> <Placemark> <name>Paraliaki st.</name> <description>Παραλιακή Οδός / Paraliaki st.</description> <styleUrl>#khStyle718</styleUrl> <LineString id="khLineString1383"> <tessellate>1</tessellate> <coordinates> 24.00912074751473,38.0199826524477,0 … </coordinates> </LineString> </Placemark> <Placemark> <name>Hrisostomou Smirnis St.</name> <description>Οδός Χρυσοστόμου Σμύρνης / Hrisostomou Smirnis St.</description> <styleUrl>#khStyle734</styleUrl> <LineString> <tessellate>1</tessellate> <coordinates> 24.00920629198383,38.01787467091753,0 … </coordinates> </LineString> </Placemark> <Placemark> <name>Alexandrou Fleming Ave.</name> <description>Λεωφόρος Αλεξάνδρου Φλέμινγκ / Alexandrou Fleming Ave.</description> <styleUrl>#khStyle766</styleUrl> <LineString> <tessellate>1</tessellate> <coordinates> 24.00707027460455,38.02038275808436,0 … </coordinates> </LineString> </Placemark> <Placemark> <name>Marathonos Ave.</name>

```
 <description>Λεωφόρος Μαραθώνος / Marathonos Ave.</description> 
       <styleUrl>#khStyle1054</styleUrl> 
       <Style id="khStyle774"> 
         <IconStyle id="khIconStyle775"> 
          <Icon> 
           <href>root://icons/palette-3.png</href> 
          <x>224</x><\!\!w>32<\!\!/w>
          \langle h \rangle 32 \langle h \rangle </Icon> 
         </IconStyle> 
       </Style> 
       <LineString id="khLineString781"> 
         <tessellate>1</tessellate> 
         <coordinates> 
23.9800596785585,38.01837419456493,0 … 
         </coordinates> 
       </LineString> 
      </Placemark> 
      <Placemark> 
       <name>Ag. Dimitriou St.</name> 
       <description>Οδός Αγίου Δημητρίου / Agiou Dimitriou Street</description> 
       <styleUrl>#khStyle798</styleUrl> 
       <Style> 
         <IconStyle> 
         <Icon> <href>root://icons/palette-3.png</href> 
          <x>224</x><\!\!w>\!\!32<\!\!/\!w\!\!>\langle h \rangle 32 \langle h \rangle </Icon> 
         </IconStyle> 
       </Style> 
       <LineString> 
         <tessellate>1</tessellate> 
         <coordinates> 
23.92348379774374,37.99774792189141,0 … 
         </coordinates> 
       </LineString> 
      </Placemark> 
      <Placemark> 
       <name>Attiki Odos</name> 
       <description>Rafina Exit</description> 
       <styleUrl>#khStyle798</styleUrl> 
       <Style> 
         <IconStyle> 
          <Icon> 
           <href>root://icons/palette-3.png</href> 
          <x>224</x>\langle w>32\langle w\rangle\langle h \rangle 32 \langle h \rangle </Icon> 
         </IconStyle> 
       </Style> 
       <LineString id="khLineString822"> 
         <tessellate>1</tessellate> 
         <coordinates> 
23.91864224853067,37.99060991234083,0 … 
         </coordinates> 
       </LineString> 
      </Placemark> 
      <Placemark> 
       <name>Attiki Odos</name>
```

```
 <description>Περιφερειακή Υμμήτου / Periferiaki Imitou</description> 
       <styleUrl>#khStyle1127</styleUrl> 
       <LineString id="khLineString633"> 
        <tessellate>1</tessellate> 
        <coordinates> 
23.86585285549505,37.99631597987874,0 … 
        </coordinates> 
       </LineString> 
      </Placemark> 
      <Placemark> 
       <name>Katehaki Ave.</name> 
       <description>Λεωφόρος Κατεχάκη / Katehaki Ave.</description> 
       <styleUrl>#khStyle1127</styleUrl> 
       <LineString id="khLineString635"> 
        <tessellate>1</tessellate> 
        <coordinates> 
23.79292453574567,37.97441763976116,0 … 
        </coordinates> 
       </LineString> 
      </Placemark> 
      <Placemark> 
       <name>Mesogeion Ave.</name> 
       <description>Λεωφόρος Μεσογείων/ Mesogeion Ave.</description> 
       <styleUrl>#khStyle1127</styleUrl> 
       <LineString id="khLineString637"> 
        <tessellate>1</tessellate> 
        <coordinates> 
23.77563328485826,37.99304109121542,0 … 
        </coordinates> 
       </LineString> 
      </Placemark> 
      <Placemark> 
       <name>Vas. Sofias Ave.</name> 
       <description>Λεωφόρος Βασιλίσσης Σοφίας/ Vasilissis Sofias Ave.</description> 
       <styleUrl>#khStyle1127</styleUrl> 
       <LineString id="khLineString641"> 
        <tessellate>1</tessellate> 
        <coordinates> 
23.76123595149955,37.9863273119412,0 … 
        </coordinates> 
       </LineString> 
      </Placemark> 
      <Placemark> 
       <name>Vas. Konstantinou Ave</name> 
       <description>Λεωφόρος Βασιλέως Κωνσταντίνου / Vasileos Konstantinou Ave</description> 
       <styleUrl>#khStyle1127</styleUrl> 
       <LineString> 
        <tessellate>1</tessellate> 
        <coordinates> 
23.74996529305133,37.97674116452221,0 … 
        </coordinates> 
       </LineString> 
      </Placemark> 
      <Placemark> 
       <name>Ardhttou St.</name> 
       <description>Οδός Αρδήττου / Ardhttou St.</description> 
       <styleUrl>#khStyle1127</styleUrl> 
       <LineString id="khLineString645"> 
        <tessellate>1</tessellate> 
        <coordinates> 
23.73789071046991,37.96879503044428,0 … 
        </coordinates> 
       </LineString>
```

```
 </Placemark> 
      <Placemark> 
       <name>Kallirrois St.</name> 
       <description>Οδός Καλλιρρόης / Kallirrois St.</description> 
       <styleUrl>#khStyle1127</styleUrl> 
       <LineString id="khLineString649"> 
        <tessellate>1</tessellate> 
        <coordinates> 
23.73330979701778,37.96719038170159,0 … 
        </coordinates> 
       </LineString> 
      </Placemark> 
      <Placemark> 
       <name>Eleftherioy Venizelou Ave.</name> 
       <description>Λεωφόρος Ελευθερίου Βενιζέλου / Eleftherioy Venizelou Ave.</description> 
       <styleUrl>#khStyle1127</styleUrl> 
       <LineString id="khLineString1796"> 
        <tessellate>1</tessellate> 
        <coordinates> 
23.71920605291818,37.96133993740579,0 … 
        </coordinates> 
       </LineString> 
      </Placemark> 
    </Folder> 
    <Folder> 
      <name>From North Attica</name> 
      <Placemark> 
       <name>National Road Athens - Lamia</name> 
       <description>Εθνική Οδός Αθηνών - Λαμίας / National Road Athens - Lamia</description> 
       <styleUrl>#khStyle1127</styleUrl> 
       <LineString id="khLineString654"> 
        <tessellate>1</tessellate> 
        <coordinates> 
23.85378401025952,38.17627869863063,0 … 
        </coordinates> 
       </LineString> 
     </Placemark> 
    </Folder> 
    <Folder> 
      <name>Athens Area</name> 
      <Placemark> 
       <name>Argiroupoleos St.</name> 
       <description>Οδός Αργυρουπόλεως / Argiroupoleos St.</description> 
       <LineString> 
        <tessellate>1</tessellate> 
        <coordinates> 
23.71035798834299,37.96334163895078,0 … 
        </coordinates> 
       </LineString> 
      </Placemark> 
      <Placemark> 
       <name>Panagi Tsaldari St.</name> 
       <description>Οδός Παναγή Τσαλδάρη / Panagi Tsaldari St.</description> 
       <styleUrl>#khStyle1127</styleUrl> 
       <LineString> 
        <tessellate>1</tessellate> 
        <coordinates> 
23.70076272531746,37.97200712576024,0 … 
        </coordinates> 
       </LineString> 
      </Placemark> 
      <Placemark> 
       <name>Konstantinoupoleos Ave.</name>
```

```
 <description>Λεωφ. Κωνσταντινουπόλεως / Konstantinoupoleos Ave.</description> 
       <styleUrl>#khStyle1127</styleUrl> 
       <LineString id="khLineString666"> 
        <tessellate>1</tessellate> 
        <coordinates> 
23.7113308911907,37.98089117708266,0 … 
        </coordinates> 
       </LineString> 
      </Placemark> 
      <Placemark> 
       <name>Iera Odos</name> 
       <description>Ιερά Οδός / Iera Odos</description> 
       <styleUrl>#khStyle1127</styleUrl> 
       <LineString id="khLineString662"> 
        <tessellate>1</tessellate> 
        <coordinates> 
23.70901084594248,37.98193232783871,0 … 
        </coordinates> 
       </LineString> 
      </Placemark> 
      <Placemark> 
       <name>Spirou Patsi St</name> 
       <description>Οδός Σπύρου Πάτση / Spirou Patsi St.</description> 
       <styleUrl>#khStyle1127</styleUrl> 
       <LineString id="khLineString660"> 
        <tessellate>1</tessellate> 
        <coordinates> 
23.71059499008297,37.98521961231294,0 … 
        </coordinates> 
       </LineString> 
      </Placemark> 
      <Placemark> 
       <name>Athinon Ave.</name> 
       <description>Λεωφόρος Αθηνών / Athinon Ave.</description> 
       <styleUrl>#khStyle1127</styleUrl> 
       <LineString id="khLineString656"> 
        <tessellate>1</tessellate> 
        <coordinates> 
23.69965795776356,37.99255493810325,0 … 
        </coordinates> 
       </LineString> 
      </Placemark> 
      <Placemark> 
       <name>Aproaching the University</name> 
       <description>EL. Venizelou Ave.</description> 
       <styleUrl>#khStyle1127</styleUrl> 
       <LineString id="khLineString655"> 
        <tessellate>1</tessellate> 
        <coordinates> 
23.71059793152439,37.96182841507532,0 … 
        </coordinates> 
       </LineString> 
      </Placemark> 
    </Folder> 
   </Folder> 
  </Folder> 
</Document> 
</kml>
```
## **Παράρτημα Γ΄**

- **ΧΑΡΤΗΣ ΔΙΑΔΡΟΜΩΝ ΠΡΟΣΒΑΣΗΣ ΣΤΟ ΧΑΡΟΚΟΠΕΙΟ ΠΑΝΕΠΙΣΤΗΜΙΟ ΑΠΟ ΚΟΜΒΙΚΑ ΣΗΜΕΙΑ ΤΗΣ ΑΤΤΙΚΗΣ**
- **ΧΑΡΤΗΣ ΔΙΑΔΡΟΜΩΝ ΠΡΟΣΒΑΣΗΣ ΣΤΟ ΧΑΡΟΚΟΠΕΙΟ ΠΑΝΕΠΙΣΤΗΜΙΟ ΜΕΣΩ ΗΣΑΠ ΚΑΙ ΜΕΤΡΟ**
- **ΧΑΡΤΗΣ ΔΙΑΔΡΟΜΗΣ ΠΡΟΣΒΑΣΗΣ ΣΤΟ ΧΑΡΟΚΟΠΕΙΟ ΠΑΝΕΠΙΣΤΗΜΙΟ ΑΠΟ ΤΟ ΣΤΑΘΜΟ ΗΣΑΠ ΤΑΥΡΟΥ ΚΑΙ ΤΙΣ ΚΟΝΤΙΝΕΣ ΣΤΑΣΕΙΣ ΛΕΩΦΟΡΕΙΩΝ**
- **ΠΡΟΟΠΤΙΚΗ ΑΠΕΙΚΟΝΙΣΗ ΤΟΥ ΧΑΡΟΚΟΠΕΙΟΥ ΠΑΝΕΠΙΣΤΗΜΙΟΥ, ΤΟΥ ΣΤΑΘΜΟΥ ΤΟΥ ΤΑΥΡΟΥ, ΤΟΥ ΣΤΑΘΜΟΥ ΣΥΓΓΡΟΥ – ΦΙΞ ΚΑΙ ΤΩΝ ΠΛΗΣΙΕΣΤΕΡΩΝ ΣΤΑΣΕΩΝ ΛΕΩΦΟΡΕΙΩΝ**

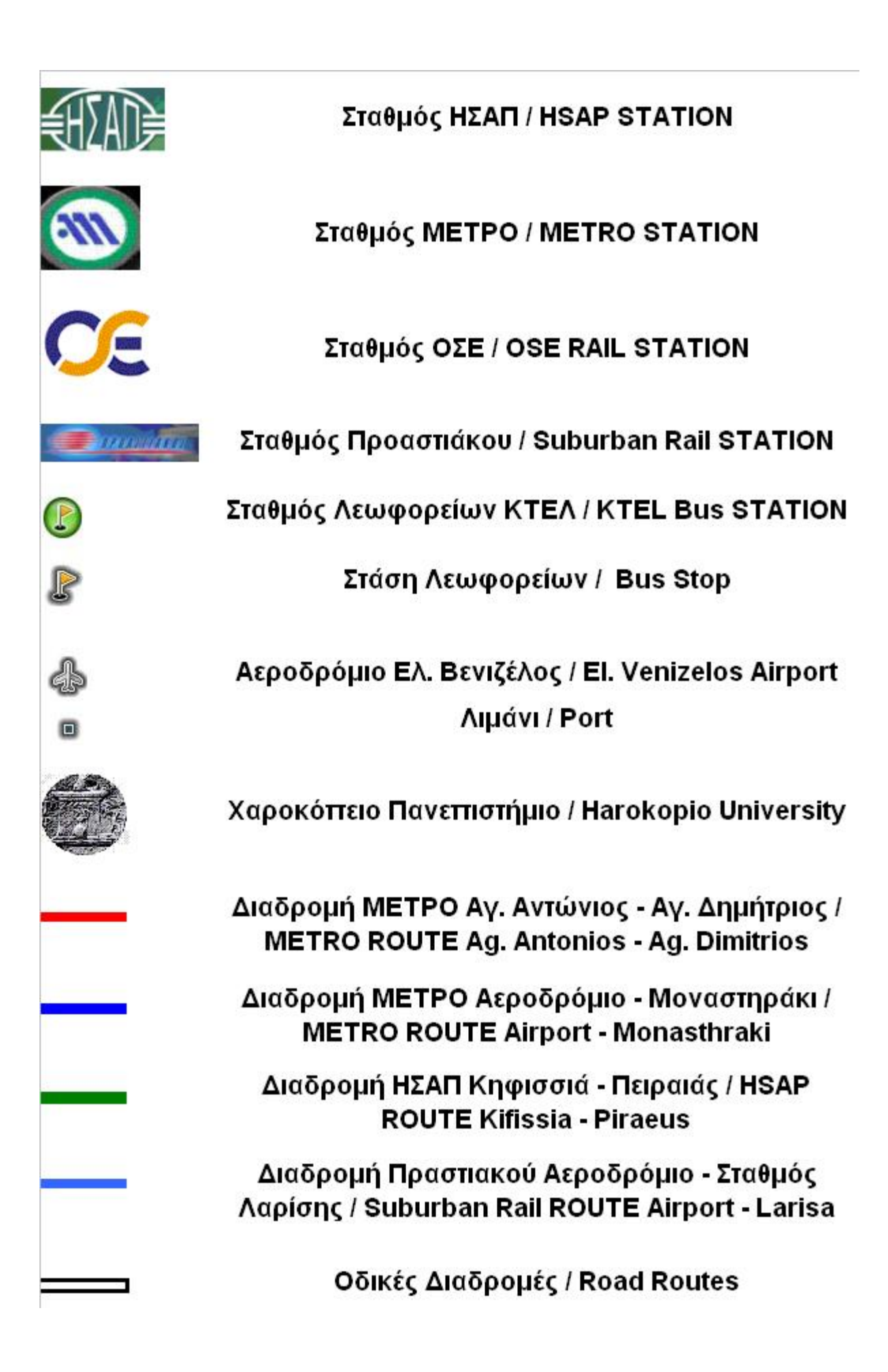

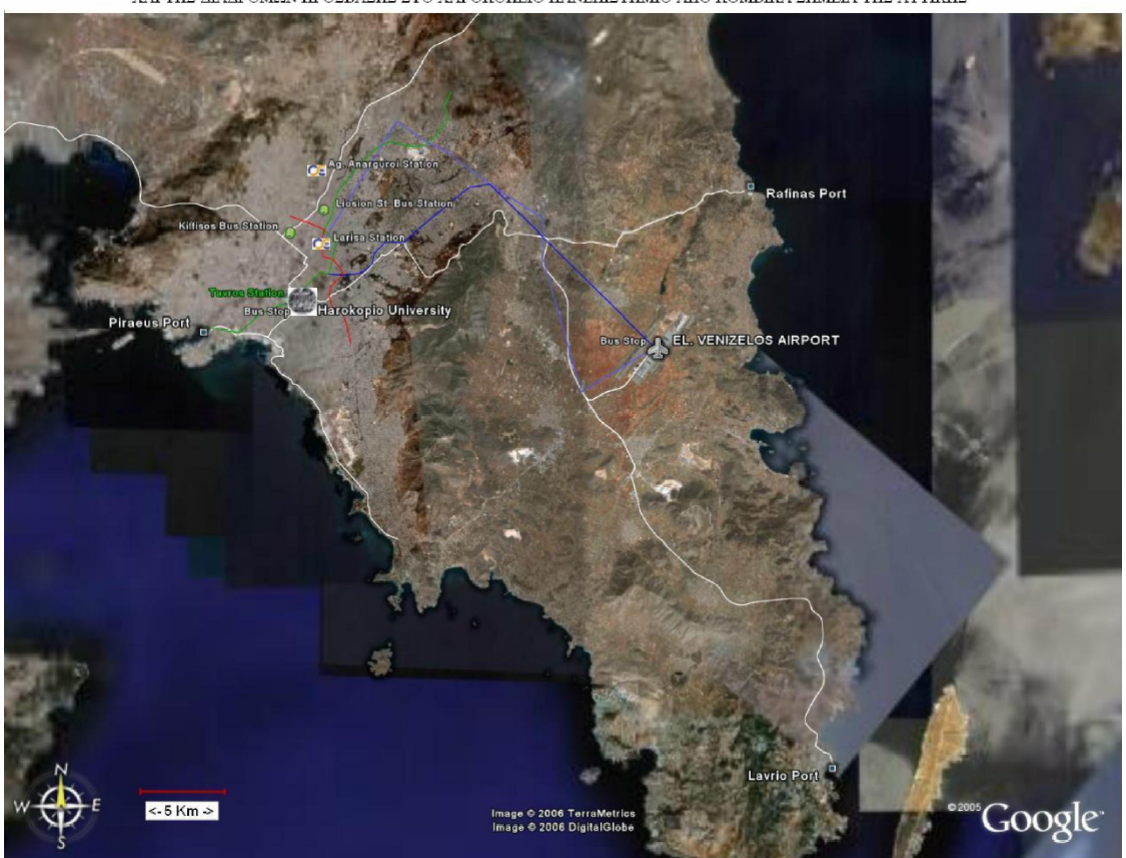

ΧΑΡΤΗΣ ΔΙΑΔΡΟΜΩΝ ΠΡΟΣΒΑΣΗΣ ΣΤΟ ΧΑΡΟΚΟΠΕΙΟ ΠΑΝΕΠΙΣΤΗΜΙΟ ΑΠΟ ΚΟΜΒΙΚΑ ΣΗΜΕΙΑ ΤΗΣ ΑΤΤΙΚΗΣ

ΧΑΡΤΗΣ ΔΙΑΔΡΟΜΩΝ ΠΡΟΣΒΑΣΗΣ ΣΤΟ ΧΑΡΟΚΟΠΕΙΟ ΠΑΝΕΠΙΣΤΗΜΙΟ ΜΕΣΩ ΗΣΑΠ ΚΑΙ ΜΕΤΡΟ

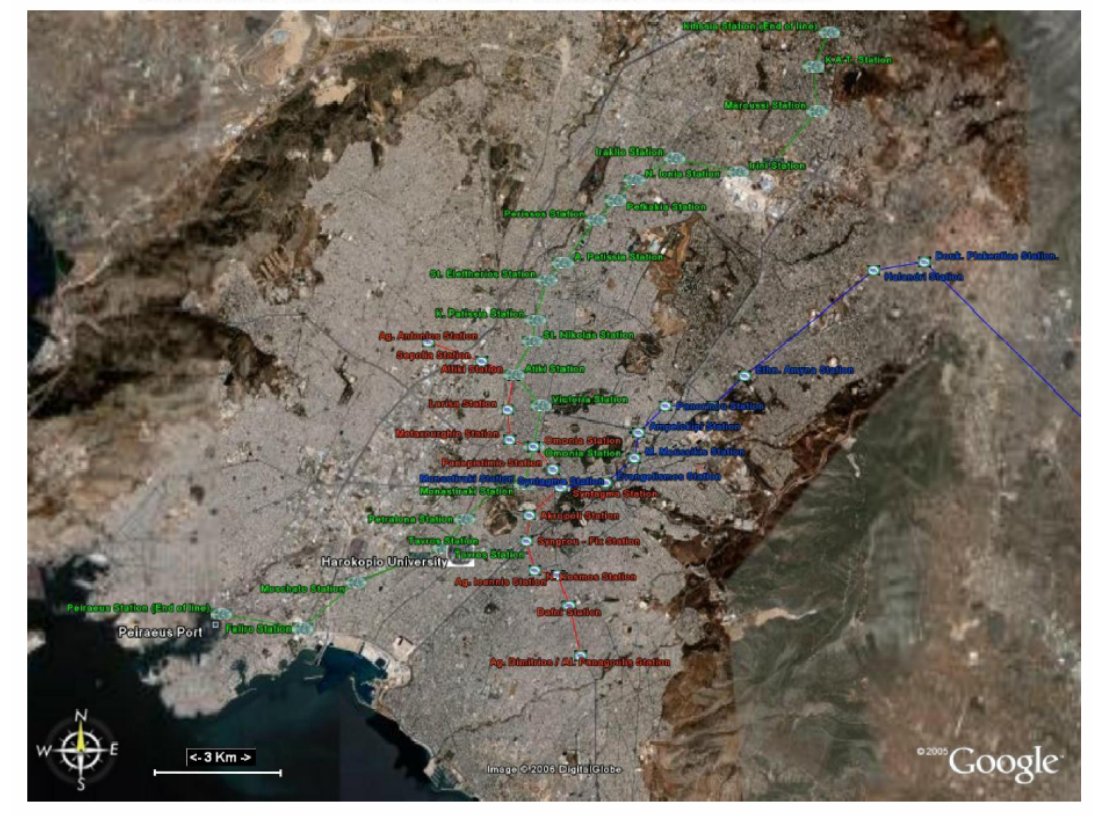

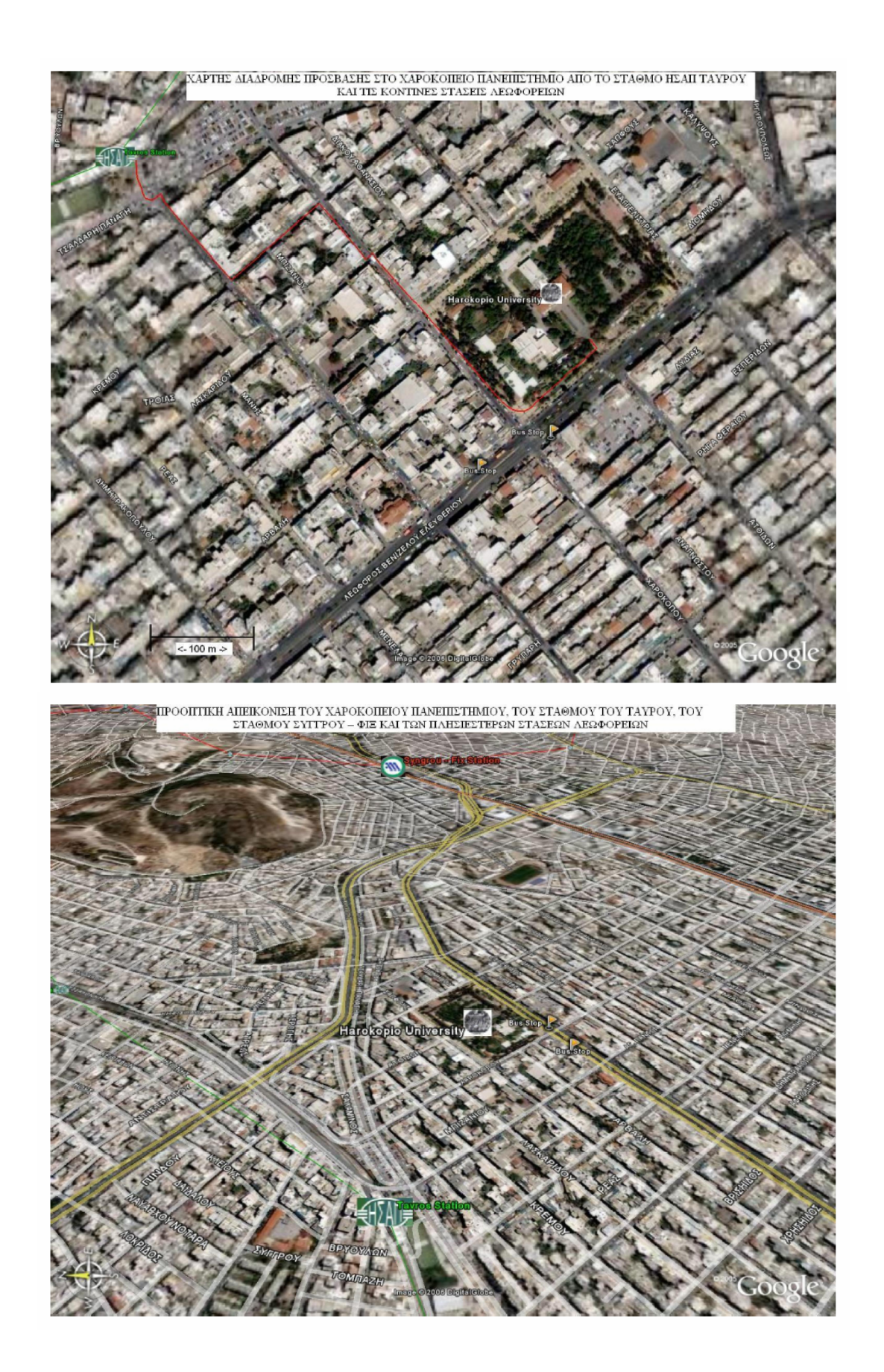